4-147-043-**61**(1)

# **SONY**

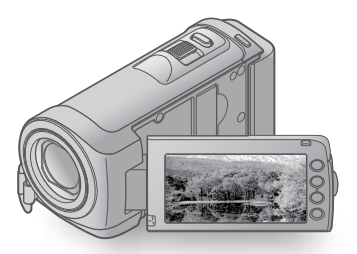

# HDR-CX100E/CX105E/CX106E

Digital HD Video Camera Recorder

Руководство по эксплуатации **RU** 

Посібник з експлуатації и повітка VI по повітка VI по повітка VI по повітка VI по

AVCHD HDMI SE DIMOLITHING STILL

 $\blacksquare$  $\blacktriangledown$ ╹┃▂  $\blacktriangledown$  $\overline{\phantom{a}}$ ▋▏▏

2009 Sony Corporation

# <span id="page-1-0"></span>Прочтите перед началом работы

Перед началом работы с устройством внимательно прочитайте данное руководство и сохраните его для обращения за справкой в будущем.

### **ПРЕДУПРЕЖДЕНИЕ**

**Для уменьшения опасности возгорания или поражения электрическим током не подвергайте аппарат воздействию дождя или влаги.**

**Не подвергайте аккумуляторные батареи воздействию интенсивного солнечного света, огня или какоголибо источника излучения.**

### **ПРЕДУПРЕЖДЕНИЕ**

#### **Батарейный блок**

Неправильное обращение с батарейным блоком может стать причиной его взрыва, возгорания, а также химических ожогов. Соблюдайте следующие меры предосторожности.

- Не разбирайте блок.
- Не подвергайте батарейный блок каким бы то ни было механическим воздействиям: ударам, падениям или попаданиям под тяжелые предметы.
- Во избежание короткого замыкания не допускайте контакта металлических предметов с контактами батарейного блока.
- Не допускайте нагрева батарейного блока до температуры выше 60 °C: избегайте воздействия на него прямых солнечных лучей, а также не оставляйте в припаркованном на солнце автомобиле.
- Запрещается сжигать блок или бросать его в огонь.
- Не следует использовать поврежденные и протекшие литий-ионные батареи.
- Для зарядки батарейного блока используйте оригинальное зарядное устройство Sony или другое совместимое зарядное устройство.
- Храните батарейный блок в недоступном для детей месте.
- Храните батарейный блок в сухом месте.
- Замену следует выполнять только на батарейный блок того же или аналогичного типа, рекомендованный Sony.
- Утилизация использованных батарейных блоков должна производиться надлежащим образом в соответствии с инструкциями.

**Заменяйте батарею только на батарею указанного типа. Несоблюдение этого требования может привести к возгоранию или получению телесных повреждений.**

#### **Адаптер переменного тока**

Не включайте адаптер переменного тока, когда oн находится в узком месте, например, между стеной и мебелью.

Подключайте адаптер переменного тока в ближайшую сетевую розетку. Немедленно отключите адаптер переменного тока от розетки, если возникнет какая-либо неисправность в работе видеокамеры.

Если видеокамера подключена к настенной розетке с помощью сeтевого адаптера, питание от сeти переменного тока подается, даже когда камера отключена.

#### Только для модели **HDR-CX100E**

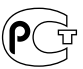

#### **Дата изготовления изделия.**

Вы можете узнать дату изготовления изделия, взглянув на обозначение "P/D:", которое находится на этикетке со штрих кодом картонной коробки.

Знаки, указанные на этикетке со штрих кодом картонной коробки.

P/D:XX XXXX

1. Месяц изготовления 2. Год изготовления A-0, B-1, C-2, D-3, E-4, F-5, G-6, H-7, I-8, J-9.

Дата изготовления литий-ионного батарейного блока указаны на боковой стороне или на поверхности с наклейкой.

5 буквенно-цифровых символов

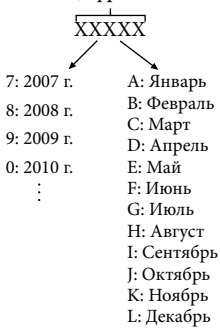

### **ДЛЯ ПОЛЬЗОВАТЕЛЕЙ В ЕВРОПЕ**

#### **Примечание для покупателей в странах, где действуют директивы ЕС**

Производителем данного устройства является корпорация Sony Corporation, 1-7-1 Konan Minato-ku Tokyo, 108-0075 Japan. Уполномоченным представителем по электромагнитной совместимости (EMC) и безопасности изделия является компания Sony Deutschland GmbH, Hedelfinger Strasse 61, 70327 Stuttgart, Germany. По вопросам обслуживания и гарантии обращайтесь по адресам, указанным в соответствующих документах.

#### **Внимание**

Электромагнитные поля определенных частот могут влиять на изображение и звук данного аппарата.

Данное изделие прошло испытания и соответствует ограничениям, установленным в Директиве EMC в отношении соединительных кабелей, длина которых не превышает 3 метров.

#### **Уведомление**

Если статическое электричество или электромагнитные силы приводят к сбою в передаче данных, перезапустите приложение или отключите и снова подключите коммуникационный кабель (USB и т.д.).

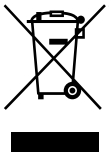

**Утилизaция элeктpичecкого и элeктpонного обоpyдовaния (диpeктивa пpимeняeтcя в cтpaнax Eвpоcоюзa и дpyгиx eвpопeйcкиx cтpaнax, гдe дeйcтвyют cиcтeмы paздeльного cбоpa отxодов)**

Дaнный знaк нa ycтpойcтвe или eго yпaковкe обознaчaeт, что дaнноe ycтpойcтво нeльзя yтилизиpовaть вмecтe c пpочими бытовыми отxодaми. Eго cлeдyeт cдaть в cоотвeтcтвyющий пpиeмный пyнкт пepepaботки элeктpичecкого и элeктpонного обоpyдовaния.

Heпpaвильнaя yтилизaция дaнного издeлия можeт пpивecти к потeнциaльно нeгaтивномy влиянию нa окpyжaющyю cpeдy и здоpовьe людeй, поэтомy для пpeдотвpaщeния подобныx поcлeдcтвий нeобxодимо выполнять cпeциaльныe тpeбовaния по yтилизaции этого издeлия.

Пepepaботкa дaнныx мaтepиaлов поможeт cоxpaнить пpиpодныe pecypcы. Для полyчeния болee подpобной инфоpмaции о пepepaботкe этого издeлия обpaтитecь в мecтныe оpгaны гоpодcкого yпpaвлeния, cлyжбy cбоpa бытовыx отxодов или в мaгaзин, гдe было пpиобpeтeно издeлиe.

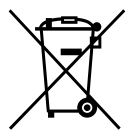

**Утилизация** 

**использованных элементов питания (применяется в странах Евросоюза и других европейских странах, где действуют системы раздельного сбора отходов)**

Данный знак на элементе питания или упаковке означает, что элемент питания, поставляемый с устройством, нельзя утилизировать вместе с прочими бытовыми отходами. Обеспечивая правильную утилизацию использованных элементов питания, вы предотвращаете

негативное влияние на окружающую среду и здоровье людей, возникающее при неправильной утилизации. Вторичная переработка материалов, использованных при изготовлении элементов питания, способствует сохранению природных ресурсов. При работе устройств, для которых в целях безопасности, выполнения каких-либо действий или сохранения имеющихся в памяти устройств данных необходима подача постоянного питания от встроенного элемента питания, замену такого элемента питания следует производить только в специализированных сервисных центрах. Для правильной утилизации использованных элементов питания, после истечения срока службы, сдавайте их в соответствующий пункт по сбору электронного и электрического оборудования. Об использовании прочих элементов питания, пожалуйста, узнайте в разделе, в котором даны инструкции по извлечению элементов питания из устройства, соблюдая меры безопасности. Сдавайте использованные элементы питания в соответствующие пункты по сбору и переработке использованных элементов питания. Для получения более подробной информации о вторичной переработке данного изделия или использованного элемента питания, пожалуйста, обратитесь в местные органы городского управления, службу сбора бытовых отходов или в магазин, где было приобретено изделие.

#### Прилагаемые принадлежности

Числа в ( ) обозначают количество

принадлежностей.

Адаптер переменного тока (1)

- Кабель питания (1)
- $\Box$  Компонентный А/V-кабель (1)  $\overline{A}$
- $\Box$  А/V соединительный кабель (1)  $\Box$
- $\Box$  USB кабель (1)  $|\overline{C}|$

 Аккумуляторный батарейный блок NP-FH50 (1)

 CD-ROM "Handycam Application Software" (1) (стр. [24](#page-23-0))

- "PMB" (программное обеспечение, включая "Руководство по PMB")
- "Руководство по Handycam" (PDF) "Руководство по эксплуатации"

(данное руководство) (1)

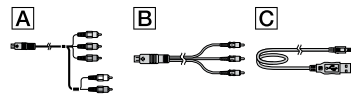

О картах памяти "Memory Stick", которые можно использовать с видеокамерой, см. стр. [43.](#page-42-0)

#### Примечания по эксплуатации

#### Использование видеокамеры

- Видеокамера не имеет защиты от попадания пыли, капель или воды. См. "Меры предосторожности" (стр. [54](#page-53-0)).
- Не выполняйте приведенных ниже действий, если горят или мигают индикаторы режима  $\Box$  (Фильм)/ (Фото) (стр. [12\)](#page-11-0) или индикатор обращения (стр. [43\)](#page-42-1). Это может привести к повреждению носителя записи, потере записанных изображений или другим неисправностям.
	- Извлечение карты памяти "Memory Stick PRO Duo"
	- Отсоединение батарейного блока или адаптера переменного тока от видеокамеры
- Избегайте сотрясения или вибрации видеокамеры. В противном случае функции записи или воспроизведения могут работать некорректно.
- Не используйте видеокамеру в местах с очень громким звуком. В противном случае функции записи или воспроизведения могут работать некорректно.
- Подключая видеокамеру к другому устройству с помощью кабелей связи, убедитесь, что правильно вставляете соединительный штекер. Установка штекера в разъем с большим усилием может привести к повреждению разъема и неполадкам в работе видеокамеры.
- При длительной повторной записи/ удалении изображений на носителе записи возникает фрагментация данных. Это исключает возможность сохранения и записи изображений. В этом случае сначала сохраните изображения на внешний носитель, а затем выполните команду [ФОРМАТ.НОСИТ.] (стр. [41](#page-40-0)).
- Экран ЖКД изготовлен с применением высокоточной технологии, что обеспечивает эффективное использование более 99,99% пикселей. Тем не менее, на экране ЖКД могут постоянно отображаться мелкие черные и/или яркие точки (белого, красного, синего или зеленого цвета). Появление этих точек является нормальным следствием производственного процесса и никак не влияет на качество записи.

#### О записи

- Перед началом записи проверьте работу функции записи, чтобы убедиться в том, что изображение и звук записываются нормально.
- Компенсация за содержание записанных материалов не выплачивается, даже если запись или воспроизведение невозможны по причине неисправности видеокамеры, носителя информации, на который проводилась запись и т.д.
- Системы цветного телевидения различаются в зависимости от страны/региона. Для просмотра записей на телевизоре необходимо использовать телевизор, поддерживающий систему PAL.
- Телевизионные программы, кинофильмы, видеокассеты и другие материалы могут быть защищены авторским правом. Несанкционированная запись таких материалов может противоречить законам об авторском праве.
- Во избежание потери данных изображений регулярно сохраняйте все записанные изображения на внешнем носителе. Рекомендуется сохранять данные изображения на диск, например диск DVD-R, используя компьютер. Можно также сохранить данные изображений с помощью видеомагнитофона или рекордера DVD/HDD.

#### Воспроизведение записанных изображений на других устройствах

- Видеокамера совместима с MPEG-4 AVC/ H.264 High Profile для записи с качеством изображения HD (высокая четкость). Поэтому на следующих устройствах не удастся воспроизвести изображения, записанные на видеокамере с качеством изображения HD (высокая четкость).
	- Другие устройства, совместимые с форматом AVCHD, но не совместимые с форматом High Profile.
	- Устройства, не совместимые с форматом AVCHD.

#### Диски, записанные с качеством изображения HD (высокая четкость)

Видеокамера записывает изображение высокой четкости в формате AVCHD. Не следует использовать носитель DVD, содержащий изображение в формате AVCHD, на проигрывателях или устройствах записи DVD, так как это может привести к ошибке при извлечении носителя из проигрывателя или устройства записи DVD и стиранию содержимого

носителя без предупреждения. Носитель DVD, содержащий изображение в формате AVCHD, можно воспроизвести на проигрывателе или устройстве записи Blu-ray Disc™ или другом совместимом устройстве.

#### О настройках языка

Экранные дисплеи с сообщениями на языке той или иной страны используются для иллюстрации процедур использования видеокамеры. При необходимости перед использованием видеокамеры измените язык экранных сообщений (стр. [13\)](#page-12-0).

#### О данном руководстве

- Изображения экрана LCD, используемые в данном руководстве, получены с помощью цифрового фотоаппарата и поэтому могут внешне отличаться от реальных изображений экрана LCD.
- В данном руководстве Руководство по эксплуатации внутренняя память видеокамеры и карты памяти "Memory Stick PRO Duo" называются "носителями записи".
- В этом руководстве Руководство по эксплуатации карты памяти "Memory Stick PRO Duo" и "Memory Stick PRO-HG Duo" обозначаются как карты памяти "Memory Stick PRO Duo".
- На прилагаемом компакт-диске CD-ROM (стр. [50](#page-49-0)) см. "Руководство по Handycam" (PDF).
- Снимки экранов относятся к системе Windows Vista. Экраны могут различаться в зависимости от операционной системы компьютера.

# <span id="page-6-0"></span>Последовательность операций

# Запись фильмов и фотографий (стр. [14\)](#page-13-0)

- При настройке по умолчанию фильмы и фотографии записываются с качеством изображения HD (высокая четкость) во внутреннюю память.
- Можно изменить носитель записи и качество изображения фильмов (стр. [42](#page-41-0), [47](#page-46-0)).

# Воспроизведение фильмов и фотографий (стр. [19\)](#page-18-0)

Воспроизведение фильмов и фотографий на видеокамере (стр. [19\)](#page-18-0)

Воспроизведение фильмов и фотографий на экране телевизора (стр. [22\)](#page-21-0)

# Сохранение фильмов и фотографий на диск

Сохранение фильмов и фотографий на компьютер (стр. [24\)](#page-23-0)

Можно создать диск с качеством изображения HD (высокая четкость) или SD (стандартная четкость) из фильмов с качеством изображения HD (высокая четкость), импортированных на компьютер. Характеристики каждого типа диска см. на стр. [28.](#page-27-0)

Создание диска с использованием рекордера DVD (стр. [37\)](#page-36-0)

# Удаление фильмов и фотографий (стр. [41\)](#page-40-1)

На носителе видеокамеры можно освободить пространство, удалив фильмы и фотографии, сохраненные на другом носителе.

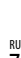

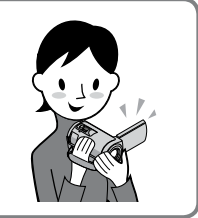

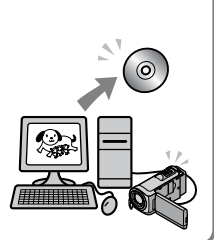

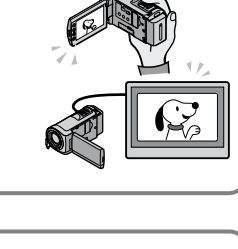

# Содержание

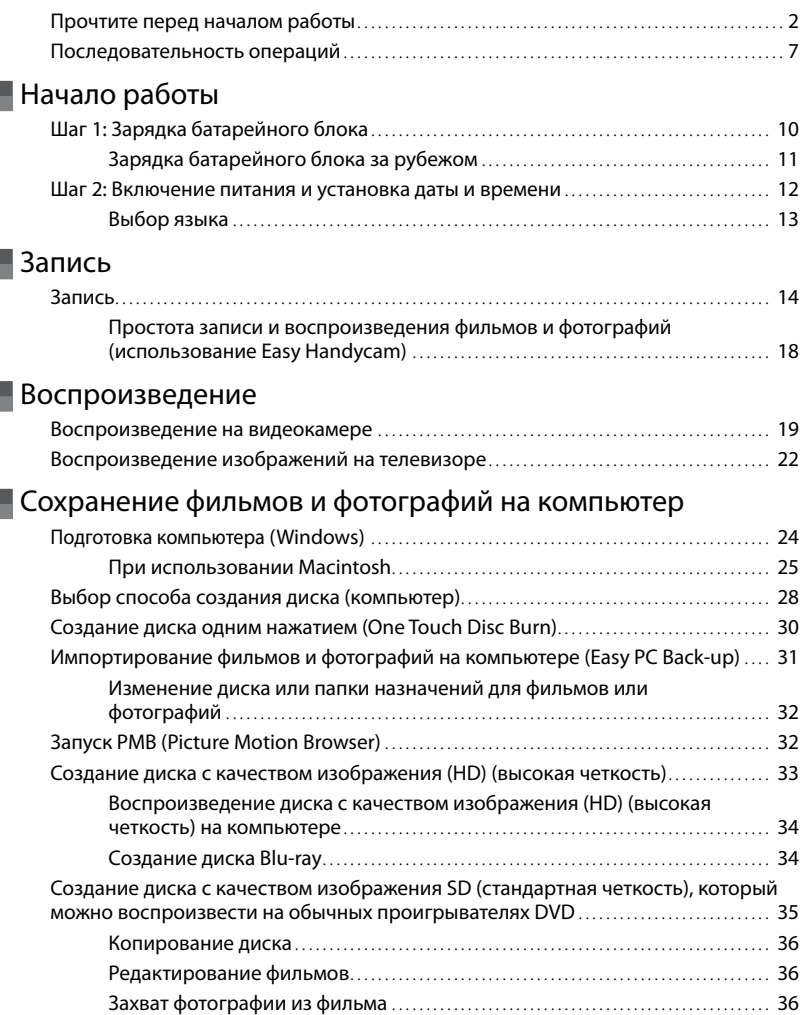

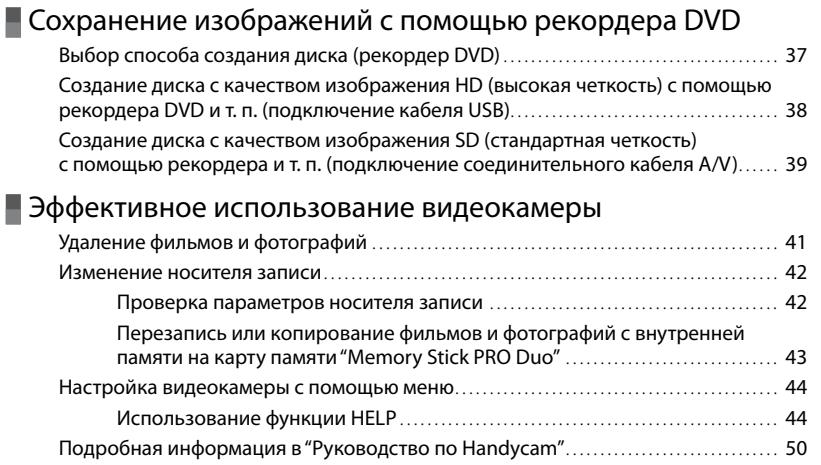

# [Дополнительная информация](#page-50-0)

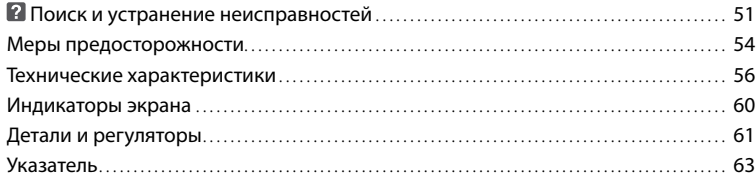

# <span id="page-9-0"></span>Начало работы Шаг 1: Зарядка батарейного блока

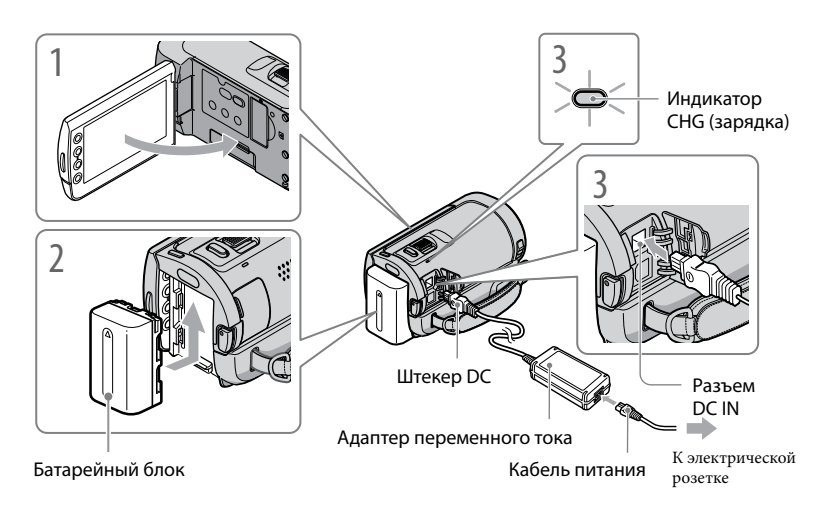

Можно зарядить батарейный блок "InfoLITHIUM" (серия H) после его подключения к видеокамере.

К видеокамере не удастся подключить любой батарейный блок "InfoLITHIUM", за исключением блока серии H.

1 Выключите видеокамеру, закрыв экран ЖКД.  $\frac{1}{2}$ Подсоедините батарейный блок, сдвинув его в направлении стрелки до щелчка. 3

Подсоедините адаптер переменного тока и кабель питания к видеокамере и электрической розетке.

Поверните штекер постоянного тока меткой вправо.

Загорится индикатор CHG (зарядка) и начнется зарядка. Индикатор CHG (зарядка) погаснет, когда батарейный блок будет полностью заряжен.

4 После зарядки батареи отсоедините адаптер переменного тока от разъема DC IN видеокамеры.

Для получения дополнительной информации о зарядке, времени записи и воспроизведения см. стр. [57.](#page-56-0)

<span id="page-10-0"></span>Если видеокамера включена, в левом верхнем углу экрана ЖКД отображается индикатор приблизительно оставшегося заряда батареи.

#### Извлечение батарейного блока

Закройте экран ЖКД. Сдвиньте рычаг освобождения батарейного блока BATT (батарея) (Ф) и отсоедините батарейный блок (Ф).

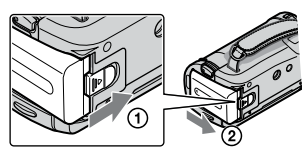

#### <span id="page-10-1"></span>Использование сетевой розетки в качестве источника питания

Выполните те же подключения, что и в разделе "Шаг 1. Зарядка батарейного блока".

#### Примечания о батарейном блоке и адаптере переменного тока

- При снятии батарейного блока или отключении адаптера переменного тока закройте экран ЖКД и убедитесь, что индикаторы  $\blacksquare$  (Фильм)/ $\spadesuit$  (Фото) (стр. [12\)](#page-11-0) не горят.
- Не допускайте короткого замыкания штекера постоянного тока адаптера переменного тока или контактов батареи металлическими предметами. Это может привести к неполадкам.
- В настройке по умолчанию питание отключается автоматически приблизительно через 5 минут бездействия для экономии заряда батареи ([АВТОВЫКЛ]).

### Зарядка батарейного блока за рубежом

Можно зарядить батарейный блок в любой стране/регионе с помощью прилагаемого к видеокамере адаптера переменного тока, используемого в диапазоне от  $100$  V до  $240$  V переменного тока с частотой 50 Hz/60 Hz.

Не используйте электронный трансформатор напряжения.

# <span id="page-11-1"></span><span id="page-11-0"></span>Шаг 2: Включение питания и установка даты и времени

Откройте экран ЖКД видеокамеры.

Видеокамера включится.

Для включения видеокамеры при открытом экране ЖКД нажмите кнопку POWER.

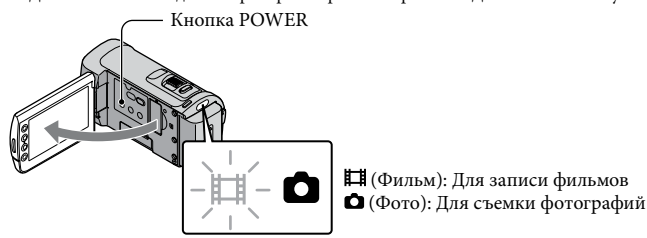

С помощью кнопок  $\Box / \Box$  выберите требуемый географический регион, затем нажмите [ДАЛЕЕ].

Нажмите кнопку на экране ЖКД.

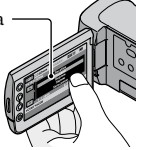

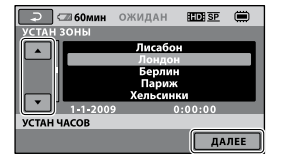

• Для повторной установки даты и времени нажмите  $\bigcap$  (HOME)  $\rightarrow \square$  (HACTPOЙКИ)  $\rightarrow$  [НАСТ.ЧАС/  $\boxtimes$  ЯЗ.]  $\rightarrow$  [УСТАН ЧАСОВ]. Если элемент не отображается на экране, нажимайте  $\Box/\Box$ , пока элемент не появится.

3

1

2

Установите [ЛЕТНЕЕ ВРЕМЯ], дату и время, затем нажмите  $[$ ОК].

Запускается отсчет времени.

Если установить для параметра [ЛЕТНЕЕ ВРЕМЯ] значение [ВКЛ], значение часов увеличится на 1 час.

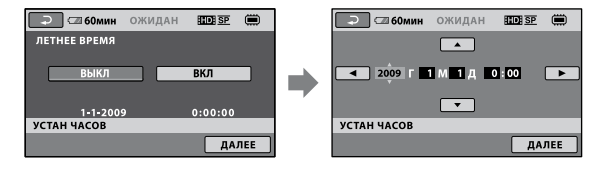

- <span id="page-12-1"></span>Дата и время не отображаются в процессе записи, однако они автоматически записываются на носитель записи и могут отображаться в процессе воспроизведения. Для отображения даты и времени нажмите  $\bigcap$  (HOME)  $\rightarrow \square$  (НАСТРОЙКИ)  $\rightarrow$  [НАСТ.ПРОСМ.ИЗ.]  $\rightarrow$  [КОД  $\text{JAHHbIX} \rightarrow \text{JATA/BPEMA} \rightarrow \text{OK} \rightarrow \text{I} \rightarrow \text{IX}.$
- Можно отключить звуковой сигнал, нажав  $\bigcap_{n=1}^{\infty}$  (НАСТРОЙКИ)  $\rightarrow$  [НАСТ.3ВУК/  $[0.36] \rightarrow [0.38]$   $[0.38]$   $[0.38]$   $[0.38]$   $[0.38]$   $[0.38]$   $[0.38]$   $[0.38]$   $[0.38]$   $[0.38]$   $[0.38]$   $[0.38]$   $[0.38]$   $[0.38]$   $[0.38]$   $[0.38]$   $[0.38]$   $[0.38]$   $[0.38]$   $[0.38]$   $[0.38]$   $[0.38]$   $[0.38]$   $[0.38$

#### Отключение питания

Закройте экран ЖКД. Индикатор (Фильм) загорается на несколько секунд, затем питание отключается.

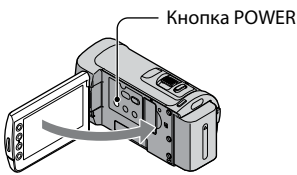

- Можно отключить видеокамеру, нажав кнопку POWER.
- Если для параметра [ВКЛ.ПИТАН.С LCD] установлено значение [ВЫКЛ], для выключения видеокамеры нажмите кнопку POWER (стр. [48](#page-47-0)).

#### <span id="page-12-0"></span>Выбор языка

Можно изменить язык, на котором отображаются сообщения на экране. Коснитесь **त** (HOME)  $\rightarrow$   $\blacksquare$  (HACTPOЙКИ)  $\rightarrow$  [HACT.ЧАС/  $\boxtimes$  ЯЗ.]  $\rightarrow$  [HACTP.  $[А]$ ЯЗЫКА] → требуемый язык →  $[ОK]$  →  $[Q]$  →  $[X]$ .

# <span id="page-13-1"></span><span id="page-13-0"></span>Запись Запись

### Запись фильмов

При настройке по умолчанию фильм записывается с качеством изображения HD (высокая четкость) во внутреннюю память (стр. [42,](#page-41-0) [47](#page-46-1)).

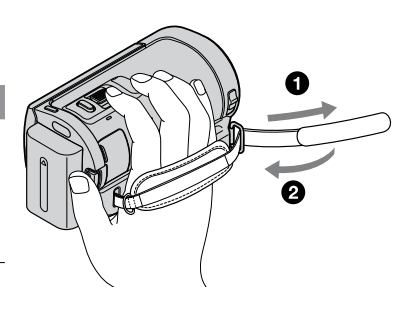

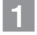

j

Закрепите ремень для захвата.

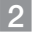

Откройте крышку объектива.

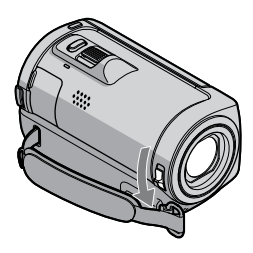

j

## Откройте экран ЖКД видеокамеры.

#### Видеокамера включится.

Для включения видеокамеры при открытом экране ЖКД нажмите кнопку POWER (стр. [12](#page-11-0)).

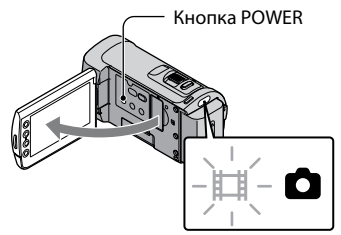

## 4 Нажмите START/STOP для начала записи. Рычаг привода трансфокатора **START** STOF Широк-Телефото оэкр.  $\overline{A}$   $\overline{a}$  60 мин ЗАПИСЬ ШЕЕ  $\blacksquare$  $0:00:14$  $[O$ ЖИДАН $] \rightarrow [3A\Pi MCD]$

Чтобы остановить запись, повторно нажмите кнопку START/STOP.

- Можно увеличить размер изображения с помощью рычага привода трансфокатора. Для медленного масштабирования слегка переместите рычаг привода трансфокатора. Для ускоренного масштабирования переместите его дальше.
- Если во время выполнения видеосъемки закрыть экран ЖКД, видеосъемка будет приостановлена.
- Для получения дополнительной информации о времени записи фильма см. стр. [58.](#page-57-0)
- Когда размер файла фильма превышает 2 ГБ, автоматически создается следующий файл фильма.
- Можно изменить носитель записи и качество изображения (стр. [42](#page-41-0), [47](#page-46-1)).
- Можно изменить режим видеозаписи (стр. [47\)](#page-46-2).
- Для [ ШSTEADYSHOT] установлено значение [ВКЛ] в качестве установки по умолчанию.
- Для регулировки угла открытия панели ЖКД сначала откройте панель ЖКД на 90 градусов в видеокамере ( $\Omega$ ) и затем отрегулируйте угол ( $\Omega$ ). Если повернуть панель ЖКД на 180 градусов в сторону объектива (2), можно записывать видео/фото в зеркальном режиме.

 90 градусов (максимальный угол)

 180 градусов (максимальный угол)

 90 градусов по отношению к видеокамере

- При открытии или закрытии экрана ЖКД или регулировке угла соблюдайте осторожность, чтобы случайно не нажать кнопки по сторонам экрана ЖКД.
- По умолчанию во время выполнения видеосъемки фотосъемка выполняется автоматически при распознавании улыбки ([УЛЫБКА - ЗАТВОР]). Вокруг лица, предполагаемого для выполнения снимка с обнаружением улыбки, отобразится оранжевая рамка. Можно изменить настройку в меню (стр. [47\)](#page-46-1).
- Можно увеличить уровень увеличения с помощью цифрового увеличения. Установите уровень увеличения, нажав  $\bigcap$  (HOME)  $\rightarrow \square$  (НАСТРОЙКИ)  $\rightarrow$  [НАСТР.ФИЛЬМА]  $\rightarrow$  [ЦИФР. УВЕЛИЧ] → требуемая настройка →  $\overline{OK}$  →  $\overline{P}$  →  $\overline{X}$ .

При просмотре фильмов на x.v.Color-совместимом телевизоре выполняйте запись фильмов с помощью функции x.v.Color. Нажмите  $\bigcap$  (HOME)  $\rightarrow \blacksquare$  (НАСТРОЙКИ)  $\rightarrow$  [НАСТР.  $\Phi$ ИЛЬМА] → [X.V.COLOR] → [ВКЛ] →  $\overline{OR}$  →  $\overline{P}$  →  $\overline{X}$ ]. Для просмотра фильмов, возможно, потребуется выполнить некоторые настройки на телевизоре. См. руководство по эксплуатации телевизора.

#### Фотосъемка

j

j

По умолчанию фотографии записываются во внутреннюю память (стр. [42](#page-41-0)).

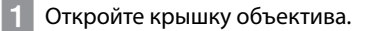

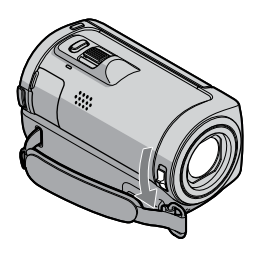

## Откройте экран ЖКД видеокамеры.

Видеокамера включится.

Для включения видеокамеры при открытом экране ЖКД нажмите кнопку POWER (стр. [12](#page-11-0)).

В Нажмите кнопку МОDЕ, при этом загорится индикатор ◘ (Фото).

Форматное соотношение экрана будет 4:3.

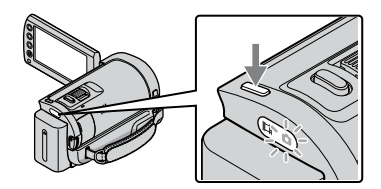

#### Наполовину нажмите кнопку PHOTO для настройки резкости и затем полностью нажмите ее. Рычаг привода

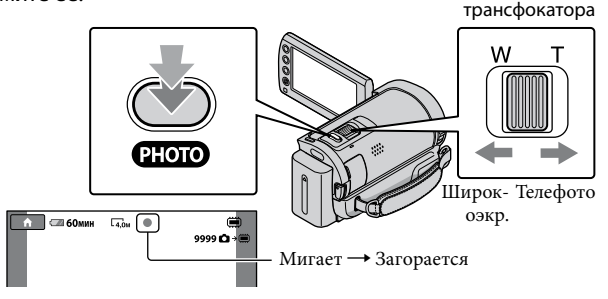

После исчезновения IIIIII фотография будет записана. Для медленного масштабирования слегка переместите рычаг привода трансфокатора. Для

ускоренного масштабирования переместите его дальше.

- Можно проверить количество записываемых фотографий на экране ЖКД (стр. [60](#page-59-1)).
- Для изменения размера изображения нажмите  $\bigcap$  (HOME)  $\to$   $\blacksquare$  (HACTPOЙКИ)  $\to$  [HACT. ФОТО КАМ.] → [ $\blacksquare$ РАЗМ СНИМК] → требуемая настройка →  $\overline{OR}$  →  $\overline{Cl}$  →  $\overline{X}$ ].
- Можно записывать фотографии во время записи фильмов, нажав PHOTO. Размер файла изображения составляет 2,3 M при записи фильмов с качеством изображения HD (высокая четкость).
- При отображении значка  $\bullet$  фотографии не удастся записать.

### <span id="page-17-0"></span>Простота записи и воспроизведения фильмов и фотографий (использование Easy Handycam)

Просто нажмите EASY.

Для отмены использования Easy Handycam нажмите EASY снова после окончания записи или выполнения операций меню. Во время использования Easy Handycam можно устанавливать основные параметры, такие как изменение размера или удаление изображений, а также выполнять установку и настройку элементов. Другие элементы будут устанавливаться автоматически.

При включении режима Easy Handycam почти для всех настроек меню будут восстановлены значения по умолчанию. (Некоторые элементы меню сохранят настройки, установленные до включения режима Easy Handycam.)

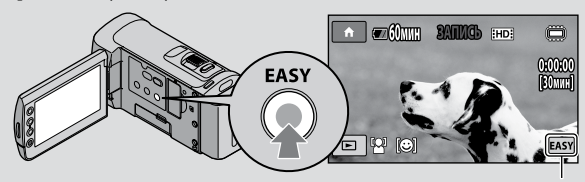

Значок **200** отображается в режиме Easy Handycam.

### <span id="page-18-1"></span>Воспроизведение

# <span id="page-18-0"></span>Воспроизведение на видеокамере

По умолчанию выполняется воспроизведение фильмов и фотографий, записанных во внутренней памяти (стр. [42,](#page-41-0) [47\)](#page-46-0).

#### Воспроизведение фильмов

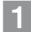

### Откройте экран ЖКД видеокамеры.

Видеокамера включится.

Для включения видеокамеры при открытом экране ЖКД нажмите кнопку POWER (стр. [12\)](#page-11-0).

 $|2|$ ֖֖֚֚֚֬֝֬֝֬ Нажмите ■ (ПРОСМОТР ИЗОБРАЖЕНИЙ).

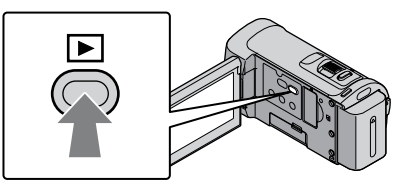

Через несколько секунд появится экран VISUAL INDEX.

Экран VISUAL INDEX можно также отобразить, нажав кнопку (ПРОСМОТР ИЗОБРАЖЕНИЙ) на экране ЖКД.

 $3$  Перейдите на вкладку  $\boxplus \boxplus$  (или  $\boxplus \boxplus$ ) (1)  $\rightarrow$  выберите требуемый фильм j  $((2)).$ 

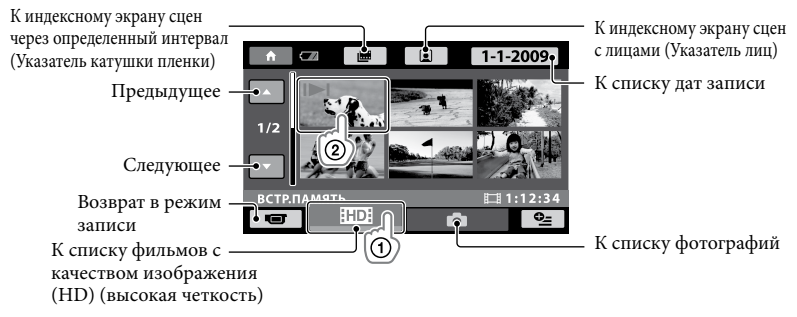

• II отображается с фильмами или фотографиями, которые были воспроизведены или записаны последними. Если нажать фильм или фотографию со значком I-I, можно продолжить предыдущее воспроизведение. ( $\blacktriangleright$  отображается на фотографиях, записанных на карту памяти "Memory Stick PRO Duo".)

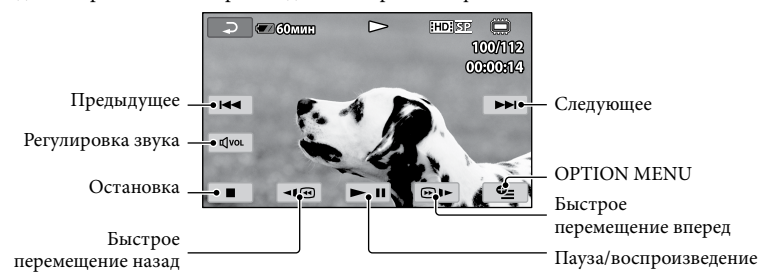

Видеокамера начнет воспроизведение выбранного фильма.

- Когда воспроизведение с выбранного фильма достигнет последнего файла, экран вернется к виду VISUAL INDEX.
- Для замедленного воспроизведения фильма во время паузы нажмите ⊡@∥ . •
- При последующих нажатиях | во ремя воспроизведения фильма будет воспроизводиться приблизительно в 5 раз  $\rightarrow$  приблизительно в 10 раз  $\rightarrow$  приблизительно в 30 раз приблизительно в 60 раз быстрее.
- Можно включить или отключить отображение информации на экране, нажав кнопку DISP, расположенную на панели за панелью ЖКД.
- Во время записи дата, время и условия съемки записываются автоматически. Эта информация не отображается во время записи, однако ее можно просмотреть во время воспроизведения, нажав  $\bigcap$  (HOME)  $\rightarrow \square$  (НАСТРОЙКИ)  $\rightarrow$  [НАСТ.ПРОСМ.ИЗ.]  $\rightarrow$  $K$ ОД ДАННЫХ]  $\rightarrow$  желаемая настройка  $\rightarrow$  ОК $\rightarrow$   $\rightarrow$   $\rightarrow$   $\times$ .

#### Настройка громкости звука фильма

Во время воспроизведения нажмите  $\overline{C}$   $\rightarrow$  отрегулируйте с помощью кнопок  $\overline{C}$ -/ $\overline{C}$  $\rightarrow$   $\overline{P}$ 

Настроить громкость звука можно также в меню OPTION MENU (стр. [44\)](#page-43-1).

#### Просмотр фотографий

Перейдите на вкладку  $\bigcirc$  (Фото) ((1))  $\rightarrow$  выберите требуемую фотографию (2) на экране VISUAL INDEX.

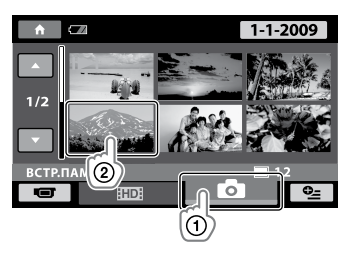

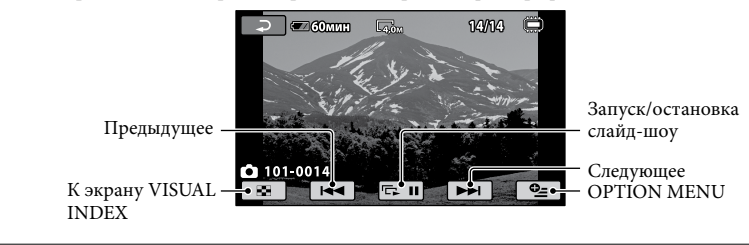

На экране видеокамеры отобразится выбранная фотография.

- Можно увеличить фотографию, переместив рычаг привода трансфокатора при просмотре фотографий (PB ZOOM). Если нажать точку в рамке PB ZOOM, точка станет в центре рамки.
- При просмотре фотографий, записанных на карте памяти "Memory Stick PRO Duo", на экране появляется (папка воспроизведения).

# <span id="page-21-1"></span><span id="page-21-0"></span>Воспроизведение изображений на телевизоре

Способы подключения и качество изображения (высокая четкость (HD) или стандартная четкость (SD)), просматриваемого на экране телевизора, различаются в зависимости от типа подключенного телевизора и используемых разъемов. Чтобы легко подключить видеокамеру к телевизору, следуйте инструкциям [ПОДКЛЮЧЕНИЕ ТВ].

#### Подключение к телевизору с помощью [ПОДКЛЮЧЕНИЕ ТВ]

- Переключите вход телевизора на подключенный разъем.
	- См. руководство по эксплуатации телевизора.

j

j

- 2 Включите видеокамеру и на экране ЖКД нажмите  $\bigcap$  (HOME)  $\rightarrow$  $\boxplus$  (другие) → [ПОДКЛЮЧЕНИЕ ТВ].
	- Если элемент не отображается на экране, нажимайте  $\Delta/\Delta$ , пока элемент не появится.
	- В качестве источника питания используйте прилагаемый адаптер переменного тока (стр. [11](#page-10-1)).
- Подсоедините видеокамеру к телевизору, руководствуясь документом [ПОДКЛЮЧЕНИЕ ТВ].

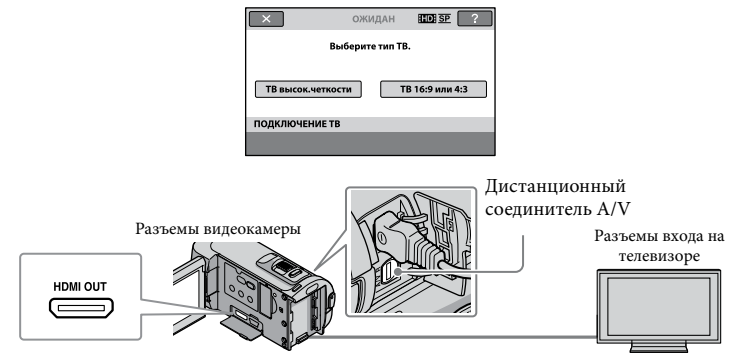

Если для вывода фильмов используется кабель подключения A/V, фильмы выводятся с качеством изображения SD (стандартная четкость).

Воспроизведение фильмов и фотографий на видеокамере (стр. [19\)](#page-18-0).

Выполните необходимые настройки вывода на видеокамере.

Подключение телевизора высокой четкости с помощью гнезд компонентного видео:

 $\bigcap_{i=1}^{\infty}$  (HOME)  $\rightarrow$   $\bigcap_{i=1}^{\infty}$  (HACTPOЙКИ)  $\rightarrow$  [HACT.BbIBOДA]  $\rightarrow$  [KOMПOHEHT]  $\rightarrow$  [1080i/576i]  $\rightarrow \overline{OR} \rightarrow \overline{P} \rightarrow \overline{X}$ 

Подключение телевизора, который не является телевизором высокого качества, с помощью гнезд компонентного видео:

 $\bigwedge$ (HOME)  $\rightarrow \square$ (HACTPOЙКИ)  $\rightarrow$ [HACT.BbIBOДA]  $\rightarrow$ [KOMITOHEHT]  $\rightarrow$  [576i]  $\rightarrow \square$ K  $\rightarrow \boxed{2} \rightarrow \boxed{X}$ 

Подключение телевизора 4:3:

 $\bigoplus$  (HOME)  $\rightarrow \bigoplus$  (HACTPOЙКИ)  $\rightarrow$  [HACT.BbIBOIIA]  $\rightarrow$  [TИП ЭКРАНА]  $\rightarrow$  [4:3]  $\rightarrow \square$  $\rightarrow$   $\boxed{\rightarrow}$   $\boxed{\times}$ 

Активация "BRAVIA" Sync:

 $\bigwedge$  (НОМЕ) →  $\bigoplus$  (НАСТРОЙКИ) → [ОБЩИЕ НАСТР.] → [КОНТР.ПО HDMI] → [ВКЛ] (настройке по умолчанию)

#### О "Photo TV HD"

Данная видеокамера поддерживает стандарт "Photo TV HD". Режим "Photo TV HD" позволяет получить высокодетализированное изображение с тонкой передачей текстур и цветов, подобно фотографии. При подключении устройств Sony, поддерживающих режим Photo TV HD, с использованием кабеля HDMI\* или компонентного кабеля A/V\*\* можно просматривать фотографии с замечательным качеством HD.

\* При воспроизведении фотографий телевизор автоматически переключится в соответствующий режим.

\*\*Необходимо будет настроить телевизор. Для получения дополнительной информации см. инструкции по эксплуатации телевизора, поддерживающего режим Photo TV HD.

# <span id="page-23-1"></span>Сохранение фильмов и фотографий на компьютер

# <span id="page-23-0"></span>Подготовка компьютера (Windows)

C помощью "PMB (Picture Motion Browser)" можно выполнит следующие операции.

- Импортирование изображений на компьютер
- Просмотр и редактирование импортированных изображений
- Создание диска
- Загрузка фильмов и фотографий на веб-сайты

Для сохранения фильмов и фотографий с помощью компьютера заранее установите "PMB" с прилагаемого компакт-диска CD-ROM.

- Не выполняйте форматирование внутренней памяти видеокамеры с компьютера. Это может привести к нарушению нормальной работы видеокамеры.
- Данная видеокамера записывает изображение высокой четкости в формате AVCHD. С помощью прилагаемого программного обеспечения на PC изображение высокой четкости можно скопировать на носитель DVD. Однако не следует использовать носитель DVD, содержащий изображение в формате AVCHD, на проигрывателях или устройствах записи DVD, поскольку это может привести к ошибке при извлечении носителя из проигрывателя или устройства записи DVD и стиранию содержимого носителя без предупреждения.

### Шаг 1. Проверка системы компьютера

#### $OC^{*1}$

Microsoft Windows XP SP3\*<sup>2</sup> /Windows Vista  $SD1**3$ 

#### Процессор

Intel Pentium 4 2,8 ГГц или выше (рекомендуется Intel Pentium 4 3,6 ГГц или выше, Intel Pentium D 2,8 ГГц или выше, Intel Core Duo 1,66 ГГц или выше или Intel Core 2 Duo 1,66 ГГц или выше.) Однако процессор Intel Pentium III

1 ГГц или выше позволяет выполнять следующие операции:

- импортирование фильмов и фотографий на компьютер
- One Touch Disc Burn
- Создание диска Blu-ray/диска формата AVCHD/DVD-video (процессор Intel Pentium 4, 2,8 ГГц или выше требуется для создания диска DVD-video с помощью преобразования изображения с качеством HD (высокая четкость) в изображение с качеством SD (стандартная четкость).) – Копирование диска

#### Приложение

DirectX 9.0c или более поздней версии (Этот продукт основан на технологии DirectX. Программа DirectX должна быть установлена на компьютер.)

#### Память

Для Windows XP: 512 МБ или более (рекомендуется 1 ГБ или более.) Однако для обработки только фильмов с качеством изображения SD (стандартная четкость) достаточно 256 МБ или более. Для Windows Vista: 1 ГБ или более

#### Жесткий диск

Объем диска, требующийся для установки, приблизительно 500 МБ (при создании дисков в формате AVCHD может потребоваться 10 ГБ и более. При создании дисков Blu-ray может потребоваться до 50 ГБ памяти.)

#### Дисплей

Минимум 1024 × 768 точек

#### <span id="page-24-0"></span>Другое

Порт USB (поставляется в качестве стандартного устройства, Hi-Speed USB (совместимое с USB 2.0)), устройство записи Blu-ray/DVD (дисковод CD-ROM необходим для установки) В качестве файловой системы жесткого диска рекомендуется использовать NTFS или exFAT.

- Не гарантируется работа со всеми компьютерными средами.
- \*1Требуется стандартная установка. Работа программного обеспечения не гарантируется, если ОС была обновлена, или в среде с альтернативной загрузкой ОС.
- \*<sup>2</sup> 64-разрядные версии и версия Starter (Edition) не поддерживаются.
- \*3Версия Starter (Edition) не поддерживается.

#### При использовании Macintosh

Прилагаемое программное обеспечение "PMB" не поддерживается компьютерами Macintosh. Для обработки фотографий с помощью компьютера Macintosh, подключенного к видеокамере, см. информацию на веб-сайте. [http://guide.d-imaging.sony.co.jp/mac/](http://guide.d-imaging.sony.co.jp/mac/ms/ru/) ms/ru/

### <span id="page-24-1"></span>Шаг 2. Установка прилагаемого программного обеспечения "PMB"

Установите "PMB" перед подключением видеокамеры к компьютеру.

Если на компьютере уже установлена версия программного обеспечения "PMB", прилагаемого к другому устройству, проверьте версию. (Для проверки версии щелкните [Справка] - [О программе PMB].) Сравните номер версии на прилагаемом CD-ROM с версией установленного программного обеспечения "PMB", убедитесь, что программное обеспечение установлено по порядку от более старой к более новой версии. Если версия установленного программного обеспечения "PMB" является более поздней, чем "PMB" для видеокамеры, удалите программное обеспечение "PMB" с компьютера и затем снова установите его по порядку от более старой версии к более новой. Если установить сначала более позднюю версию "PMB", некоторые функции могут работать ненадлежащим образом.

См. стр. [50](#page-49-0) в "Руководство по Handycam".

#### Убедитесь, что видеокамера не подключена к компьютеру.

#### Включите компьютер.

j

j

- Для установки зайдите в систему как администратор.
- Перед установкой программного обеспечения закройте все приложения, работающие на компьютере.

### Установите прилагаемый диск CD-ROM в дисковод компьютера.

j

j

Ï

Появится экран установки.

Если экран не отображается, нажмите [Пуск] → [Компьютер] (в Windows XP[Мой компьютер]), затем дважды щелкните [SONYPICTUTIL (E:)] (CD-ROM).

### Нажмите [Установить].

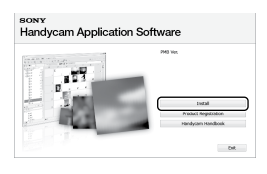

- Выберите язык установки приложения, а затем нажмите кнопку [Далее].
- Включите видеокамеру, а затем подключите ее к компьютеру с помощью кабеля USB (прилагается).

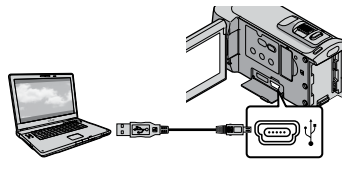

На дисплее видеокамеры автоматически отобразится экран [ВЫБОР USB].

|7 Нажмите [ | ПОДКЛ.К USB] на экране видеокамеры.

İ

İ

j

j

Если экран [ВЫБОР USB] не отобразился, нажмите  $\bigcap$  (HOME)  $\rightarrow$  $\boxplus$  (другие) → [ПОДКЛ.К USB].

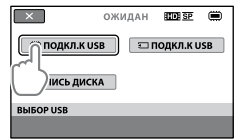

- Щелкните [Продолжить] на экране компьютера.
- Внимательно прочтите условия лицензионного соглашения. Если Вы согласны с условиями, измените  $\bigcirc$ на  $\odot$ , а затем нажмите [Далее] [Установить].

 Для установки программного обеспечения следуйте инструкциям на экране.

- На некоторых компьютерах, возможно, может потребоваться установить программное обеспечение сторонних производителей. При отображении экрана установки следуйте инструкциям для установки необходимого программного обеспечения.
- Если для завершения установки необходимо перезагрузить компьютер, перезагрузите его.

По завершении установки на рабочем столе отобразятся следующие значки.

#### Извлеките CD-ROM из дисковода.

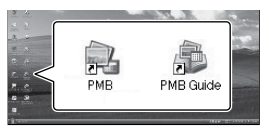

- Могут отображаться другие значки.
- В зависимости от процедуры установок значки могут не отображаться.
- "Руководство по Handycam" не устанавливается во время выполнения этой процедуры (стр. 50).

#### Отключение видеокамеры от компьютера

j

j

j

1 Щелкните значок в правом нижнем углу рабочего стола компьютера [Безопасное извлечение Запоминающее устройство для USB]. • Могут отои<br>• В зависим мон<br>• "Руководс"<br>• "Руководс"<br>• устанавлии<br>• этой проце<br>• этой проце<br>• этой проце<br>• КАК НА В КАК НА КАК НА КАК НА КАК НА КАК НА КАК НА КАК НА САК В В КАК НА САК НА В СОССА НА НА КАК НА СОССАДИН<br>•

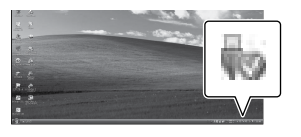

 $2$  Нажмите [КНЦ] → [ДА] на экране видеокамеры.

Отсоедините кабель USB.

Можно создать диск Blu-ray на компьютере с помощью рекордера Blu-ray. Установите Программа расширения для дисков BD для "PMB" (crp. 34)

# <span id="page-27-2"></span><span id="page-27-1"></span>Выбор способа создания диска (компьютер)

**В данном разделе описываются несколько методов создания диска с качеством изображения (HD) (высокая четкость) или диска с качеством изображения (SD) (стандартная четкость) из фильмов или фотографий с качеством изображения (HD) (высокая четкость), записанных на видеокамеру. Выберите метод, наиболее подходящий для проигрывателя дисков.**

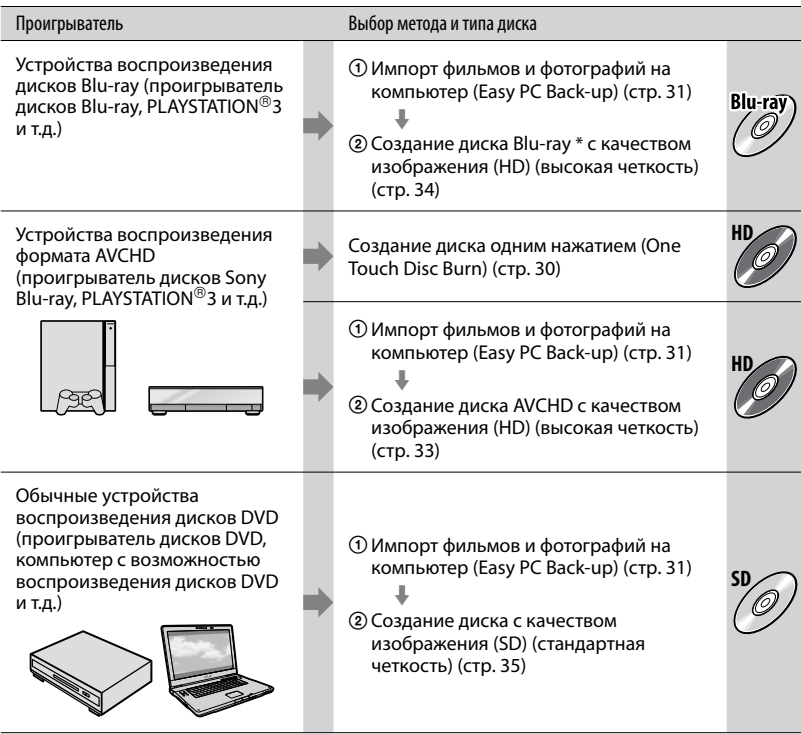

\* Для создания диска Blu-ray должна быть установлена Программа расширения для дисков BD для "PMB" (стр. [34](#page-33-1)).

#### <span id="page-27-0"></span>Характеристики каждого типа диска

Использование дисков Blu-ray позволяет записывать фильмы с качеством изображения (HD) (высокая четкость) большей длительности, чем диски DVD.

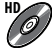

**HD** Фильм с качеством изображения (HD) (высокая четкость) может быть записан на DVD, например диски DVD-R, таким образом будет создан диск качеством изображения (HD) (высокая четкость).

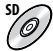

**SD** Фильм с качеством изображения (SD) (стандартная четкость), преобразованный из фильма с качеством изображения (HD) (высокая четкость) может быть записан на DVD, например диски DVD-R, таким образом будет создан диск с качеством изображения (SD) (стандартная четкость).

#### <span id="page-28-0"></span>Диски, которые можно использовать совместно с "PMB"

С функцией "PMB" совместимы диски диаметром 12 см типов, указанных ниже. Подробнее о дисках Blu-ray см. на стр. [34.](#page-33-1)

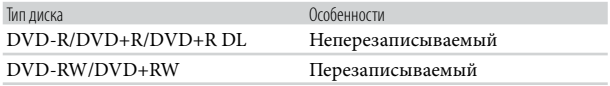

• Всегда используйте программное обеспечение PLAYSTATION®3 самой последней версии для PLAYSTATION<sup>®</sup>3.

• PLAYSTATION®3 может быть недоступна в некоторых странах/регионах.

# <span id="page-29-1"></span><span id="page-29-0"></span>Создание диска одним нажатием (One Touch Disc Burn)

Можно сохранять фильмы и фотографии на диске одним нажатием кнопки <sup>•</sup> (DISC BURN) на видеокамере. Фильмы и фотографии, записанные на видеокамеру, но еще не сохраненные с помощью функции One Touch Disc Burn, могут быть сохранены на диске автоматически. Фильмы и фотографии сохраняются на диск том качестве, в котором они были записаны.

- Из фильмов с качеством изображения (HD) (высокая четкость) (установка по умолчанию) будет создан диск с качеством изображения (HD) (высокая четкость). Не удастся воспроизвести диск с качеством изображения (HD) (высокая четкость) на проигрывателях дисков DVD.
- Создание диска Blu-ray недоступно с помощью функции One Touch Disc Burn.  $\bullet$
- Для создания диска с качеством изображения (SD) (стандартная четкость) из фильмов с качеством изображения (HD) (высокая четкость), вначале импортируйте фильмы на компьютер (стр. [31\)](#page-30-1), а затем создайте диск с качеством изображения (SD) (стандартная четкость) (стр. [35\)](#page-34-1).
- Вначале установите "PMB" (стр. [25\)](#page-24-1). Тем не менее, не запускайте "PMB".
- Подсоедините видеокамеру к электрической розетке с помощью прилагаемого адаптера переменного тока (стр. [11](#page-10-1)).
- С помощью функции  $\bullet$  (DISC BURN) на видеокамере можно сохранять только фильмы и фотографии, записанные на внутреннюю память.
	- Включите компьютер и поместите пустой диск в дисковод DVD.
	- Для получения дополнительной информации о типах дисков, которые можно использовать, см. стр. [28.](#page-27-2)
- Если автоматически запускается какое либо программное обеспечение, кроме "PMB", закройте его.
- 2 Включите видеокамеру и подключите ее к компьютеру с помощью кабеля USB (прилагается).

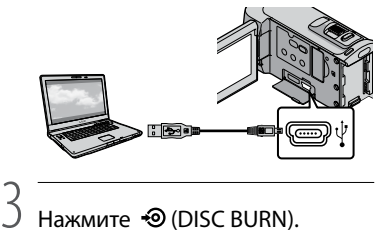

Нажмите **+ ©** (DISC BURN).

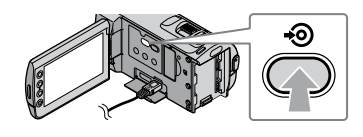

4 Следуйте инструкциям на экране компьютера.

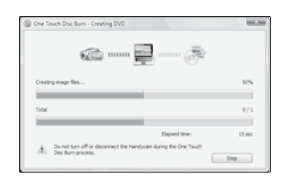

Фильмы и фотографии не сохраняются на компьютер при выполнении функции One Touch Disc Burn.

1

# <span id="page-30-1"></span><span id="page-30-0"></span>Импортирование фильмов и фотографий на компьютере (Easy PC Back-up)

Фильмы и фотографии, записанные на видеокамеру, которые еще не сохранены с помощью Easy PC Back-up, можно автоматически импортировать на компьютер. Заранее включите компьютер.

Подсоедините видеокамеру к электрической розетке с помощью прилагаемого адаптера переменного тока (стр. [11\)](#page-10-1).

1 Включите видеокамеру и подключите ее к компьютеру с помощью кабеля USB (прилагается).

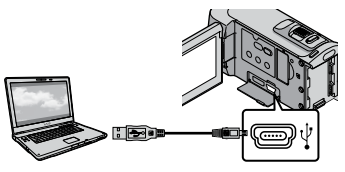

На дисплее камеры отобразится экран [ВЫБОР USB].

2 Нажмите [ ПОДКЛ.К USB] для импорта изображений из внутренней памяти или [ ПОДКЛ.К USB] для импорта изображений из карты памяти "Memory Stick PRO Duo".

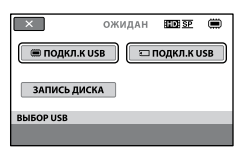

На экране компьютера отобразится окно [Handycam Utility].

3 На экране компьютера щелкните [Easy PC Back-up] [Импортировать].

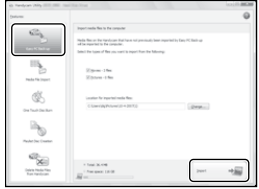

Будет выполнен импорт фильмов и фотографий на компьютер.

Когда копирование будет завершено, появится экран "PMB".

- По завершении операции может отобразиться экран с указанием анализируемых фильмов. Для анализа фильмов может потребоваться длительное время. В это время можно работать с "PMB".
- Можно создать диски с качеством изображения HD (высокая четкость) (диски Blu-ray/диски формата AVCHD) (стр. [33\)](#page-32-1) или диски с качеством изображения SD (стандартная четкость) (стр. [35](#page-34-1)) из импортированных фильмов с качеством изображения HD (высокая четкость).
- Для получения дополнительной информации об импортировании выбранных фильмов и фотографий см. "Руководство по PMB" (стр. [32\)](#page-31-1).

<span id="page-31-0"></span>Можно экспортировать фильмы с качеством изображения HD (высокая четкость) с компьютера на видеокамеру (HDR-CX100E). На экране "PMB" нажмите [Манипуляции] [Экспортировать в]  $\rightarrow$  [Handycam (внутренняя память)] или [Handycam (Memory Stick)]. Для получения дополнительной информации, см. "Руководство по PMB" (стр. [32\)](#page-31-1).

#### Изменение диска или папки назначений для фильмов или фотографий

На экране [Handycam Utility] в шаге 3 щелкните [Easy PC Back-up] [Изменить]. На отобразившемся экране можно выбрать диск или папку, куда будут сохраняться изображения.

# Запуск PMB (Picture Motion

### Browser)

Дважды щелкните значок "PMB" на экране компьютера.

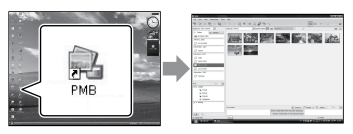

Если значок отсутствует на экране компьютера, для запуска "PMB" выберите  $[\Pi$ уск]  $\rightarrow$  [Все программы]  $\rightarrow$  [Sony Picture  $Utility$   $\rightarrow$  [PMB].

С помощью "PMB" можно просматривать, редактировать или создавать диски с фильмами и фотографиями.

### <span id="page-31-1"></span>Использование "Руководство по PMB"

Для получения дополнительной информации об использовании "PMB", см. "Руководство по PMB". Дважды щелкните значок "Руководство по PMB" на экране компьютера, чтобы открыть "Руководство по PMB".

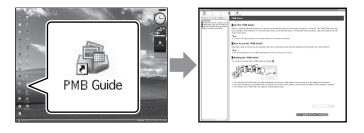

Если значок отсутствует на экране компьютера, выберите  $[\Pi y c K] \rightarrow [Bce$ программы]  $\rightarrow$  [Sony Picture Utility]  $\rightarrow$ [Справка] → [Руководство по РМВ]. "Руководство по PMB" можно также открыть из меню [Справка] "PMB".

# <span id="page-32-1"></span><span id="page-32-0"></span>Создание диска с качеством изображения (HD) (высокая четкость)

Можно создать диск с качеством изображения (HD) (высокая четкость), объединяя фильмы с качеством изображения (HD) (высокая четкость), импортированные ранее на компьютер (стр. [31\)](#page-30-1).

- В данном разделе описывается процесс записи фильма с качеством изображения (HD) (высокая четкость) на диск DVD (стр. [28\)](#page-27-2).
- Диск с качеством изображения (HD) (высокая четкость) можно воспроизводить на устройствах воспроизведения формата AVCHD, например на проигрывателе дисков Blu-ray фирмы Sony и PLAYSTATION<sup>®</sup>3. Не удастся воспроизвести диск на обычных проигрывателях DVD (стр. [28\)](#page-27-2).

## Включите компьютер и поместите пустой диск в дисковод DVD.

1

- Для получения дополнительной информации о типах дисков, которые можно использовать, см. стр. [29.](#page-28-0)
- Если автоматически запускается какое либо программное обеспечение, кроме "PMB", закройте его.

## 2 Дважды щелкните значок "PMB" на экране компьютера, чтобы запустить программу "PMB".

"PMB" также можно запустить, выбрав  $[T\text{yck}] \rightarrow [B\text{ce}$  программы]  $\rightarrow$  [Sony Picture Utility $] \rightarrow$  [PMB].

- 3
	- Щелкните кнопку [Папки] или [Календарь] в левой части окна и выберите папку или дату, а затем выберите фильмы с качеством изображения (HD) (высокая четкость).
		- Фильмы с качеством изображения (HD) (высокая четкость) помечены значком Щ.
		- Нельзя сохранять фотографии на диск.
		- Для выбора нескольких фильмов щелкните значки, удерживая нажатой клавишу Ctrl.

4 В верхней части окна выберите [Манипуляции] → [Создание AVCHD (HD)].

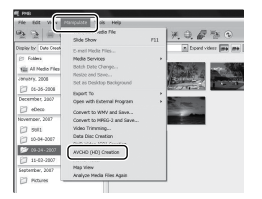

Появится окно для выбора фильмов.

Чтобы добавить фильмы к выбранным ранее, выберите фильмы в главном окне и перетащите их в окно выбора фильмов.

# 5 Чтобы создать диск, следуйте инструкциям на экране.

Процесс создания диска может занять длительное время.

### <span id="page-33-0"></span>Воспроизведение диска с качеством изображения (HD) (высокая четкость) на компьютере

Можно воспроизводить диски с качеством изображения (HD) (высокая четкость), используя программу "Player for AVCHD", которая устанавливается вместе с программой "PMB".

Для запуска программы "Player for  $AVCHD"$  выберите [Пуск]  $\rightarrow$  [Все программы $] \rightarrow$  [Sony Picture Utility]  $\rightarrow$  [Player for AVCHD].

Для получения дополнительной информации о процедуре см. справку "Player for AVCHD".

В зависимости от компьютерной среды при воспроизведения фильмов могут возникать рывки.

# <span id="page-33-1"></span>Создание диска Blu-ray

Можно создать диск Blu-ray с фильмом с качеством изображения (HD) (высокая четкость), ранее импортированным на компьютер (стр. [31\)](#page-30-1).

Чтобы создать диск Blu-ray, должно быть установлено Программа расширения для дисков BD для "PMB". Щелкните кнопку [Программа расширения для дисков BD] на экране установки "PMB" и установите данный подключаемый модуль, следуя инструкциям на экране.

После установки [Программа расширения для дисков BD] подключите компьютер к Интернету.

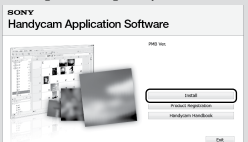

Поместите пустой диск Blu-ray в привод дисков и выберите [Манипуляции] → [Создание диска Blu-ray (HD)] в шаге 4 раздела ["Создание диска с качеством](#page-32-1)  [изображения \(HD\) \(высокая](#page-32-1)  [четкость\)"](#page-32-1) (стр. [33\)](#page-32-1). Другие процедуры являются такими же, как и для создания диска с качеством изображения (HD) (высокая четкость).

- Компьютер должен поддерживать создание дисков Blu-ray.
- Для создания дисков Blu-ray подходят носители BD-R (неперезаписываемый) и BD-RE (перезаписываемый). Для обоих типов после создания диска последующее добавление содержимого невозможно.

# <span id="page-34-1"></span><span id="page-34-0"></span>Создание диска с качеством изображения SD (стандартная четкость), который можно воспроизвести на обычных проигрывателях DVD

Можно создать диск с качеством изображения SD (стандартная четкость), выбрав фильмы и фотографии, предварительно импортированные на компьютер (стр. [31](#page-30-1)).

В качестве источника можно выбрать фильмы с качеством изображения HD (высокая четкость). Однако качество изображения преобразуется из качества HD (высокая четкость) в качество SD (стандартная четкость). Для преобразования качества изображения фильмов потребуется больше времени, чем для записи этих фильмов.

### Включите компьютер и поместите пустой диск в дисковод DVD.

1

- Для получения дополнительной информации о типах дисков, которые можно использовать, см. стр. [29.](#page-28-0)
- Если автоматически запускается какое либо программное обеспечение, кроме "PMB", закройте его.

2 Дважды щелкните значок "PMB" на экране компьютера, чтобы запустить программу "PMB".

> "PMB" также можно запустить, выбрав  $[T\text{yck}] \rightarrow [B\text{ce}$  программы]  $\rightarrow$  [Sony Picture Utility $] \rightarrow$  [PMB].

# 3

4

- Щелкните кнопку [Папки] или [Календарь] в левой части окна и выберите папку или дату, а затем выберите фильмы и фотографии.
	- Фильмы с качеством изображения (HD) (высокая четкость) помечены значком **пр**.
	- Для выбора нескольких фильмов и фотографий щелкните значки, удерживая нажатой клавишу Ctrl.

# В верхней части окна выберите [Манипуляции] → [Создание DVD-Video (SD)].

Появится окно для выбора фильмов и фотографий.

Чтобы добавить фильмы и фотографии к выбранным ранее, выберите фильмы и фотографии в главном окне и

перетащите их в окно выбора фильмов и фотографий.

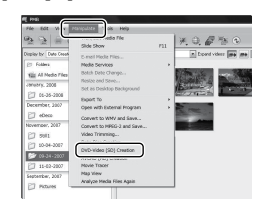

# 5 Чтобы создать диск, следуйте инструкциям на экране.

Процесс создания диска может занять длительное время.

#### <span id="page-35-0"></span>Копирование диска

Можно скопировать записанный диск на другой диск с помощью "Video Disc Copier".

Можно также скопировать диск, преобразовав фильмы с качеством изображения HD (высокая четкость) в фильмы с качеством изображения SD (стандартная четкость).

Щелкните  $[\Pi y cK] \rightarrow [Bce$  программы]  $\rightarrow$  [Sony Picture Utility]  $\rightarrow$  [Video Disc Copier] для запуска программного обеспечения. Для получения дополнительной информации о процедуре см. справку программы "Video Disc Copier".

Не удастся выполнить копирование на диск Blu-ray.

#### Редактирование фильмов

Можно вырезать только необходимые части из фильма и сохранить их в другом файле. С помощью "PMB" выберите

фильм, предназначенный для редактирования, затем щелкните  $[$ Манипуляции $] \rightarrow$  [Video Trimming] в меню для отображения окна Video Trimming. Для получения дополнительной информации о процедуре см. справку программы "Руководство по PMB" (стр. [32\)](#page-31-1).

# Захват фотографии из фильма

Можно сохранить кадр из фильма в качестве фотографии. В окне воспроизведения "PMB" щелкните для отображения окон [Сохранить кадр]. Для получения дополнительной информации о процедуре см. справку программы "Руководство по PMB" (стр. [32\)](#page-31-1).

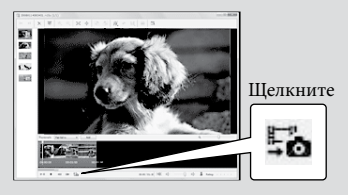
## Выбор способа создания диска (рекордер DVD)

**В данном разделе описываются несколько методов создания диска с качеством изображения (HD) (высокая четкость) или диска с качеством изображения (SD) (стандартная четкость) из фильмов или фотографий с качеством изображения (HD) (высокая четкость), записанных на видеокамеру. Выберите метод, наиболее подходящий для проигрывателя дисков.**

- Подготовьте диск DVD, например DVD-R, для создания диска.
- Для создания диска Blu-ray см. стр. [34.](#page-33-0)

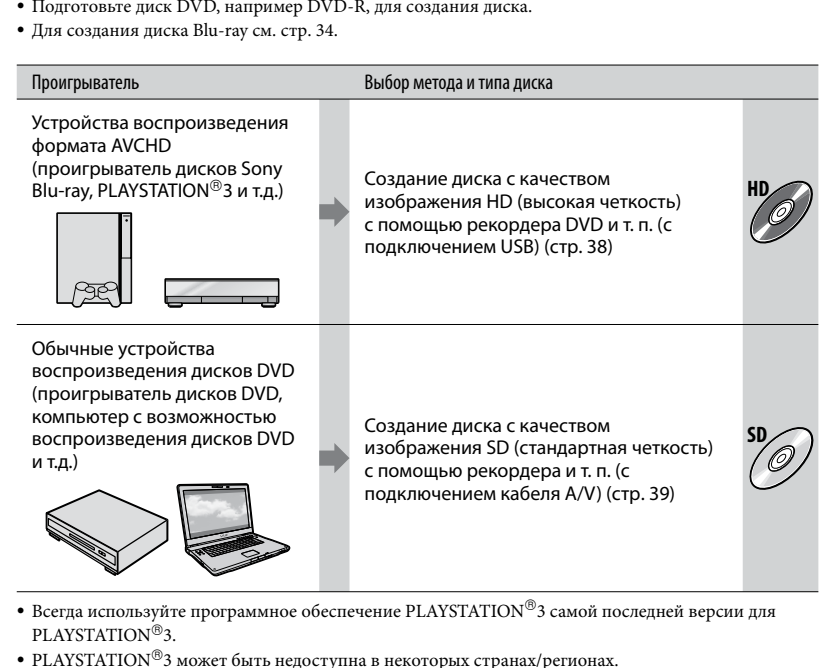

- Всегда используйте программное обеспечение PLAYSTATION 3 самой последней версии для PLAYSTATION®3.
- PLAYSTATION 3 может быть недоступна в некоторых странах/регионах.

## <span id="page-37-0"></span>Создание диска с качеством изображения HD (высокая четкость) с помощью рекордера DVD и т. п.

## (подключение кабеля USB)

Можно сохранить фильмы с качеством изображения HD (высокая четкость) на диске, подключив видеокамеру к устройствам записи дисков, таким как рекордер Sony DVD с помощью кабеля USB. См. также инструкции по эксплуатации, прилагаемые к подключаемому устройству. Далее описан способ создания диска путем подключения видеокамеры к рекордеру Sony DVD с помощью кабеля USB.

Подсоедините видеокамеру к электрической розетке с помощью прилагаемого адаптера переменного тока (стр. [11](#page-10-0)).

Включите видеокамеру и подключите рекордер DVD и т. п. к разъему  $\dot{\Psi}$  (USB) видеокамеры с помощью кабеля USB (прилагается).

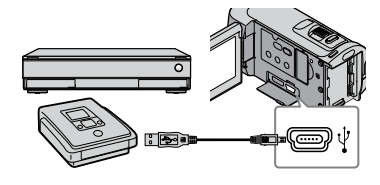

На дисплее камеры отобразится экран [ВЫБОР USB].

2 На экране видеокамеры нажмите [ ПОДКЛ.К USB], если фильмы записаны во внутренней памяти, или [ ПОДКЛ.К USB], если фильмы записаны на карте памяти "Memory Stick PRO Duo".

3

## Запишите фильмы на подключенное устройство.

Для получения дополнительной информации см. руководства по эксплуатации, прилагаемые к подключаемому устройству.

4 После завершения действия нажмите [КНЦ] → [ДА] на экране видеокамеры.

## 5 Отсоедините кабель USB.

- Созданный диск с качеством изображения HD (высокая четкость) не следует использовать в проигрывателях/рекордерах DVD. Так как проигрыватели/рекордеры DVD не совместимы с форматом AVCHD, диск может застрять в проигрывателе/ рекордере DVD.
- В некоторых странах/регионах рекордеры DVD фирмы Sony могут быть недоступны.

1

<span id="page-38-0"></span>Создание диска с качеством изображения SD (стандартная четкость) с помощью рекордера и т. п. (подключение соединительного кабеля  $A/V$ 

<span id="page-38-1"></span>Можно скопировать изображения, воспроизводимые видеокамере, на диск или видеокассету, подключив видеокамеру к рекордеру Sony DVD и т. п. с помощью соединительного кабеля A/V. Подключите устройство способом  $\boxed{1}$  или  $\boxed{2}$ . См. также инструкции по эксплуатации, прилагаемые к подключаемому устройству. Перед выполнением действия выберите носитель записи, содержащий фильмы, которые требуется скопировать, а также значение качества изображения (стр. [42,](#page-41-0) [47\)](#page-46-0).

- Подсоедините видеокамеру к электрической розетке с помощью прилагаемого адаптера переменного тока (стр. [11\)](#page-10-0).
- Фильмы с качеством изображения HD (высокая четкость) будут копироваться с качеством изображения SD (стандартная четкость).
- **[1] Соединительный кабель A/V** (прилагается) Подключите кабель аудио/видео к входным гнездам другого устройства.
- Соединительный кабель A/V для подключения к разъему S VIDEO (продается отдельно) Подключение к другому устройству с помощью гнезда S VIDEO с использованием соединительного кабеля A/V с кабелем S VIDEO (продается отдельно) может

обеспечить получение изображений более высокого качества, чем при использовании соединительного кабеля A/V. Подключите белый и красный штекеры (левый/правый аудио) и штекер S VIDEO (канал S VIDEO) соединительного кабеля A/V к кабелю S VIDEO. При подключении только штекера S VIDEO звук воспроизводиться не будет. Подключение желтого штекера (видео) не обязательно.

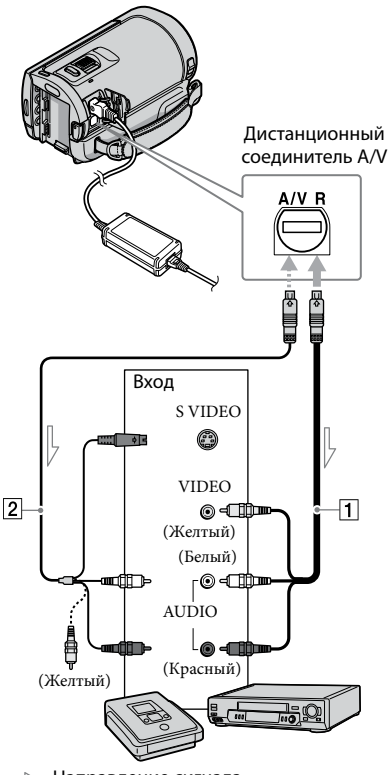

 $\equiv$  Направление сигнала

### Установите носитель записи в устройство записи.

- Если на устройстве записи предусмотрен переключатель входного сигнала, установите его в режим входа.
- 2 Подключите видеокамеру к устройству записи (устройство для записи дисков и т. п.) с помощью соединительного кабеля А/V $\boxed{1}$  (прилагается) или соединительного кабеля  $A/V$  с S VIDEO  $\boxed{2}$  (продается отдельно).
	- Подсоедините видеокамеру к входным гнездам устройства записи.

3

4

1

Начните воспроизведение на видеокамере и запись на устройстве записи.

Для получения дополнительной информации см. инструкции по эксплуатации, прилагаемые к устройству записи.

## После окончания перезаписи остановите сначала устройство записи, а затем видеокамеру.

- Поскольку перезапись выполняется посредством аналоговой передачи данных, качество изображения может ухудшиться.
- Не удастся перезаписать изображения на устройства записи, подключенные с помощью кабеля HDMI.
- Чтобы скрыть экранные индикаторы (например, счетчик и т.п.) на экране монитора подключенного устройства, нажмите <del>∩</del> (HOME) → <del>■</del> (НАСТРОЙКИ) → [НАСТ.ВЫВОДА] → [ВЫВОД ИЗОБР.] • [LCD] (настройка по умолчанию) •  $\overline{\text{OK}} \rightarrow \overline{\text{P}} \rightarrow \overline{\text{X}}$
- Для записи даты/времени или данных параметров камеры нажмите (HOME)  $\rightarrow \blacksquare$ (НАСТРОЙКИ)  $\rightarrow$  [НАСТ.ПРОСМ. ИЗ.]  $\rightarrow$  [КОД ДАННЫХ]  $\rightarrow$  требуемая настройка →  $\overline{OK}$  →  $\overline{P}$  →  $\overline{X}$ . Кроме того, нажмите  $\bigcap$  (HOME)  $\rightarrow$  $\blacksquare$  (НАСТРОЙКИ)  $\rightarrow$  [НАСТ.ВЫВОДА]  $\rightarrow$ [ВЫВОД ИЗОБР.] → [ВИДЕО/LCD]  $\rightarrow$  $\overline{\text{OK}} \rightarrow \boxed{2} \rightarrow \boxed{X}$
- Если формат экрана устройств отображения (телевизор и т.п.) составляет 4:3, нажмите  $\bigwedge$  (HOME)  $\rightarrow \blacksquare$  (HACTPOЙКИ)  $\rightarrow$  $[HACT.BBIBOJIA] \rightarrow [THII JKRAHA] \rightarrow$  $[4:3] \rightarrow \overline{OK} \rightarrow \overline{P} \rightarrow \overline{X}$ .
- При подключении монофонического устройства подключите желтый штекер соединительного кабеля A/V к разъему видеовхода, а белый (левый канал) или красный (правый канал) штекер - к разъему аудиовхода устройства.
- В некоторых странах/регионах рекордеры DVD фирмы Sony могут быть недоступны.

## <span id="page-40-1"></span>Удаление фильмов и фотографий

Можно освободить пространство на носителе записи, удалив на нем фильмы и фотографии.

Перед выполнением действия выберите носитель записи, который содержит фильмы и фотографии, которые требуется удалить (стр. [42\)](#page-41-0). Для видеоизображений установите качество изображения (стр. [47](#page-46-0)).

Нажмите  $\bigcap$  (HOME) →  $\bigoplus$ (ДРУГИЕ) → [УДАЛИТЬ].

# 2 Для удаления

видеоизображений коснитесь  $[III$ УДАЛИТЬ]  $\rightarrow$   $[III]$ УДАЛИТЬ] или [ **ISDI УДАЛИТЬ**].

Для удаления фотографий коснитесь  $\text{[} \blacksquare$ УДАЛИТЬ $\text{]} \rightarrow \text{[} \blacksquare$ УДАЛИТЬ].

3

1

Нажмите и установите метку на фильмах и фотографиях, предназначенных для удаления.

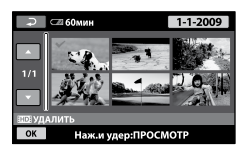

4 Нажмите  $\overline{OK}$  → [ДА] →  $\overline{OK}$  →  $\overline{\mathbf{x}}$ 

Одновременное удаление всех фильмов В шаге 2 нажмите [ ШУДАЛИТЬ] → [ УДАЛИТЬ ВСЕ]/[ УДАЛИТЬ ВСЕ]  $\rightarrow$  [ДА]  $\rightarrow$  [ДА]  $\rightarrow$  [ОК]  $\rightarrow$  [X].

Одновременное удаление всех фотографий В шаге 2 нажмите [■УДАЛИТЬ] →  $[\blacksquare$ УДАЛИТЬ ВСЕ $]\rightarrow [\text{JA}] \rightarrow [\text{JA}] \rightarrow$  $OK \rightarrow X$ .

### <span id="page-40-0"></span>Форматирование носителя записи

При форматировании удаляются все фильмы и фотографии для освобождения пространства для записи.

- Подсоедините видеокамеру к электрической розетке с помощью прилагаемого адаптера переменного тока (стр. [11\)](#page-10-0).
- Во избежание потери важных изображений необходимо сохранить их (стр. [24\)](#page-23-0) до форматирования носителя записи.
- Защищенные фильмы и фотографии также будут удалены.
- $\blacksquare$  Нажмите तै (HOME) → (УПРАВЛЕНИЕ НОСИТЕЛЕМ) [ФОРМАТ.НОСИТ.].
- $|2|$ Нажмите носитель записи для форматирования ([ВСТР. ПАМЯТЬ] или [MEMORY STICK]).

j

j

- **3** Нажмите [ДА] → [ДА] →  $\overline{OK}$ ].
- Если отображается сообщение [Выполнение…], не закрывайте экран ЖКД, не используйте кнопки на видеокамере, не отключайте адаптер переменного тока и не извлекайте карту памяти "Memory Stick PRO Duo" из видеокамеры. (Во время форматирования носителя индикатор светится или мигает.)

## <span id="page-41-0"></span>Изменение носителя записи

Можно выбрать внутреннюю память или карту памяти "Memory Stick PRO Duo" в качестве носителя записи, воспроизведения или редактирования на видеокамере. Выберите носитель, который будет использоваться для фильмов, и носитель для фотографий. По умолчанию фильмы и фотографии записываются во внутреннюю память.

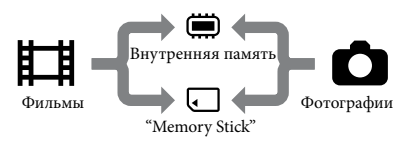

- На выбранном носителе можно выполнять операции записи, воспроизведения и редактирования.
- Для получения дополнительной информации о времени записи фильмов см. стр. [58.](#page-57-0)
- Для получения дополнительной информации о количестве записываемых фотографий см. "Руководство по Handycam" (стр. [50](#page-49-0)).

### <span id="page-41-1"></span>Выбор носителя записи для фильмов

 $\blacksquare$  Нажмите <del>∩</del> (HOME) →  $\clubsuit$ (УПРАВЛЕНИЕ НОСИТЕЛЕМ) [УСТ.НОС.ФЛМ].

Появится экран [УСТ.НОС.ФЛМ].

Выберите требуемый носитель.

 $\overline{\phantom{a}}$  Нажмите [ДА] →  $\overline{\phantom{a}}$  ВК].

Носитель записи будет изменен.

<span id="page-41-2"></span>Выбор носителя записи для фотографий

Нажмите  $\bigcap$  (HOME)  $\rightarrow \bigoplus$ (УПРАВЛЕНИЕ НОСИТЕЛЕМ) [УСТ.НОС.ФОТО].

Появится экран [УСТ.НОС.ФОТО].

 Выберите требуемый носитель записи.

 $\overline{\phantom{a}}$  Нажмите [ДА] →  $\overline{\text{OK}}$ .

Ï

Ï

Носитель записи будет изменен.

### Проверка параметров носителя записи

Индикатор (Фильм) должен загореться для проверки носителя записи, используемого для фильмов, или индикатор (Фото) для фотографий. Значок носителя отображается в верхнем правом углу экрана.

> **A COMMH** OXMAAH **BUDB SP**

: Внутренняя память : "Memory Stick PRO Duo"

### <span id="page-41-3"></span> Установка карты памяти "Memory Stick PRO Duo"

Установите носитель записи на [MEMORY STICK] для записи фильмов и/или фотографий на карту памяти "Memory Stick PRO Duo" (стр. [42\)](#page-41-1).

j

Ï

#### <span id="page-42-1"></span>Типы карт памяти "Memory Stick", которые можно использовать с видеокамерой

- Для записи фильмов рекомендуется использовать карту памяти "Memory Stick PRO Duo" емкостью 1 ГБ или более со следующей маркировкой:
	- **Memory Stick PRO Duo** ("Memory Stick PRO Duo")\*
	- Memory Stick PRO-HG Duo ("Memory Stick PRO-HG Duo")
		- \* Можно использовать оба типа карт, с меткой Mark2 или без нее.
- Гарантирована надлежащая работа карт памяти "Memory Stick PRO Duo" емкостью до 16 ГБ для данной видеокамеры.

<span id="page-42-2"></span>Ï

- **1 Откройте крышку "Memory Stick** Duo" и вставьте карту памяти "Memory Stick PRO Duo" в слот карты памяти "Memory Stick Duo" до щелчка.
	- Применение усилия при установке карты памяти "Memory Stick PRO Duo" в слот карт памяти в неверном направлении может привести к повреждению карты памяти "Memory Stick PRO Duo", слота "Memory Stick Duo" или данных изображений.
	- После установки карты памяти "Memory Stick PRO Duo" закройте крышку "Memory Stick Duo".

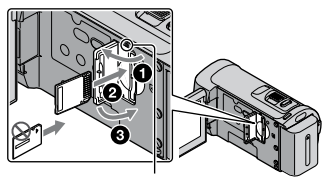

Индикатор доступа

При установке новой карты памяти "Memory Stick PRO Duo", когда горит индикатор (Фильм), отобразится экран [Создать новый файл базы изображений.].

#### Нажмите [ДА].

j

- Для записи только фотографий на карту памяти "Memory Stick PRO Duo" нажмите [НЕТ].
- Если в шаге 2 отображается сообщение [Не удалось создать новый файл базы изображений. Возможно,недостаточно свободного места.], выполните форматирование карты памяти "Memory Stick PRO Duo" (стр. [41\)](#page-40-0).

#### Извлечение карты памяти "Memory Stick PRO Duo"

Откройте крышку "Memory Stick Duo" и слегка один раз нажмите на карту памяти "Memory Stick PRO Duo".

- Не открывайте крышку "Memory Stick Duo" во время записи.
- При установке или извлечении карты памяти "Memory Stick PRO Duo" будьте осторожны, чтобы карта памяти "Memory Stick PRO Duo" не выскочила и не упала.

<span id="page-42-0"></span>Перезапись или копирование фильмов и фотографий с внутренней памяти на карту памяти "Memory Stick PRO Duo" Нажмите <del>∩</del> (HOME) →  $\oplus$  (ДРУГИЕ) [ПРЗПС.ФИЛЬМА]/[КОПИРОВ. ФОТО], затем следуйте инструкциям на экране.

## Настройка видеокамеры с помощью меню

Более подробное описание элементов меню см. в "Руководство по Handycam" (стр. [50](#page-49-0)).

## <span id="page-43-0"></span>Использование **n** HOME MENU

При нажатии кнопки  $\biguparrow$  (HOME) появляется индикатор HOME MENU. Можно изменить настройки видеокамеры.

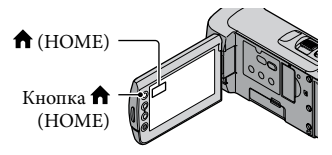

1 Нажмите требуемую категорию

элемент меню для

изменения.

j

j

j

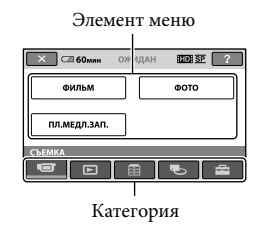

- Следуйте инструкциям на экране.
- После выполнения настройки нажмите ОК
	- Если элемент не отображается на экране, нажмите  $\Box/\Box$ .
	- Для возврата к предыдущему экрану нажмите  $\boxed{P}$ .
	- Чтобы скрыть экран HOME MENU, нажмите  $\boxed{\mathsf{X}}$

Элементы или настройки, выделенные серым цветом, не удастся выбрать.

### Использование функции HELP

Для просмотра описания HOME MENU нажмите (HELP) на экране HOME MENU. (Нижняя часть станет оранжевой.) Затем нажмите элемент меню, информацию о котором необходимо получить.

### Использование <sup>•</sup> OPTION MENU

Меню <sup>0</sup> OPTION MENU отображается подобно всплывающему окну, которое появляется при щелчке правой кнопкой мыши компьютера. Отобразятся элементы меню, содержание которых можно изменить.

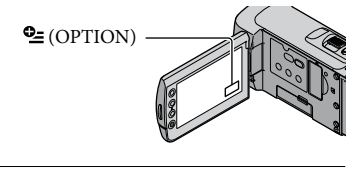

1 Нажмите требуемую вкладку элемент для изменения настройки.

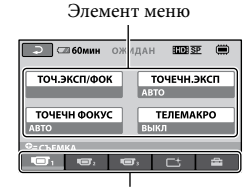

Вкладка

#### После выполнения настройки нажмите <sup>[ОК]</sup>.

İ

- Если требуемый элемент не отображается, перейдите на другую вкладку. (Вкладки может не быть.)
- Во время работы Easy Handycam не удастся использовать меню OPTION MENU.

## <span id="page-45-0"></span>**Список HOME MENU**

### Категория (СЪЕМКА)

ФИЛЬМ....................................... стр. [14](#page-13-0)

ФОТО.......................................... стр. [16](#page-15-0)

ПЛ.МЕДЛ.ЗАП. ........................Запись быстро движущихся объектов в замедленной съемке.

## Категория (ПРОСМОТР ИЗОБРАЖЕНИЙ)

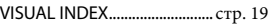

КАТ.ПЛЕНКИ....................... стр. [19](#page-18-1)

ЛИЦО..................................... стр. [19](#page-18-2)

СПИСОК ВОСПР. ....................Отображение и воспроизведение списка воспроизведения фильмов.

## Категория (ДРУГИЕ)

## УДАЛИТЬ

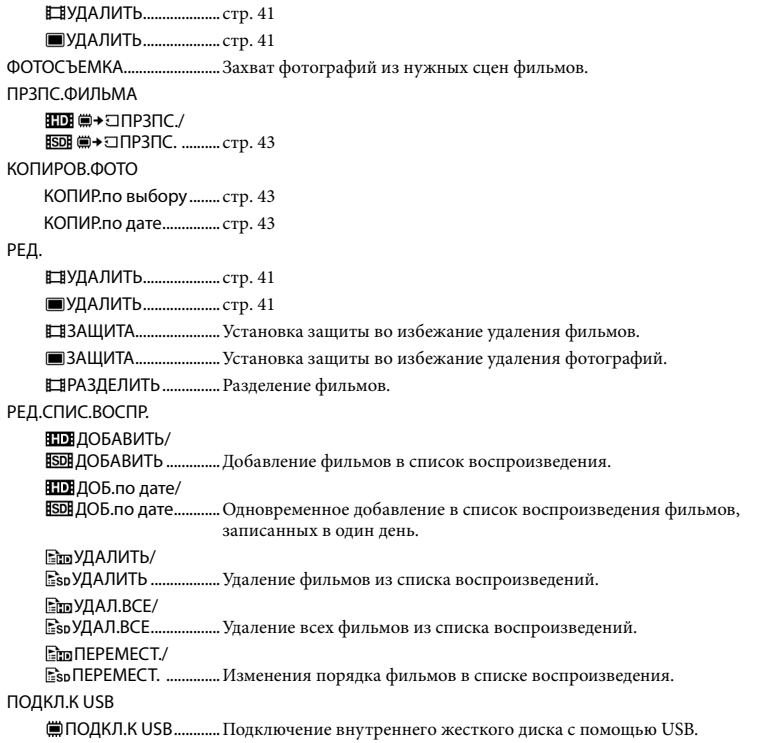

ПОДКЛ.К USB...........Подключение карты памяти "Memory Stick PRO Duo" с помощью USB. ЗАПИСЬ ДИСКА ............ стр. [30](#page-29-0)

ПОДКЛЮЧЕНИЕ ТВ................ стр. [22](#page-21-0)

ИНФО О БАТАРЕЕ...................Отображение сведений о батарее.

#### Категория (УПРАВЛЕНИЕ НОСИТЕЛЕМ)

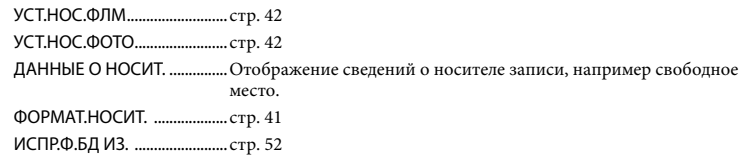

## Категория (НАСТРОЙКИ)

#### <span id="page-46-1"></span><span id="page-46-0"></span>НАСТРФИЛЬМА УСТАН. **ПОВ/ ISOB** ............. Установка качества изображения для записи, воспроизведения или редактирования фильмов. РЕЖИМ ЗАПИСИ...........Установка режима для записи фильмов. При записи быстро двигающегося объекта рекомендуется выбрать режим высокого качества изображения [FH]. ВЫБОР Ш/ФОРМ ..........Установка соотношения по горизонтали и вертикали при записи фильмов с качеством изображения SD (стандартная четкость). ЦИФР.УВЕЛИЧ................ стр. [15](#page-14-0) **EISTEADYSHOT** ............ стр. [15](#page-14-1) АВТ.МЕДЛ.ЗТВ................Автоматическая регулировка выдержки. X.V.COLOR........................ стр. [16](#page-15-1) КОНТР РАМКА................Отображение рамки для проверки горизонтального или вертикального положения объекта. НАСТ.ОСТ.ЕМК.........Установка способа отображения оставшегося времени записи на носителе. КОНВ.ОБЪЕКТИВ ..........Оптимизация функции Steadyshot и фокусировки в соответствии с установленным объективом. АВТКОР.КОНТ.СВ. .........Настройка экспозиции для объектов с задней подсветкой выполняется автоматически. НАСТ.ФОТО КАМ. РАЗМ СНИМК ...........Выбор размера фотографии. НОМЕР ФАЙЛА ............Выбор способа назначения номеров файлов. АВТ.МЕДЛ.ЗТВ................Автоматическая регулировка выдержки. КОНТР РАМКА................Отображение рамки для проверки горизонтального или вертикального положения объекта. КОНВ.ОБЪЕКТИВ ..........Оптимизация фокусировки в соответствии с установленным объективом. АВТКОР.КОНТ.СВ. .........Настройка экспозиции для объектов с задней подсветкой выполняется автоматически.

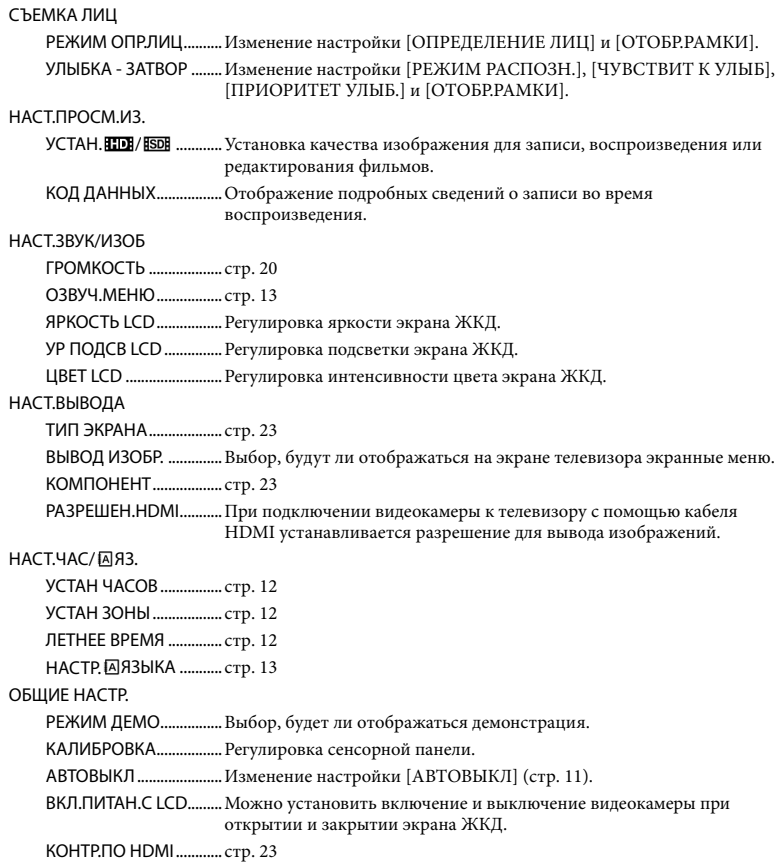

Во время работы Easy Handycam значение [НАСТ.ЗВУК/ИЗОБ] изменяется на [НАСТ.ЗВУКА].

## <span id="page-48-0"></span>Список **<u>©</u>** OPTION MENU

#### Следующие элементы доступны только в OPTION MENU.

#### Вкладка

Вклад

Вклад

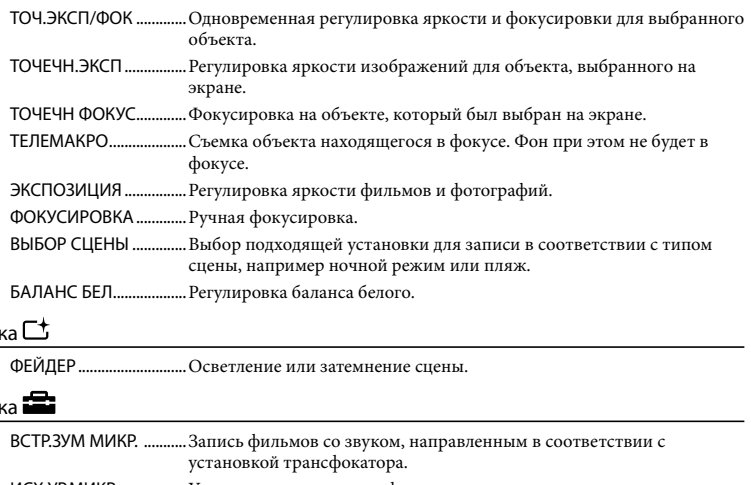

ИСХ.УР.МИКР. ................Установка уровня микрофона.

АВТОЗАПУСК..................Используется при съемке фотографий.

ИНТЕРВАЛ.......................Установка времени для начала записи с помощью функции [ПЛ. МЕДЛ.ЗАП.].

#### Отображение вкладки зависит от ситуации/Нет вкладки

ПОКАЗ СЛАЙД. .............Воспроизведение серии фотографий. НАСТ.ПОК.СЛАЙД........Установка повтора для слайд-шоу.

## <span id="page-49-0"></span>Подробная информация в "Руководство по Handycam"

"Руководство по Handycam" – это руководство пользователя, предназначенное для чтения с экрана компьютера. В руководстве описаны функции видеокамеры, некоторые описания снабжены цветными иллюстрациями. См. "Руководство по Handycam" для получения дополнительной информации об эксплуатации видеокамеры.

> Для установки "Руководство по Handycam" на компьютер Windows установите прилагаемый диск CD-ROM в дисковод компьютера.

2

1

На отобразившемся экране установки щелкните [Руководство по Handycam].

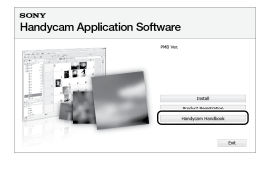

3

Выберите нужный язык и название модели видеокамеры, затем нажмите [Руководство по Handycam (PDF)].

Название модели видеокамеры находится на нижней панели.

Нажмите [Exit]  $\rightarrow$  [Exit], затем извлеките диск CD-ROM из дисковода.

4

Для просмотра "Руководство по Handycam" дважды щелкните значок на экране компьютера.

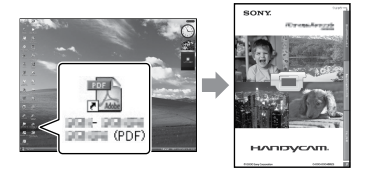

- При использовании Macintosh откройте папку [Handbook] – [RU] на диске CD-ROM, затем скопируйте [Handbook.pdf].
- Просмотреть "Руководство по Handycam" можно с помощью программы Adobe Reader. Если она не установлена на компьютере, ее можно загрузить на веб-сайте Adobe Systems:

http://www.adobe.com/

Для получения дополнительной информации о прилагаемом программном обеспечении "PMB" (стр. [32\)](#page-31-0) см. "Руководство по PMB".

## Дополнительная информация

## Поиск и устранение неисправностей

Если при использовании видеокамеры возникнут какие-либо неполадки, воспользуйтесь следующей таблицей для их устранения. Если неисправность не удается устранить, отсоедините источник питания и обратитесь в сервисный центр Sony.

#### Примечания перед отправкой видеокамеры в ремонт

- В зависимости от неисправности, возможно потребуется инициализация или замена внутренней памяти видеокамеры. В этом случае данные, хранящиеся во внутренней памяти, будут удалены. Перед отправкой видеокамеры на ремонт сохраните данные, записанные во внутреннюю память, на другом носителе (создайте резервную копию). Мы не компенсируем потерю данных во внутренней памяти.
- Во время ремонта для изучения проблемы мы можем промерить минимальный объем данных, записанных во внутренней памяти. Однако ваш дилер Sony не будет ни копировать, ни сохранять ваши данные.
- Для получения дополнительной информации о признаках неисправности видеокамеры см. "Руководство по Handycam" (стр. [50](#page-49-0)) и "Руководство по PMB" (стр. [32\)](#page-31-1) для получения дополнительной информации о подключении видеокамеры к компьютеру.

#### Не включается питание.

- Подсоедините заряженный батарейный блок к видеокамере (стр. [10](#page-9-0)).
- Подсоедините кабель адаптера переменного тока к электрической розетке (стр. [11\)](#page-10-0).

#### Видеокамера не работает при включенном питании.

- После включения питания видеокамере потребуется несколько секунд для подготовки к съемке. Это не является неисправностью.
- Отсоедините адаптер переменного тока от электрической розетки или извлеките батарейный блок, затем приблизительно через 1 минуту подсоедините снова. Если видеокамера все равно не работает, нажмите кнопку RESET (стр. [62](#page-61-0)) с помощью тонкого предмета. (При нажатии кнопки RESET произойдет сброс всех настроек, включая настройку часов.)

#### Видеокамера нагревается.

Во время работы видеокамера может нагреваться. Это не является неисправностью.

#### Внезапно отключается питание.

- Используйте адаптер переменного тока (стр. [11\)](#page-10-0).
- Снова включите питание.
- Зарядите батарейный блок (стр. [10\)](#page-9-0).

#### При нажатии кнопки START/STOP или PHOTO изображения не записываются.

- Нажмите кнопку MODE для включения индикатора (Фильм) или (Фотография).
- Видеокамера записывает только что снятое изображение на носитель записи. В течение этого периода запись новых изображений невозможна.
- Носитель записи заполнен. Удалите ненужные изображения (стр. [41\)](#page-40-1).
- Общее количество фильмов или фотографий превысило объем записи видеокамеры. Удалите ненужные изображения (стр. [41\)](#page-40-1).

#### "PMB" не удется установить.

Проверьте, соответствуют ли компьютерная среда или операции установки требованиям для установки "PMB" (стр. [24\)](#page-23-1).

#### "PMB" работает неправильно.

Закройте "PMB" и перезагрузите компьютер.

#### Видеокамера не распознается компьютером.

- Отсоедините устройства от разъема USB компьютера, кроме клавиатуры, мыши и вашей видеокамеры.
- Отсоедините кабель USB от компьютера и видеокамеры, перезагрузите компьютер, затем снова подключите видеокамеру к компьютеру, используя правильную процедуру.

### Отображение результатов самодиагностики/ предупреждающие индикаторы

При отображении на экране ЖКД индикаторов выполните следующие проверки.

Если неисправность не удается устранить после нескольких попыток, обратитесь в представительство Sony или в местный уполномоченный центр обслуживания Sony.

#### $C:04:$

- Установленный батарейный блок не является батарейным блоком "InfoLITHIUM" (серия H). Подсоедините батарейный блок "InfoLITHIUM" (серия H) (стр. [10\)](#page-9-0).
- Надежно подсоедините штекер постоянного тока адаптера переменного тока к гнезду DC IN видеокамеры (стр. [10](#page-9-0)).

## $C:13$  $\cdot$   $\Box$  $\Box$   $C:32$  $\cdot$  $\Box$  $\Box$

Отключите источник питания. Подсоедините его снова и включите видеокамеру.

#### E:20:ロロ / E:31:ロロ / E:61:ロロ / E:62:ロロ / E:91: $\Box$  / E:94: $\Box$

Требуется ремонт видеокамеры. Обратитесь в представительство Sony или в местный уполномоченный центр обслуживания Sony. Сообщите 5-значный код, начинающийся с буквы "E".

#### 101-0001

Если индикаторы мигают медленно, файл поврежден или его не удается прочитать.

#### $\overline{\mathbb{C}}$

Низкий уровень заряда батареи.

#### **Z**

- Карта памяти "Memory Stick PRO Duo" не установлена (стр. [42](#page-41-3)).
- Если индикатор мигает, недостаточно свободного места для записи изображений. Удалите ненужные изображения (стр. [41](#page-40-1)) или отформатируйте карту памяти "Memory Stick PRO Duo" после сохранения изображений на другом носителе (стр. [41\)](#page-40-0).
- <span id="page-51-0"></span>Файл базы данных изображений поврежден. Для проверки файла базы данных изображений нажмите  $\bigcap$  (HOME)  $\rightarrow \bullet$  (управление носителем)  $\rightarrow$ [ИСПР.Ф.БД ИЗ.] носитель записи.

#### র্ত্যা

Карта памяти "Memory Stick PRO Duo" повреждена. Отформатируйте карту памяти "Memory Stick PRO Duo" с помощью видеокамеры (стр. [41\)](#page-40-0).

### $\overline{2}$

Установлена несовместимая карта памяти "Memory Stick Duo" (стр. [43](#page-42-1)).

#### ⊡⊶

Доступ к карте памяти "Memory Stick PRO Duo" был ограничен на другом устройстве.

#### ŢЩ,

Видеокамера находится в неустойчивом положении. Крепко держите видеокамеру обеими руками. Однако предупреждающий индикатор, относящийся к дрожанию камеры, при этом не исчезает. 

## r®

- Носитель записи заполнен. Удалите ненужные изображения (стр. [41\)](#page-40-1).
- Запись фотографий во время обработки невозможна. Подождите некоторое время, затем выполните запись.

## Меры предосторожности

#### Использование и уход

- Не используйте и не храните видеокамеру и принадлежности в следующих местах.
	- В местах со слишком высокой или низкой температурой или высокой влажностью. Не подвергайте устройство воздействию температур, превышающих 60 C, например, не оставляйте его под прямыми солнечными лучами, около нагревательных приборов или в автомобиле в солнечную погоду. Это может привести к неполадкам в работе или деформации.
	- Рядом с источниками сильных магнитных полей или механической вибрации. Это может привести к неисправности видеокамеры.
	- Рядом с источниками радиоволн или радиации. Возможно, видеокамера не запишет изображение должным образом.
	- Рядом с приемниками AM и видеооборудованием. Могут возникать помехи.
	- На песчаном пляже или в каком-либо пыльном месте. Попадание песка или пыли в видеокамеру может привести к неполадкам в работе. В некоторых случаях устранить эти неполадки не удастся.
	- Рядом с окнами или вне помещения, где прямой солнечный свет может воздействовать на экран ЖКД и объектив. Это приведет к повреждению экрана ЖКД.
- Используйте для питания видеокамеры напряжение постоянного тока 6,8 V/7,2 V (батарейный блок) или 8,4 V постоянного тока (адаптер переменного тока).
- Для работы от источника постоянного или переменного тока используйте принадлежности, рекомендованные в данном руководстве по эксплуатации.
- Не подвергайте видеокамеру воздействию влаги, например дождя или морской воды. Попадание влаги на видеокамеру может привести к неполадкам в работе. В некоторых случаях устранить эти неполадки не удастся.
- В случае попадания внутрь корпуса инородного твердого предмета или жидкости выключите видеокамеру и перед дальнейшей эксплуатацией передайте ее дилеру Sony для проверки.
- Избегайте неаккуратного обращения с видеокамерой, не разбирайте, не модифицируйте ее, оберегайте от ударов и падений, не наступайте на нее. Будьте особенно осторожны с объективом.
- Если видеокамера не используется, выключайте ее.
- Не заворачивайте видеокамеру, например, в полотенце, и не эксплуатируйте ее в таком состоянии. Это может привести к повышению температуры внутри видеокамеры.
- При отсоединении кабеля питания тяните его за штекер, а не за кабель.
- Чтобы не повредить кабель питания, не ставьте на него тяжелые предметы.
- Не используйте деформированный или поврежденный батарейный блок.
- Не допускайте загрязнения металлических контактов.
- При утечке электролита из батареи выполните следующие действия.
	- Обратитесь в местный авторизованный сервисный центр Sony.
	- При попадании электролита на кожу смойте его водой.
	- При попадании жидкости в глаза промойте их большим количеством воды и обратитесь к врачу.

#### Если видеокамера не используется в течение длительного времени

- Для длительного сохранения оптимального состояния видеокамеры включайте ее и записывайте или воспроизводите изображения примерно раз в месяц.
- Полностью разрядите батарейный блок перед тем, как поместить его на хранение.

#### Экран ЖКД

- Не допускайте чрезмерного надавливания на экран ЖКД, так как это может привести к неисправности.
- При эксплуатации видеокамеры в холодном месте на экране ЖКД может появляться остаточное изображение. Это не является неисправностью.
- При использовании видеокамеры задняя сторона экрана ЖКД может нагреваться. Это не является неисправностью.

#### Очистка экрана ЖКД

Для очистки экрана ЖКД от отпечатков пальцев или пыли рекомендуется использовать мягкую ткань. При использовании комплекта для очистки ЖКД (продается отдельно) не наносите чистящую жидкость непосредственно на экран ЖКД. Протирайте экран чистящей бумагой, смоченной в жидкости.

#### Об обращении с корпусом

- Если корпус видеокамеры загрязнен, почистите его с помощью мягкой ткани, слегка смоченной в воде, а затем протрите мягкой сухой тканью.
- Во избежание повреждения корпуса не следует выполнять следующие действия.
	- Использовать химические вещества, например, растворитель, бензин или спирт, химические салфетки, репелленты, инсектициды или фотозащитный состав.
	- Прикасаться к камере, если на руках остались вышеперечисленные вещества.
	- Допускать соприкосновения корпуса камеры с резиновыми или виниловыми предметами в течение длительного времени.

#### Об уходе за объективом и его хранении

- Протирайте поверхность объектива мягкой тканью в следующих случаях.
	- Если на поверхности объектива имеются отпечатки пальцев.
	- В жарких или влажных местах.
- При использовании объектива в таких местах, где он может подвергаться воздействию соленого воздуха, например, на морском побережье.
- Храните объектив в хорошо проветриваемом месте, защищенном от грязи и пыли.
- Во избежание появления плесени периодически чистите объектив, как рекомендовано выше.

#### О зарядке встроенной аккумуляторной батареи

В видеокамере имеется встроенная аккумуляторная батарея, которая обеспечивает сохранение даты, времени и настроек других параметров, даже если видеокамера выключена. Встроенная аккумуляторная батарея заряжается при подключении видеокамеры к электрической розетке с помощью адаптера переменного тока, а также при подсоединении к ней батарейного блока. Аккумуляторная батарея полностью разрядится примерно через 3 месяца, если видеокамера совсем не будет использоваться. Перед возобновлением работы с видеокамерой следует зарядить встроенную аккумуляторную батарею. Однако видеокамера работает нормально даже при разряженной встроенной аккумуляторной батарее, за исключением функции записи даты.

#### Процедуры

Подсоедините видеокамеру к электрической розетке с помощью прилагаемого адаптера переменного тока не менее чем на 24 часа, закрыв экран ЖКД.

#### Примечание об утилизации/ передаче видеокамеры

Даже после выполнения команды [**HIDE** УДАЛИТЬ ВСЕ]/[ **ESDE** УДАЛИТЬ ВСЕ], [ УДАЛИТЬ ВСЕ] или [ФОРМАТ.НОСИТ.] или форматирования носителя записи видеокамеры данные с носителя записи могут быть удалены не полностью.

В случае передачи видеокамеры рекомендуется выполнить команду [ УДАЛИТЬ] (см. раздел "Подробная информация" в "Руководство по Handycam" на стр. [50](#page-49-0).) для предотвращения восстановления данных. В случае утилизации видеокамеры рекомендуется также уничтожить ее корпус.

#### Примечание об утилизации/ передаче карты памяти "Memory Stick PRO Duo"

Даже после удаления данных на карте памяти "Memory Stick PRO Duo" или форматировании "Memory Stick PRO Duo" на видеокамере или компьютере невозможно полностью удалить все данные с карты памяти "Memory Stick PRO Duo". При передаче карты "Memory Stick PRO Duo" третьему лицу рекомендуется удалить с нее все данные с помощью программного обеспечения удаления данных на компьютере. Также в случае утилизации карты памяти "Memory Stick PRO Duo" рекомендуется разбить корпус "Memory Stick PRO Duo".

## Технические характеристики

#### Система

Формат сигнала: цветность PAL, стандарты CCIR, спецификация HDTV 1080/50i Формат записи фильмов: Видео: HD: поддержка формата MPEG4-AVC/H.264 AVCHD SD: MPEG2-PS Аудио: Dolby Digital 2-канальный Dolby Digital Stereo Creator Формат файлов фотографий : совместимо с DCF Ver.2.0 : совместимо с Exif Ver.2.21 : совместимо с MPF Baseline Носитель записи (Фильм/Фотография) Внутренняя память: 8 ГБ "Memory Stick PRO Duo" При измерении емкости носителя 1 ГБ равняется 1 миллиарду байтов, некоторое количество которых используется для управления данными. Формирователь изображения: 3,6 мм (тип 1/5) датчик CMOS Записываемые пиксели (фотография, 4:3): Макс. 4,0 млн. (2 304  $\times$  1 728) пикселей\* Всего: прибл. 2 360 000 пикселей Эффективные (фильм, 16:9): Приблизительно 1 430 000 пикселей Эффективные (фотография, 16:9): Прибл. 1 490 000 пикселей Эффективные (фотография, 4:3): Прибл. 1 990 000 пикселей Объектив: Carl Zeiss Vario-Tessar Оптический: 10 Цифровой: 20 :120× (HDR-CX100E/CX105E) :150× (HDR-CX106E) Диаметр фильтра: 30 мм  $F1,8 \sim 2,2$ Фокусное расстояние  $f=3,2 \sim 32$  MM В эквиваленте 35-мм фотокамеры Фильмы\*\*: 42 ~ 497 мм (16:9) Фотографии: 38 ~ 380 мм (4:3) Цветовая температура: [АВТО], [1 НАЖАТИЕ], [ПОМЕЩЕНИЕ] (3 200 K), [УЛИЦА] (5 800 K) Минимальная освещенность 5 лк (люкс) (для [АВТ.МЕДЛ.ЗТВ] установлено значение [ВКЛ], величина выдержки 1/25 сек.)

- \* Уникальная матрица ClearVid и система обработки изображений (BIONZ) компании Sony обеспечивают разрешение фотографий, равное описанным размерам.
- \*\* Значение фокусного расстояния является реальным значением, вычисляемым по широкоугольным показателям пикселей.

#### Разъемы входных/выходных сигналов

Дистанционный соединитель A/V: гнездо компонентного видео- и аудиовыхода

- Гнездо HDMI OUT: разъем HDMI mini
- Гнездо USB: mini-B

(HDR-CX105E/CX106E: только для выхода)

#### Экран ЖКД

- Изображение: 6,7 см (2,7 тип, форматное соотношение 16:9)
- Общее количество пикселов: 211 200  $(960 \times 220)$

#### Общие

- Требования к источнику питания: 6,8 V пост. тока/7,2 V (батарейный блок) пост. тока 8,4 V (адаптер переменного тока)
- Средняя потребляемая мощность: при записи видеокамерой с нормальной яркостью ЖКД: HD: 3,5 W SD: 2,9 W
- Рабочая температура: от 0 °С до 40 °С
- Температура хранения: от –20  $^{\circ}$ С до + 60  $^{\circ}$ С
- Размеры (прибл.):  $55 \times 60 \times 107$  мм (щ/в/г), включая выступающие части  $55 \times 60 \times 114$  мм (ш/в/г), включая выступающие части, и установленный аккумуляторный батарейный блок
- Вес (прибл.): 280 г только видеокамера 330 г, включая прилагаемый аккумуляторный батарейный блок

#### Адаптер переменного тока AC-L200C/ AC-L200D

- Требования к источнику питания: переменный ток 100 V - 240 V, 50 Hz/60 Hz
- Потребление тока: 0,35 A 0,18 A
- Потребляемая мощность: 18 W
- Выходное напряжение: 8,4 V\* постоянного тока

Рабочая температура: от 0 °С до 40 °С

Температура хранения: от –20 °С до + 60 °С

Размеры (прибл.):  $48 \times 29 \times 81$  мм (ш/в/г), включая выступающие части

Вес (прибл.): 170 г без кабеля питания

\* Другие характеристики см. на ярлыке на адаптере переменного тока.

#### Аккумуляторный батарейный блок NP-FH50

Максимальное выходное напряжение: 8,4 V постоянного тока

Выходное напряжение: 6,8 V постоянного тока

Максимальное зарядное напряжение: 8,4 V постоянного тока

Максимальный зарядный ток: 1,75 A

#### Емкость

типичная: 6,1 Вт/ч (900 мАч) минимальная: 5,9 Вт/ч (870 мАч)

Тип: литиево-ионный

Конструкция и технические характеристики видеокамеры и принадлежностей могут быть изменены без предупреждения.

Изготовлено по лицензии компании Dolby Laboratories.

#### Предполагаемое время зарядки и работы прилагаемого батарейного блока (в минутах)

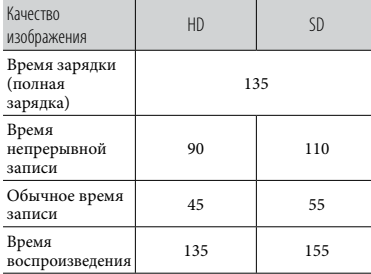

- Значение времени записи и воспроизведения является приблизительным при использовании полностью заряженного батарейного блока.
- Качество изображения HD (высокая четкость) / качество изображения SD (стандартная четкость)
- Условия записи: режим записи [SP], подсветка ЖКД [ВКЛ]
- Обычное время записи представляет собой запись с неоднократным пуском/ остановкой, включением/выключением питания и масштабированием.

#### <span id="page-57-0"></span>Предполагаемое время записи фильмов во внутреннюю память (минуты)

Для установки режима записи нажмите  $\bigwedge$ (HOME)  $\rightarrow$   $\blacksquare$ (HACTPOЙКИ)  $\rightarrow$ [НАСТР.ФИЛЬМА] [РЕЖИМ ЗАПИСИ]. По умолчанию выбирается режим записи [HD SP] (стр. [47](#page-46-1)).

Качество изображения HD (высокая четкость) в ч (часы) мин. (минуты)

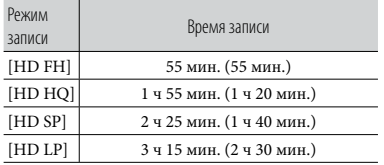

#### Качество изображения SD (стандартная четкость) в ч (часы) мин. (минуты)

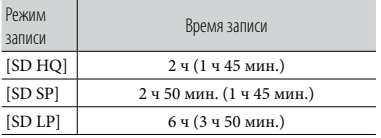

В скобках указано минимальное время записи.

#### Пример предполагаемого времени записи фильмов на карту памяти "Memory Stick PRO Duo"

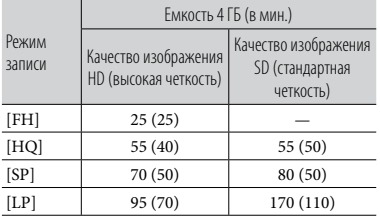

- В скобках указано минимальное время записи.
- Используется карта памяти Sony "Memory Stick PRO Duo".
- Время записи может различаться в зависимости от условий записи и объекта съемки [РЕЖИМ ЗАПИСИ], а также от типа карты памяти "Memory Stick".
- Время зарядки/записи/воспроизведения
	- Все измерения времени проводились при использовании видеокамеры при температуре 25 °С (рекомендуемый диапазон составляет от 10 °С до 30 °С).
	- Время записи и воспроизведения может быть короче при низкой температуре или в зависимости условий, в которых используется видеокамера.

#### О товарных знаках

- "Handycam" и НИППУСЛП являются зарегистрированными товарными знаками Sony Corporation.
- "AVCHD" и логотип "AVCHD" являются товарными знаками Panasonic Corporation и Sony Corporation.
- $\bullet$  "Memory Stick", " www.sinc...", "Memory Stick Duo", "MEMORY STICK DUO", "Memory Stick PRO Duo", "MEMORY STICK PRO DUO", "Memory Stick PRO-HG Duo", "MEMORY STICK PRO-HG DUO", "Memory Stick

Micro", "MagicGate",

"MAGICGATE", "MagicGate Memory Stick" и "MagicGate Memory Stick Duo" являются товарными знаками или зарегистрированными товарными знаками компании Sony Corporation.

- "InfoLITHIUM" является товарным знаком Sony Corporation.
- "x.v.Colour" является товарным знаком Sony Corporation.
- "BIONZ" является товарным знаком Sony Corporation.
- "BRAVIA" является товарным знаком Sony Corporation.
- "Blu-ray Disc" и его логотип являются товарными знаками.
- Dolby и символ double-D являются товарными знаками Dolby Laboratories.
- HDMI, логотип HDMI и High-Definition Multimedia Interface являются товарными знаками или зарегистрированными товарными знаками компании HDMI Licencing LLC.
- Microsoft, Windows, Windows Media, Windows Vista и DirectX являются зарегистрированными товарными знаками или товарными знаками корпорации Microsoft Corporation в США и/или других странах.
- Macintosh и Mac OS являются зарегистрированными товарными знаками компании Apple Inc. в США и других странах.
- Intel, Intel Core и Pentium являются товарными знаками или зарегистрированными товарными знаками корпорации Intel Corporation и ее дочерних компаний в США и других странах.
- "PLAYSTATION" является зарегистрированным товарным знаком Sony Computer Entertainment Inc..
- Adobe, логотип Adobe и Adobe Acrobat являются зарегистрированными товарными знаками или товарными знаками Adobe Systems Incorporated в США и/или других странах.

Все другие названия изделий, упоминаемые в настоящем документе, могут быть товарными знаками или зарегистрированными товарными знаками соответствующих компаний. Символы <sup>тм</sup> и <sup>®</sup> упоминаются в данном руководстве не в каждом случае.

## Индикаторы экрана

Левый верхний угол Правый Центральный верхний угол

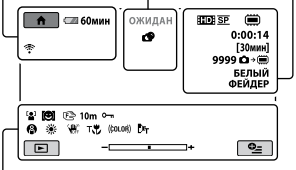

Нижняя часть

#### Левый верхний угол

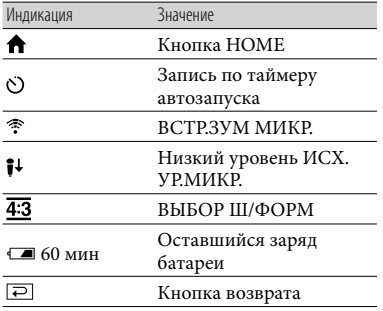

#### Центральный

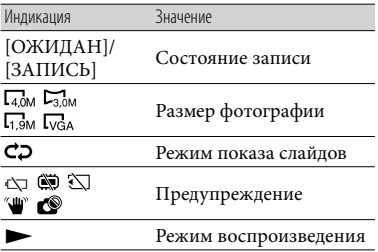

#### Правый верхний угол

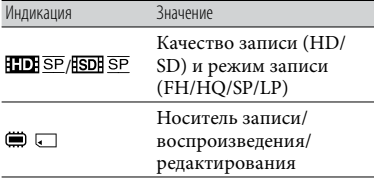

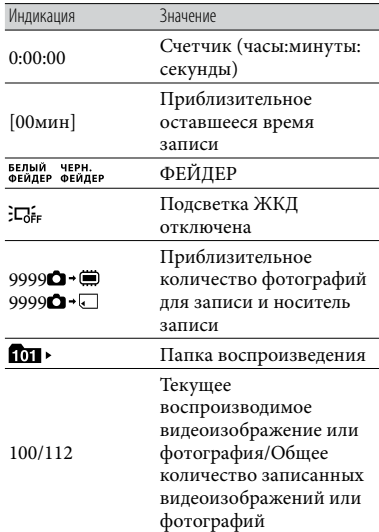

#### Нижняя часть

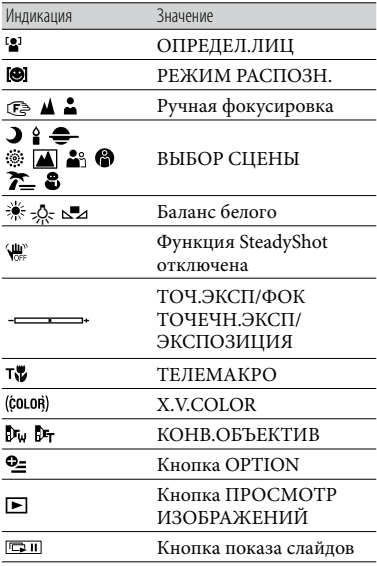

## Детали и регуляторы

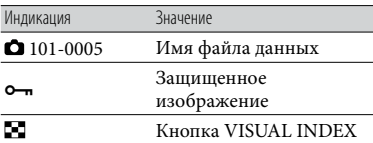

Индикаторы и их положения показаны приблизительно и могут отличаться от их реального положения и вида.

В зависимости от моделей видеокамеры некоторые индикаторы могут не отображаться.

В круглых скобках ( ) указаны номера страниц для справок.

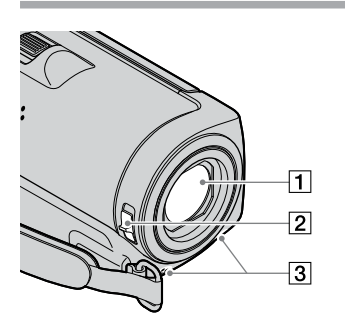

- Объектив (Carl Zeiss объектив)
- Переключатель LENS COVER ([14,](#page-13-1) [16\)](#page-15-2)
- Встроенный микрофон

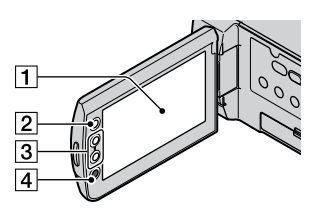

- Экран ЖКД/сенсорная панель ([12](#page-11-3)) Повернув панель ЖКД на 180 градусов, можно закрыть ее экраном наружу. Это удобно для режима воспроизведения.
- $\boxed{2}$  Кнопка  $\bigtriangleup$  (HOME) [\(44](#page-43-0))
- Кнопки трансфокации [\(15](#page-14-2), [17,](#page-16-0) [21\)](#page-20-0) Можно увеличивать и уменьшать масштаб.
- Кнопка START/STOP [\(15\)](#page-14-2)

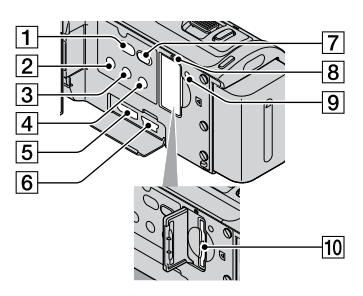

- П Кнопка **<sup>•</sup> ©** (DISC BURN) [\(30](#page-29-0))
- $\boxed{2}$  Кнопка POWER ([12\)](#page-11-3)
- $\overline{3}$  Кнопка DISP (отображение) ([20\)](#page-19-1) Чтобы выключить подсветку ЖКД, нажмите и удерживайте кнопку DISP. Для включения ее снова нажмите и удерживайте DISP.
- $\boxed{4}$  Кнопка EASY [\(18](#page-17-0))
- Разъем HDMI OUT (mini) [\(22\)](#page-21-0)
- $\overline{6}$  Гнездо  $\dot{\mathsf{Y}}$  (USB) ([25,](#page-24-0) [30,](#page-29-0) [31](#page-30-0), [38](#page-37-0)) (HDR-CX105E/CX106E: только для выхода)
- 7 Кнопка (ПРОСМОТР ИЗОБРАЖЕНИЙ) ([19\)](#page-18-3)
- Индикатор обращения ("Внутренняя память", карта памяти "Memory Stick PRO Duo") ([43](#page-42-2))

Если индикатор постоянно горит или мигает, это значит, что выполняется считывание или запись данных видеокамерой.

<span id="page-61-0"></span>**9** Кнопка RESET

Нажмите кнопку СБРОС, чтобы установить исходные значения для всех параметров, включая часы.

Слот для карт памяти "Memory Stick Duo" ([42](#page-41-3))

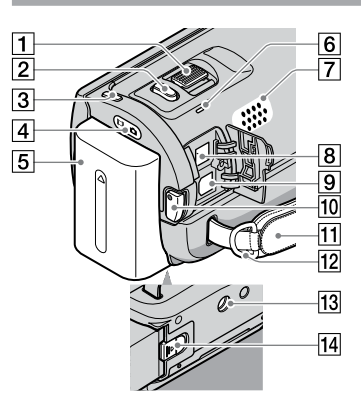

- Рычаг привода трансфокатора ([15](#page-14-2), [17,](#page-16-0) [21](#page-20-0))
- $2$  Кнопка РНОТО [\(17](#page-16-0))
- $\overline{3}$  Кнопка MODE ([16](#page-15-0))
- Индикаторы режимов (видео)/  $\bullet$ (фото) ([12\)](#page-11-3)
- Батарейный блок ([10](#page-9-0))
- Индикатор CHG (зарядка) ([10\)](#page-9-0)
- Динамик
- **В Разъем DC IN [\(10\)](#page-9-0)**
- Дистанционный соединитель A/V [\(22](#page-21-0), [39](#page-38-1))
- 10 Кнопка START/STOP [\(15](#page-14-2))
- Ремень для захвата ([14\)](#page-13-2)
- 12 Крючок для плечевого ремня
- 13 Гнездо штатива

Штатив (продается отдельно) крепится к гнезду штатива с помощью винта (продается отдельно, длина винта должна быть не более 5,5 мм).

Рычаг освобождения батарейного блока BATT ([11\)](#page-10-2)

## Указатель

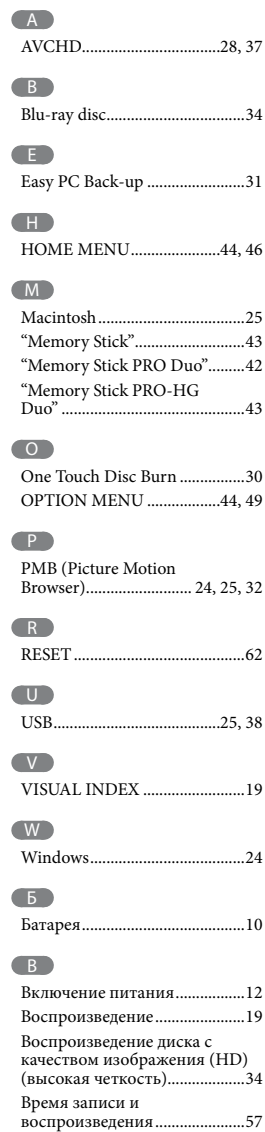

#### $\blacksquare$

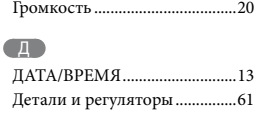

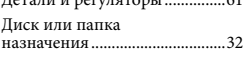

### З

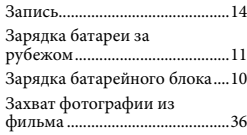

### И

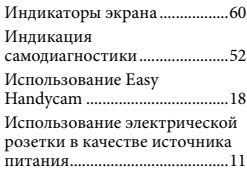

#### $(K)$

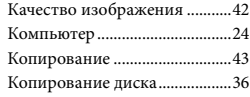

#### М

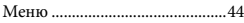

#### Н

Носитель записи.......................42

#### $\blacksquare$

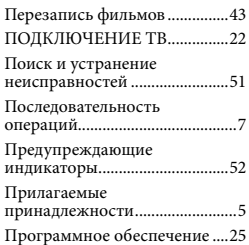

#### Р

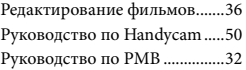

### С

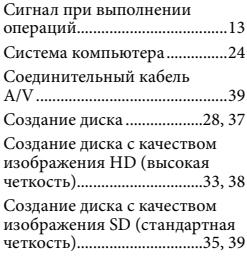

#### Т

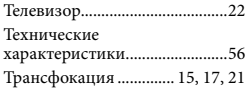

### У

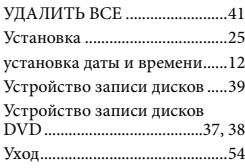

#### $\Theta$

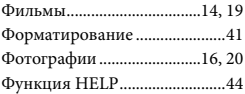

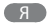

Язык.............................................13

## Списки меню см. на стр.

## <span id="page-63-0"></span>Перед початком роботи

Перед тим як користуватися пристроєм, прочитайте цей посібник, і зберігайте його для отримання довідкової інформації у майбутньому.

#### **ПОПЕРЕДЖЕННЯ**

**Щоб знизити ризик займання або ураження електричним струмом, не піддавайте виріб впливу дощової води або вологи.**

**Запобігайте перегріву елементів живлення, наприклад, під впливом сонячного світла, вогню тощо.**

#### **УВАГА!**

#### **Акумуляторна батарея**

Якщо неправильно поводитися з акумуляторною батареєю, вона може вибухнути, спричинити пожежу або навіть викликати хімічні опіки. Дотримуйтеся наведених нижче застережень.

- Не розбирайте акумуляторну батарею.
- Не роздавлюйте, не бийте та не прикладайте силу до акумуляторної батареї. Не бийте її молотком, не кидайте та не наступайте на неї.
- Не замикайте контакти акумуляторної батареї та запобігайте потраплянню між ними металевих предметів.
- Не піддавайте акумуляторну батарею дії температури понад 60 °C, наприклад під впливом прямих сонячних променів у припаркованому автомобілі.
- Не підпалюйте акумуляторну батарею та не кидайте її у вогонь.
- Не торкайтеся пошкодженої літій-іонної батареї або такої, з якої витікає рідина.
- Заряджайте акумуляторну батарею, лише використовуючи оригінальний зарядний пристрій Sony або пристрій, який може заряджати акумуляторні батареї.
- Тримайте акумуляторну батарею поза досяжністю маленьких дітей.
- Тримайте акумуляторну батарею сухою.
- Замінюйте акумуляторну батарею лише на таку саму або еквівалентну, яку рекомендує компанія Sony.
- Швидко утилізуйте використані акумуляторні батареї, як описано в інструкціях.

**Заміняйте батареї тільки на батареї зазначеного типу. Недотримання цієї інструкції може призвести до займання або пошкоджень.**

#### **Адаптер змінного струму**

Не використовуйте адаптер змінного струму у вузьких місцях, наприклад між стіною та меблями.

Підключайте адаптер змінного струму до найближчої настінної розетки. Якщо під час використання відеокамери виникає будь-яка несправність, негайно відключіть адаптер змінного струму від настінної розетки.

Навіть якщо відеокамеру вимкнено, струм із джерела струму (домашньої електромережі) все ще постачається до неї, поки її підключено до настінної розетки через адаптер змінного струму.

#### **Дата виготовлення виробу.**

Дата виготовлення виробу зазначена на позначці «P/D:», яка знаходиться на етикетці зі штрих-кодом на картонній коробці.

Знаки, зазначені на етикетці зі штрихкодом на картонній коробці.

 $P/D:$  $\frac{XX}{1}$  $\frac{XXX}{2}$ 

1. Місяць виготовлення 2. Рік виготовлення A-0, B-1, C-2, D-3, E-4, F-5, G-6, H-7, I-8, J-9.

Рік та місяць виробництва літієвоіонного батарейного блоку проштамповані на боковій поверхні або на поверхні з етикеткою.

Код з 5 літерних та цифрових символів

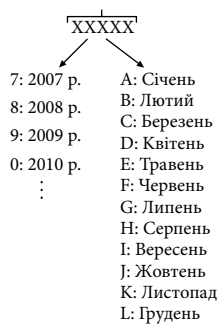

### **ПОКУПЦЯМ З ЄВРОПИ**

#### **Примітка для покупців у країнах, де діють директиви ЄС**

Цей виріб виготовлено компанією Sony Corporation, 1-7-1 Konan Minatoku Tokyo, 108-0075 Japan (Японія). Уповноваженим представником з питань електромагнітної сумісності та безпеки виробу є компанія Sony Deutschland GmbH, Hedelfinger Strasse 61, 70327 Stuttgart, Germany (Німеччина). З будь-яких питань стосовно обслуговування або гарантії звертайтеся за адресами, наданими в окремій сервісній та гарантійній документації.

#### **Увага**

На відповідних частотах електромагнітні поля можуть впливати на якість зображення і звука, відтворюваних виробом.

Результати випробувань цього виробу демонструють його відповідність вимогам щодо обмежень, зазначених у директиві EMC, які стосуються використання з'єднувальних кабелів коротших за 3 м.

#### **Примітка**

Якщо під впливом статичної електрики або електромагнітного поля процес передачі даних буде перерваний, перезапустіть пристрій або від'єднайте та повторно приєднайте кабель, що використовується для передачі даних (USB, тощо).

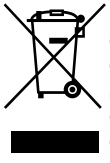

**Переробка старого електричного та електронного обладнання (директива діє у межах країн Європейського союзу та інших країн Європи з системами роздільного збору відходів)**

Наявність такої емблеми на продукті або на його упаковці вказує на те, що цей продукт не є побутовим відходом. Його потрібно передати до відповідного пункту збору електричного та електронного обладнання для переробки. Забезпечив належну переробку цього продукту, ви допоможете запобігти потенційно негативним наслідкам впливу на зовнішнє середовище та людське здоров'я, які спричиняються невідповідною переробкою цього продукту. Переробка матеріалів допоможе зберегти природні ресурси. Для отримання детальної інформації про переробку цього продукту зверніться до органу місцевої адміністрації, служби переробки побутових відходів або до магазину, в якому ви придбали продукт.

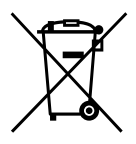

**Переробка використаних елементів живлення (директива діє у межах країн Європейського Союзу та інших країн Європи з системами роздільного збору відходів)**

Даний знак на елементі живлення або упаковці означає, що елемент живлення, який використовується для роботи цього пристрою, не можна утилізувати разом з іншими побутовими відходами. Забезпечивши належну переробку використаних елементів живлення, ви допоможете запобігти потенційно негативним наслідкам впливу на зовнішнє

середовище та людське здоров'я, які спричиняються невідповідною переробкою елементів живлення. Вторинна переробка матеріалів сприяє збереженню природних ресурсів. При роботі пристроїв, для яких з метою безпеки, виконання яких-небудь дій або збереження наявних у пам'яті пристроїв даних необхідна подача постійного живлення від вбудованого елемента живлення, заміну такого елемента живлення варто робити тільки в уповноважених сервісних центрах. Для правильної переробки використаних елементів живлення, після закінчення терміну їх служби, здавайте їх у відповідний пункт збору електронного й електричного обладнання. Стосовно використання інших елементів живлення дивіться інформацію в розділі, у якому дані інструкції з безпечного витягнення елементів живлення із пристрою. Здавайте використані елементи живлення у відповідні пункт збору й переробки використаних елементів живлення. Для одержання більш докладної інформації про вторинну переробку даного виробу або використаного елемента живлення, будь ласка, звертайтесь до органу місцевої адміністрації, служби збору побутових відходів або до магазину, в якому ви придбали виріб.

### Компоненти, що додаються

У дужках ( ) вказана кількість

компонентів, що додаються.

Адаптер змінного струму (1)

Шнур живлення (1)

 $\Box$  Компонентний кабель А/V (1)  $\overline{A}$ 

- $\Box$  З'єднувальний кабель А/V (1)  $\Box$
- $\Box$  Кабель USB (1)  $\vert$ C

 Акумуляторний блок, тип батареї NP-FH50 (1)

 CD-ROM «Handycam Application Software» (1) (стор. [24\)](#page-85-0)

- «PMB» (програмне забезпечення, включаючи посібник «PMB Guide»)
- «Посібник із Handycam» (PDF)

 «Посібник з експлуатації» (цей посібник) (1)

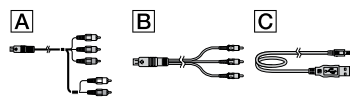

Інформація щодо карток «Memory Stick», які можна використовувати у відеокамері, наведена на стор. [43.](#page-104-0)

#### Примітки щодо користування

#### Використання відеокамери

- Відеокамера не є пилонепроникною, водонепроникною або захищеною від бризок. Див. розділ «Запобіжні заходи» (стор. [53](#page-114-0)).
- Не виконуйте жодної з наступних дій, коли світяться або блимають світлові індикатори  $\Box$  (Відео)/ $\Box$  (Фото) (стор. [12\)](#page-73-0) або індикатор доступу (стор. [43](#page-104-1)). Інакше можуть мати місце пошкодження носія запису, втрата записаних зображень або інші несправності.
	- виймання з відеокамери картки «Memory Stick PRO Duo»
- виймання з відеокамери акумуляторного блока або відключення адаптера змінного струму.
- Не піддавайте відеокамеру динамічному впливові або вібрації. Інакше можливе неналежне виконання відеокамерою запису або відтворення відеофрагментів та фотознімків.
- Не використовуйте відеокамеру в зонах, які характеризуються надмірним рівнем зовнішніх шумів. Інакше можливе неналежне виконання відеокамерою запису або відтворення відеофрагментів та фотознімків.
- Підключаючи відеокамеру до іншого пристрою за допомогою відповідних кабелів, вставляйте з'єднувальні штекери належним чином. Встановлення штекерів у розніми силоміць призведе до пошкодження розніму та може спричинити несправність відеокамери.
- Якщо операції записування та видалення зображень виконувалися з частою періодічністю протягом досить тривалого часу, дані на носію запису можуть виявитися фрагментованими. У такому випадку збереження або запис зображень не є можливим. Якщо це сталося, спочатку збережіть зображення на будь-якому зовнішньому носію, після чого виконайте команду [MEDIA FORMAT] (стор. [41\)](#page-102-0).
- Рідкокристалічний екран виготовлено з застосуванням надзвичайно високоточної технології, за рахунок чого частка ефективно працюючих пікселів перевищує 99,99 %. Проте, на рідкокристалічному екрані можуть постійно відображатися невеликі чорні й/або яскраві (білі, червоні, сині або зелені) точки. Такі точки є звичайним явищем, вони виникли у процесі виробництва та жодним чином не впливають на якість запису.

#### Інформація про записування

Перед початком записування перевірте функцію записування, аби переконатися у відсутності проблем із записуванням зображення та звуку.

- Компенсації за вміст записів не передбачені, навіть якщо записування або відтворення неможливі через несправність відеокамери, носія запису тощо.
- Можливість використання тих чи інших колірних систем залежить від країни/ регіону. Аби відтворити записи на екрані телевізора, потрібен телевізор, який підтримує колірну систему PAL.
- Телепрограми, фільми, відеоплівки й інші матеріали можуть бути захищені авторським правом. Несанкціоноване записування таких матеріалів може суперечити законам про авторські права.
- Аби запобігти втраті даних зображень, періодично зберігайте всі записані зображення на зовнішніх носіях. Рекомендується зберігати дані зображень на автономному носію, наприклад на диску DVD-R, за допомогою комп'ютера. Зберегти зображення на зовнішніх носіях також можна за допомогою відеомагнітофона або записувача DVD/HDD..

#### Відтворення записаних зображень на інших пристроях

- Відеокамера підтримує запис зображень у форматі з високою розподільчої здатністю MPEG-4 AVC/H.264 High Profile (HD). При цьому, відтворювати записані відеокамерою зображення з високою розподільчою здатністю (HD), за допомогою наступних пристроїв неможливо:
	- Інші пристрої, які підтримують формат AVCHD, але несумісні з High Profile
	- Пристрої, які не підтримують формат AVCHD

#### Диски зі зображеннями, записаними у форматі HD (з високою розподільчою здатністю)

Відеокамера здійснює запис зображень із високою розподільчою здатністю у форматі AVCHD. Використання носіїв DVD, які містять відеоматеріал у форматі AVCHD, у плеєрах або рекордерах DVD не є можливим, оскільки носії DVD можуть

бути заблоковані під час витягнення, або можливе стирання записів без попередження. Відеоматеріал у форматі AVCHD, що міститься на носію DVD, може відтворюватися сумісними плеєрами/ рекордерами Blu-ray Disc™ або іншими сумісними пристроями.

#### Про параметри мови

У рамках робочих процедур використовуються екранні повідомлення, які можуть відображатися місцевою мовою користувача. За потреби змініть мову екрана перед використанням відеокамери (стор. [13\)](#page-74-0).

#### Про цей посібник

- Ілюстрації представлень рідкокристалічного екрана, використані у цьому посібнику у довідкових цілях, зроблені цифровим фотоапаратом, тому вони можуть відрізнятися від фактичних зображень, які відображаються на рідкокристалічному екрані відеокамери.
- У Посібнику з експлуатації внутрішня пам'ять відеокамери і картка «Memory Stick PRO Duo» називаються «носіями запису».
- У Посібнику з експлуатації картка «Memory Stick PRO Duo» та картка «Memory Stick PRO-HG Duo» називаються картками «Memory Stick PRO Duo».
- «Посібник із Handycam» (PDF) міститься на диску CD-ROM, що додається (стор. [50](#page-111-0)).
- Знімки екрана комп'ютера зроблені в ОС Windows Vista. Представлення екрана комп'ютера залежить від операційної системи, що використовується.

## <span id="page-68-0"></span>Функції й операції

## Запис відеофрагментів і фотознімків (стор. [14](#page-75-0))

- Настройки, задані за замовчуванням, забезпечують запис відеофрагментів та фотознімків з високою розподільчою здатністю (HD) у внутрішню пам'ять відеокамери.
- Можна змінити обраний носій запису та якість зображення відеофрагментів (стор. [42](#page-103-0), [47](#page-108-0)).

## Відтворення відеофрагментів і фотознімків (стор. [19\)](#page-80-0)

Відтворення відеофрагментів та фотознімків

відеокамерою (стор. [19](#page-80-0))

Відтворення відеофрагментів та фотознімків під'єднаним телевізором (стор. [22\)](#page-83-0)

## Збереження відеофрагментів та фотознімків на диску

Збереження відеофрагментів та фотознімків за допомогою комп'ютера (стор. [24\)](#page-85-0)

Використовуючи відеофрагменти з високою розподільчою здатністю зображення (HD), імпортовані на комп'ютер, можна створити диск зі зображеннями як із високою розподільчою здатністю (HD), так і зі стандартною розподільчою здатністю (SD). Характеристики дисків кожного типу наведені на стор. [29.](#page-90-0)

Створення дисків за допомогою записуючого пристрою або рекордера DVD (стор. [37](#page-98-0))

## Видалення відеофрагментів та фотознімків (стор. [41\)](#page-102-1)

Звільнити місце на носію відеокамери можна, видаливши з нього відеофрагменти та фотознімки, записані на інші носії.

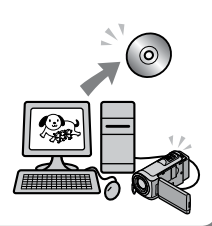

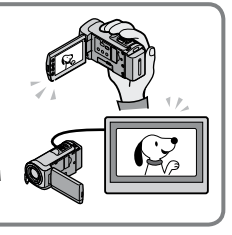

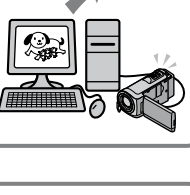

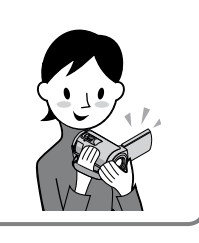

## Зміст

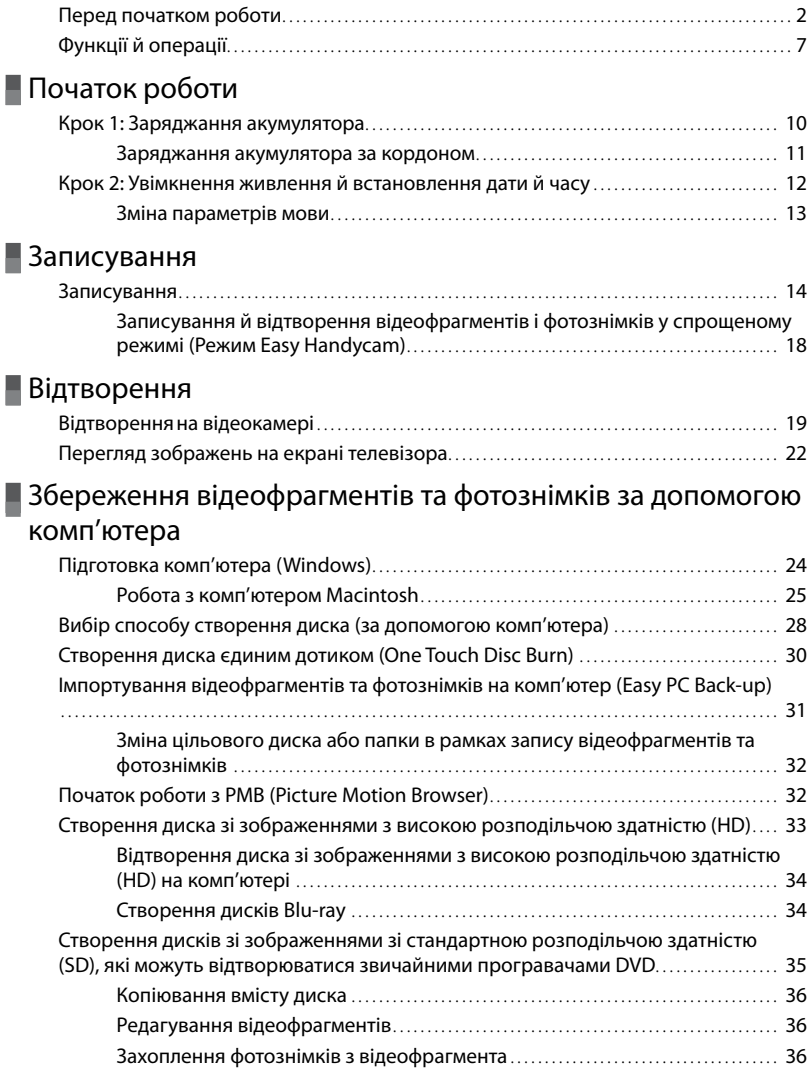

## [Збереження зображень за допомогою записуючого](#page-98-1)  [пристрою/записувача DVD](#page-98-1)

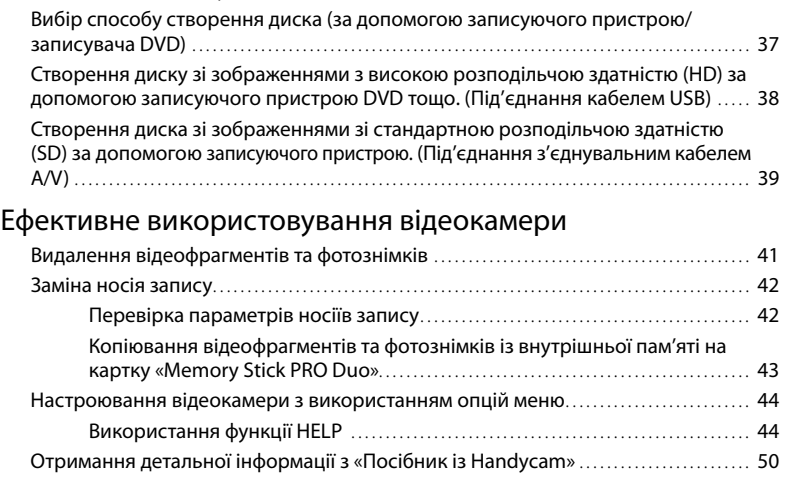

## [Додаткова інформація](#page-112-0)

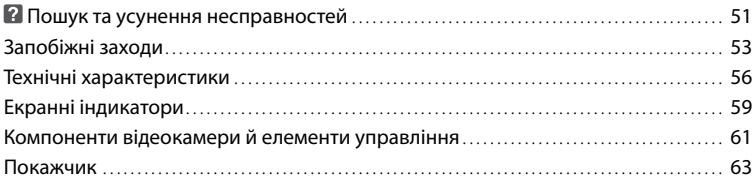

## <span id="page-71-0"></span>Початок роботи Крок 1: Заряджання акумулятора

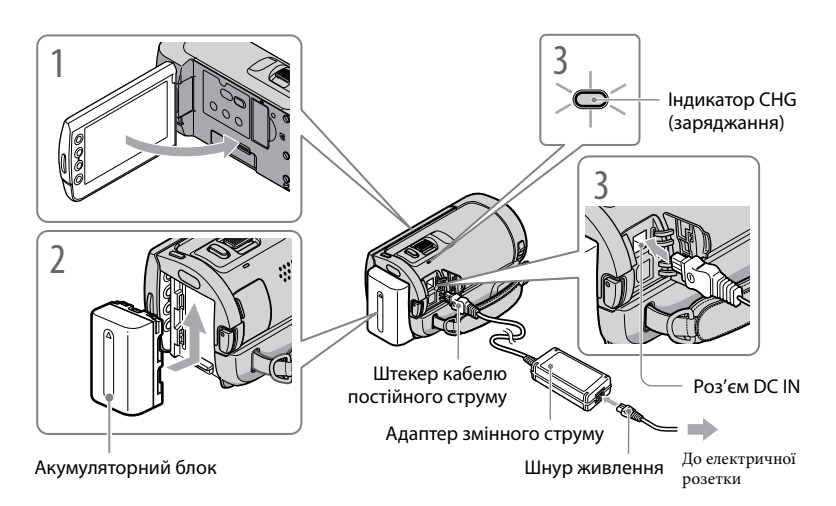

Акумуляторний блок «InfoLITHIUM» (серія H) можна заряджати після приєднання до відеокамери.

Не можна приєднувати до відеокамери будь-який акумуляторний блок «InfoLITHIUM», окрім блока серії H.

Вимкніть відеокамеру, закривши рідкокристалічний екран.

Приєднайте акумуляторний блок, посунувши його у напрямку, показаному стрілкою, до клацання.

Підключіть адаптер змінного струму та шнур живлення до відеокамери та електричної розетки.

Переконайтеся в тому, що позначка на штекері кабелю постійного струму знаходиться справа.

Індикатор CHG (заряджання) загориться, після чого почнеться заряджання. Індикатор CHG (заряджання) вимкнеться після повного заряджання акумуляторного блока.

1

2

3
#### 4 Після закінчення заряджання акумулятора від'єднайте адаптер змінного струму від роз'єму DC IN на відеокамері.

- Інформація щодо тривалості заряджання, записування й відтворення наведена на стор. [57.](#page-118-0)
- Користувач може перевірити приблизний залишковий заряд акумулятора ввімкненої відеокамери, орієнтуючись на стан індикатора залишку заряду акумулятора в лівому верхньому куті рідкокристалічного екрана.

#### Від'єднання акумуляторного блока

Закрийте рідкокристалічний екран. Перемістіть важіль розблокування BATT (акумулятора)  $($ (1)) і вийміть акумуляторний блок  $($ 2).

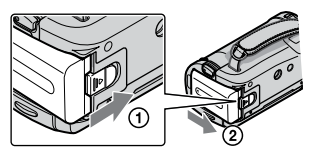

#### <span id="page-72-0"></span>Використання електричної розетки в якості джерела живлення

Виконайте з'єднання, описані у розділі «Крок 1: Заряджання акумулятора».

#### Зауваження щодо акумуляторного блока та адаптера змінного струму

- Виймаючи акумуляторний блок або від'єднуючи адаптер змінного струму, закрийте рідкокристалічний екран і переконайтеся в тому, що індикатори  $\boxplus$  (Відео)/індикатор  $\spadesuit$  (Фото) (стор. [12](#page-73-0)) вимкнені.
- Не замикайте контакти штекера кабелю постійного струму адаптера змінного струму та контакти елемента живлення металевими предметами. Це може призвести до несправності.
- Аби заощадити заряд акумулятора, за замовчуванням живлення вимикається автоматично, якщо впродовж 5 хвилин жодна функція відеокамери не активована ([A.SHUT OFF]).

#### Заряджання акумулятора за кордоном

Акумулятор можна заряджати в будь-якій країні/регіоні за допомогою адаптера змінного струму, що додається, якщо місцева мережа забезпечує напругу змінного струму в діапазоні від 100 V до 240 V при частоті 50 Hz/60 Hz.

Не використовуйте електронний трансформатор напруги.

## <span id="page-73-0"></span>Крок 2: Увімкнення живлення й встановлення дати й часу

Відкрийте рідкокристалічний екран відеокамери.

Відеокамера ввімкнеться.

Аби ввімкнути відеокамеру з відкритим рідкокристалічним екраном, натисніть POWER.

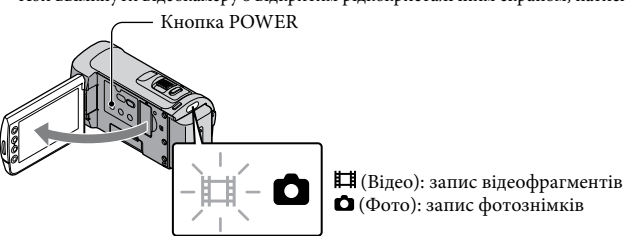

Виберіть бажаний регіон за допомогою **/ , лотім торкніть [NEXT]**.

Торкніть кнопку на рідкокристалічному екрані.

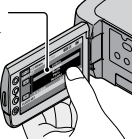

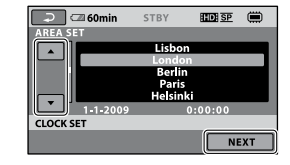

• Аби виставити дату й час, торкніть  $\bigcap$  (HOME)  $\rightarrow \bigcap$  (SETTINGS)  $\rightarrow$  [CLOCK/ [DILANG] **→ [CLOCK SET]. Якщо необхідного елемента на екрані немає, торкайте △/(▼)**, допоки він не з'явиться.

3

2

1

Активуйте режим літнього часу [SUMMERTIME], задайте дату й час, потім торкніть  $\overline{\text{\tiny{OK}}}$ .

Годинник буде активовано.

Якщо для функції [SUMMERTIME] задане значення [ON], годинник буде переведено вперед на 1 годину.

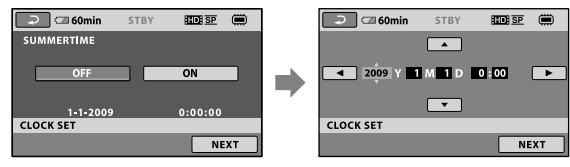

Дата й час не відображаються під час записування, але вони автоматично записуються на носій запису і можуть відображатися під час відтворення. Аби відобразити дату й час, торкніть  $\bigstar$  $(HOME) \rightarrow \blacksquare$  (SETTINGS)  $\rightarrow$  [VIEW IMAGES SET]  $\rightarrow$  [DATA CODE]  $\rightarrow$  [DATE/TIME]  $\rightarrow$  $\overline{\text{OK}} \rightarrow \overline{\text{E}} \rightarrow \overline{\text{X}}$ .

Звукові сигнали, що супроводжують виконання операцій, можна відключити, торкнувши  $\bigwedge^2$  (HOME)  $\rightarrow \blacksquare$  (SETTINGS)  $\rightarrow$  [SOUND/DISP SET]  $\rightarrow$  [BEEP]  $\rightarrow$  [OFF]  $\rightarrow \square \rightarrow \square \rightarrow \square$ .

#### Вимкнення живлення

Закрийте рідкокристалічний екран. Індикатор  $\boxplus$  (Відео) блиматиме впродовж декількох секунд, після чого живлення вимкнеться.

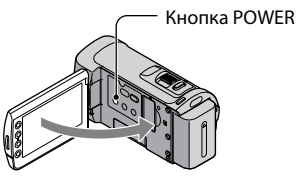

- Також вимкнути відеокамеру можна натисканням на кнопку POWER.
- Якщо для параметра [POWER ON BY LCD] обране значення [OFF], вимкнення відеокамери реалізується тільки натисканням на кнопку POWER (стор. [48](#page-109-0)).

#### Зміна параметрів мови

Можна змінити представлення екрана так, аби елементи екранної індикації відображалися вказаною мовою.

Торкніть  $\bigcap$  (HOME) →  $\bigoplus$  (SETTINGS) → [CLOCK/  $\bigbox{[ALANG]}$  →  $\bigcap$   $\bigbox{[ALANGUAGE]}$ SET] → бажана мова →  $\overline{OR}$  →  $\overline{P}$  →  $\overline{X}$ .

#### Записування

# Записування

#### <span id="page-75-0"></span>Записування відеофрагментів

Настройки, задані за замовчуванням, забезпечують запис зображення з високою розподільчою здатністю (HD) у внутрішню пам'ять відеокамери (стор. [42](#page-103-0), [47\)](#page-108-0).

 $\vert$ 1 Застебніть фіксуючий ремінець.

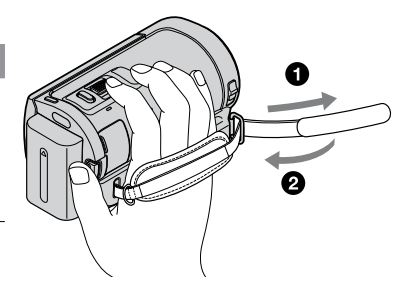

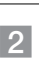

Відкрийте кришку об'єктива.

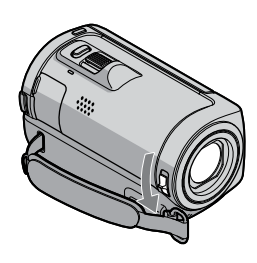

j

#### Відкрийте рідкокристалічний екран відеокамери.

#### Відеокамера ввімкнеться.

Аби ввімкнути відеокамеру з відкритим рідкокристалічним екраном, натисніть POWER (стор. [12\)](#page-73-0).

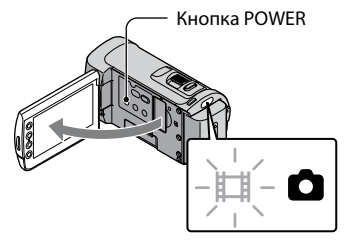

#### Натисніть START/STOP, аби розпочати записування. Важілець масштабування w START. STOP Короткофокусна Довгофокусна зйомка зйомка  $\widehat{h}$   $\Box$  60min REC  $EDESE$  $\blacksquare$ 0:00:14 [30min]  $[STBY] \rightarrow [REC]$

Аби припинити записування, повторно натисніть кнопку START/STOP.

- Масштаб зображень можна змінювати за допомогою важільця масштабування. Аби повільно змінювати масштаб, злегка посуньте важілець масштабування. Аби швидко змінити масштаб, посуньте важілець сильніше.
- Закриття рідкокристалічного екрана під час запису призведе до припинення операції записування відеокамерою.
- Інформація щодо тривалості записування відеофрагментів наведена на стор. [57.](#page-118-1)
- Якщо розмір відеофайлу перевищує 2 ГБ, автоматично буде створений наступний відеофайл.
- Можна змінити носій запису та якість зображення (стор. [42](#page-103-0), [47\)](#page-108-0).

- Користувач може змінити режим запису відеофрагментів (стор. [47](#page-108-1)).
- За замовчуванням функції [ STEADYSHOT] надане значення [ON].
- Аби встановити рідкокристалічну панель під бажаним кутом, спочатку відкрийте рідкокристалічну панель під кутом 90 градусів до корпусу відеокамери ((1)), потім визначте кут панелі ((2). Аби виконувати запис відео-/фотоматеріалу у дзеркальному режимі, поверніть рідкокристалічну панель на 180 градусів у бік об'єктива ( $(2)$ ).

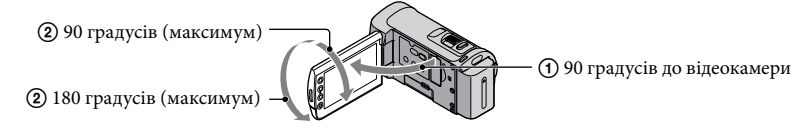

- Під час відкриття, закриття або регулювання кута рідкокристалічного екрана слідкуйте за тим, аби випадково не натиснути на кнопки, розташовані збоку рідкокристалічного екрана.
- За замовчуванням запис фотознімка відбувається кожного разу, коли відеокамера розпізнає усмішку під час записування відеофрагмента ([SMILE SHUTTER]). Навколо обличчя, яке є ціллю можливого знімку з розпізнаванням усмішки, з'являється оранжева рамка. Користувач може змінити значення відповідного параметра в меню (стор. [47\)](#page-108-0).

# Записування активерства в святи в святи в святи в святи в святи в святи в святи в святи в святи в святи в святи в святи со<br>15

UA 15

- Рівень масштабування можна збільшити в режимі цифрового масштабування. Задайте рівень масштабування, торкнувши  $\bigcap$  (HOME)  $\rightarrow \square$  (SETTINGS)  $\rightarrow$  [MOVIE SETTINGS]  $\rightarrow$  [DIGITAL ZOOM] → бажане значення →  $\overline{OK}$  →  $\overline{P}$  →  $\overline{X}$ .
- Якщо записані відеофрагменти переглядатимуться на телевізорі, який підтримує функцію x.v.Color, записуючи відеофрагменти, активуйте функцію x.v.Color. Торкніть  $\bigcap_{i=1}^{\infty}$  (HOME)  $\rightarrow$  $\blacksquare$  (SETTINGS)  $\rightarrow$  [MOVIE SETTINGS]  $\rightarrow$  [X.V.COLOR]  $\rightarrow$  [ON]  $\rightarrow$  [OE]  $\rightarrow$  [O]  $\rightarrow$  [X]. Перегляд відеофрагментів на екрані телевізора може передбачати відповідну настройку телевізора. Зверніться до інструкції з експлуатації телевізора.

#### <span id="page-77-0"></span>Фотозйомка

За замовчуванням фотознімки записуються у внутрішню пам'ять відеокамери (стор. [42\)](#page-103-0).

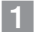

j

Відкрийте кришку об'єктива.

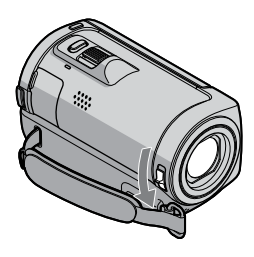

Відкрийте рідкокристалічний екран відеокамери.

Відеокамера ввімкнеться.

Аби ввімкнути відеокамеру з відкритим рідкокристалічним екраном, натисніть POWER (стор. [12\)](#page-73-0).

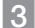

j

j

8 Аби ввімкнути індикатор **О** (Фото), натисніть MODE.

Форматом екрана обирається формат 4:3.

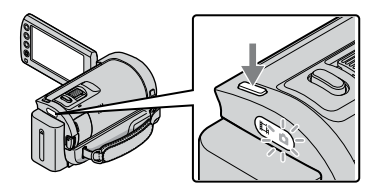

 Злегка натисніть на кнопку PHOTO, щоб сфокусувати відеокамеру на об'єкті зйомки, потім натисніть на цю кнопку до кінця.

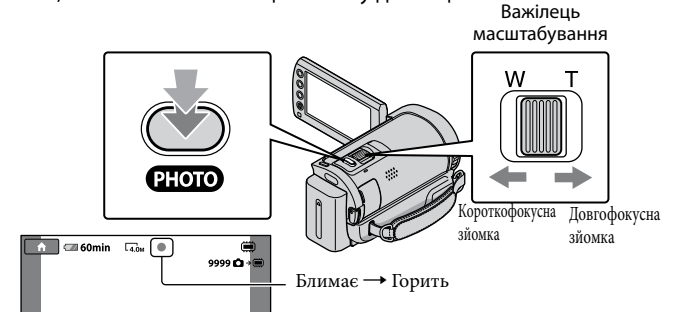

- Зникнення позначки IIIIII вказує на завершення запису знімка. Аби повільно змінювати масштаб, злегка посуньте важілець масштабування. Аби швидко змінити масштаб, посуньте важілець сильніше.
- Кількість зображень, яку можна записати, користувач може перевірити на рідкокристалічному екрані (стор. [59](#page-120-0)).
- Аби змінити розмір зображення, торкніть  $\bigcap_{i=1}^{\infty}$  (HOME)  $\rightarrow$   $\bigcap_{i=1}^{\infty}$  (SETTINGS)  $\rightarrow$  [PHOTO SETTINGS]  $\rightarrow$  [ $\blacksquare$  IMAGE SIZE]  $\rightarrow$  бажане значення  $\rightarrow$   $\overline{OR}$   $\rightarrow$   $\overline{OR}$   $\rightarrow$   $\overline{X}$ ].
- Можна записувати фотознімки під час відеозапису, натиснувши PHOTO. У режимі записування відеофрагментів із високою розподільчою здатністю зображення (HD) розмір файлу зображень становить 2,3 M.
- Якщо відображається позначка С, записувати фотознімки не можна.

#### Записування й відтворення відеофрагментів і фотознімків у спрощеному режимі (Режим Easy Handycam)

Просто натисніть EASY.

Аби скасувати режим Easy Handycam, повторно натисніть EASY після завершення запису або операцій у рамках меню. Під час перебування відеокамери у режимі Easy Handycam користувач може встановити значення лише основних опцій, таких як зміна розміру зображення або видалення зображень. Значення інших параметрів задаються автоматично.

У результаті активації режиму Easy Handycam майже всі параметри меню автоматично скидаються до параметрів, заданих за замовчуванням. (Для деяких пунктів меню параметри, задані перед переходом у режим Easy Handycam, зберігаються.)

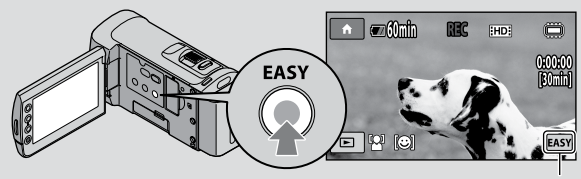

Позначка відображається в режимі Easy Handycam.

#### Відтворення

# <span id="page-80-0"></span>Відтворення на відеокамері

За замовчуванням відтворюються відеофрагменти та фотознімки, які записані у внутрішню пам'ять відеокамери (стор. [42](#page-103-0), [47\)](#page-108-2).

#### Відтворення відео

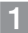

#### Відкрийте рідкокристалічний екран відеокамери.

#### Відеокамера ввімкнеться.

Аби ввімкнути відеокамеру з відкритим рідкокристалічним екраном, натисніть POWER (стор. [12](#page-73-0)).

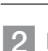

֚֬֝֬֝֬֝֬֝֬֝֬

#### 2 Натисніть **E** (VIEW IMAGES).

<span id="page-80-3"></span>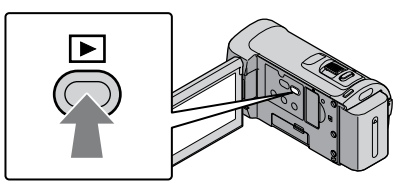

<span id="page-80-1"></span>За декілька секунд з'явиться екран VISUAL INDEX.

 $\bullet\,$  Користувач також може вивести екран VISUAL INDEX, натискаючи  $\blacktriangleright$  (VIEW IMAGES) на рідкокристалічному екрані.

#### $3$  Торкніть вкладку ШИ (або вкладку ВЕД) (1) - бажаний відеофрагмент  $(Q).$

<span id="page-80-2"></span>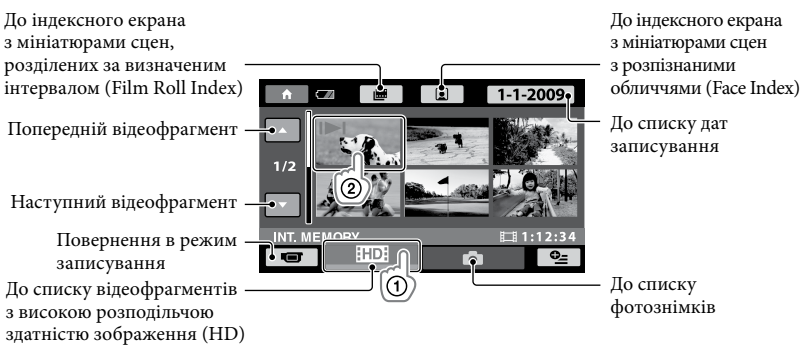

• Позначкою II відзначаються останні відтворені/записані відеофрагменти або фотознімки. Торкання мініатюри відеофрагмента або фотознімка з позначкою I→I забезпечує продовження його відтворення з точки зупинки. (На фотознімках, записаних на картку «Memory Stick PRO Duo», присутня позначка •).

 $HDIBP$  $\blacksquare$  60min 100/112 0000004 Попередній відеофрагмент Наступний  $-144$  $\blacktriangleright$ відеофрагмент Регулювання гучності $\bullet$  E  $|$  vol OPTION MENU Стоп ⊦• ∎ Перемотування вперед Перемотування назад Пауза/відтворення

Відеокамера розпочне відтворення вибраного відеофрагмента.

- Після досягнення останнього відеофрагмента під час відтворення від вибраного відеофрагмента, відбувається повернення до екрана VISUAL INDEX.
- Торкніть <u>• « » ра</u>ї під час паузи, аби відтворити відеофрагменти повільно.
- При повторному натисканні кнопки ⊵∎⊕∥⊕1⊳] під час відтворення швидкість відтворення зростає приблизно у 5 разів  $\rightarrow$  приблизно у 10 разів  $\rightarrow$  приблизно у 30 разів  $\rightarrow$  приблизно у 60 разів.
- Аби відобразити або приховати елементи екранної індикації, натисніть на кнопку DISP, яка розташована на панелі поза рідкокристалічною панеллю.
- Дата, час та умови зйомки записуються автоматично під час зйомки. Ця інформація не виводиться під час зйомки, але її можна вивести під час відтворення, торкнувши  $\bigcap$  (HOME)  $\rightarrow \square$  (SETTINGS)  $\rightarrow$  [VIEW IMAGES SET]  $\rightarrow$  [DATA CODE]  $\rightarrow$  6axane  $3H$ ачення  $\rightarrow \overline{OK} \rightarrow \overline{P} \rightarrow \overline{X}$ .

#### Настроювання гучності звуку відтворення відеофрагментів

Відтворюючи відеофрагмент, торкніть <sup>союц</sup> →, відрегулюйте рівень гучності за допомогою кнопок  $\boxed{\Box^-}$   $\boxed{\Box^+}$  →  $\boxed{\Box}$ 

Гучність також можна настроїти в меню OPTION MENU (стор. [44\)](#page-105-0).

#### Перегляд фотознімків

Торкніть вкладку  $\bigcirc$  (фото) ((1))  $\rightarrow$  бажаний фотознімок ((2)) на екрані VISUAL INDEX.

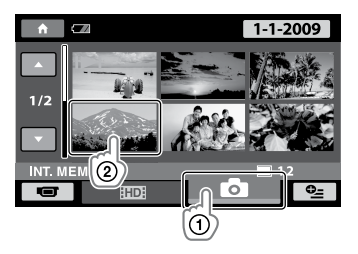

Відеокамера відобразить вибраний фотознімок.

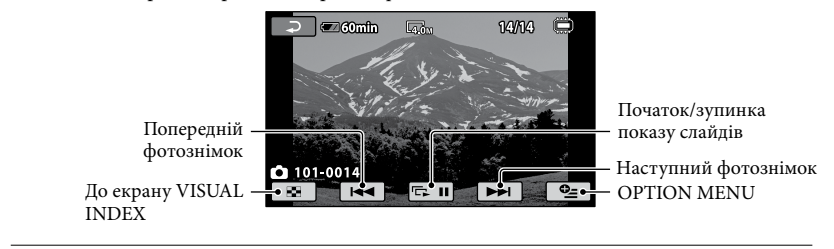

- Аби збільшити фотознімок, пересуньте важілець масштабування у відповідному напрямку під час перегляду фотознімків (PB ZOOM). Будь-яка точка, яку користувач торкає в рамці PB ZOOM, призначається центром зображення в рамці.
- Під час перегляду фотознімків, записаних на картку «Memory Stick PRO Duo», на екрані з'являється позначка (папка відтворення).

## Перегляд зображень на екрані телевізора

Методи підключення та якість зображень (HD (висока розподільча здатність)/SD (висока розподільча здатність)), що відтворюються на екрані телевізора, можуть залежати від типу телевізора та з'єднувачів, що використовуються. Дотримуючись інструкцій, наведених у довіднику [TV CONNECT Guide], можна легко підключити відеокамеру до телевізора.

#### Підключення до телевізора за допомогою довідника [TV CONNECT Guide]

 Оберіть режим сприйняття телевізором вхідного сигналу із використовуваного вхідного роз'єму.

Зверніться до інструкції з експлуатації телевізора.

- 2 Увімкніть відеокамеру й торкніть <del>∩</del> (HOME)  $\rightarrow \Xi$  (OTHERS)  $\rightarrow$  [TV CONNECT Guide] на рідкокристалічному екрані.
	- Якщо необхідного елемента на екрані немає, торкайте  $\blacktriangle/$   $\blacktriangledown$ , допоки він не з'явиться.
	- Джерелом живлення використовуйте адаптер змінного струму (стор. [11\)](#page-72-0).
- З'єднайте відеокамеру та телевізор, користуючись настановами довідника [TV CONNECT Guide].

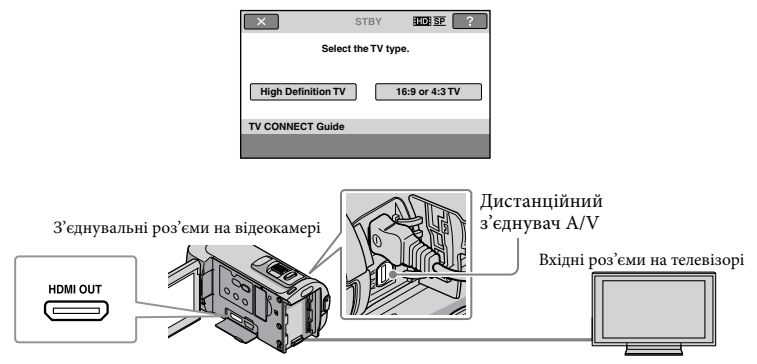

Якщо трансляція відеофрагментів відбувається через з'єднувальний кабель A/V, відеофрагменти виводяться на екрані телевізора зі стандартною розподільчою здатністю зображення (SD).

#### Відтворіть відеофрагменти та фотознімки відеокамерою (стор. [19](#page-80-0)).

Задайте відповідні параметри транслювання вихідного сигналу для відеокамери. Для під'єднання телевізора, який підтримує високу розподільчу здатність зображення, використовуючи роз'єми для компонентного відеосигналу, торкніть:

 $\bigcap$  (HOME)  $\rightarrow \bigcap$  (SETTINGS)  $\rightarrow$  [OUTPUT SETTINGS]  $\rightarrow$  [COMPONENT]  $\rightarrow$  [1080i/576i]  $\rightarrow \overline{OK} \rightarrow \overline{P} \rightarrow \overline{X}$ 

Для під'єднання телевізора, який не підтримує високу розподільчу здатність зображення, використовуючи роз'єми для компонентного відеосигналу, торкніть:

 $\bigoplus$  (HOME)  $\rightarrow \Box$  (SETTINGS)  $\rightarrow$  [OUTPUT SETTINGS]  $\rightarrow$  [COMPONENT]  $\rightarrow$  [576i]  $\rightarrow \Box$  $\rightarrow$   $\boxed{2}$   $\rightarrow$   $\boxed{X}$ 

Для під'єднання телевізора з форматом екрана 4:3, торкніть:

 $\bigwedge(\text{HOME}) \rightarrow \blacksquare$  (SETTINGS)  $\rightarrow$  [OUTPUT SETTINGS]  $\rightarrow$  [TV TYPE]  $\rightarrow$  [4:3]  $\rightarrow \square$  $\rightarrow \square$ 

Аби активувати режим "BRAVIA" Sync, торкніть:

 $\bigcap_{i=1}^{\infty}$  (HOME)  $\rightarrow$   $\bigcap_{i=1}^{\infty}$  (SETTINGS)  $\rightarrow$  [GENERAL SET]  $\rightarrow$  [CTRL FOR HDMI]  $\rightarrow$  [ON] (значення за замовчуванням)  $\rightarrow$   $\boxed{\text{OK}}$   $\rightarrow$   $\boxed{\text{El}}$   $\rightarrow$   $\boxed{\text{X}}$ 

#### Інформація про «Photo TV HD»

Ця відеокамера підтримує стандарт «Photo TV HD». Стандарт «Photo TV HD» забезпечує відображення витончених текстур і кольорів із високим рівнем деталізації. Підключивши пристрої, сумісні зі стандартом Sony Photo TV HD, за допомогою кабелю HDMI\* або компонентного кабелю A/V\*\*, користувач зможе насолоджуватися фотознімками приголомшливої якості HD.

\* Телевізор, що відображає фотознімки, автоматично переходить у відповідний режим.

\*\*Необхідне відповідне налаштування телевізора. Детальна інформація наведена у посібнику з експлуатації телевізора, сумісного зі стандартом Photo TV HD.

## <span id="page-85-0"></span>Збереження відеофрагментів та фотознімків за допомогою комп'ютера Підготовка комп'ютера

## (Windows)

За допомогою програми «PMB (Picture Motion Browser)» користувач може виконувати такі операції:

- Імпортування зображень на комп'ютер
- Перегляд та редагування імпортованих зображень
- Створення диска
- Завантаження відеофрагментів та фотознімків на веб-вузли

Аби зберігати відеофрагменти та фотознімки за допомогою комп'ютера, спершу встановіть програму «PMB» з диска CD-ROM, що додається.

- Не виконуйте форматування внутрішньої пам'яті відеокамери за допомогою комп'ютера. Інакше відеокамера може працювати з перебоями.
- Ця відеокамера здійснює записування зображень з високою розподільчою здатністю в форматі AVCHD. За допомогою програмного забезпечення для PC, що додається, зображення з високою розподільчою здатністю можна копіювати на носії DVD. При цьому, використання носіїв DVD, які містять відеоматеріал у форматі AVCHD, у плеєрах або рекордерах DVD не є можливим, оскільки такі носії можуть бути заблоковані плєрами/рекордерами DVD під час витягнення, або можливе стирання записів без попередження.  $\bullet$

#### Крок 1: Перевірка конфігурації комп'ютерної системи

#### $OC^{*1}$

Microsoft Windows XP SP3 (пакет оновлень 3)\*<sup>2</sup> /Windows Vista SP1 (пакет оновлень 1)\*<sup>3</sup>

#### ЦП

Intel Pentium 4 2,8 ГГц або з більшою швидкодією (рекомендовано Intel Pentium 4 3,6 ГГц або з більшою швидкодією, Intel Pentium D 2,8 ГГц або з більшою швидкодією, Intel Core Duo 1,66 ГГц або з більшою швидкодією, або Intel Core 2 Duo 1,66 або з більшою швидкодією.) При цьому, процесор Intel Pentium III 1 ГГц або з більшою швидкодією також забезпечує ефективне виконання наступних операцій:

- Імпортування відеофрагментів та фотознімків на комп'ютер
- One Touch Disc Burn -
- Створення диска у форматі Blu-ray/ AVCHD/відео DVD (за необхідності перетворення зображень з високою розподільчою здатністю (HD) на зображення зі стандартною розподільчою здатністю (SD) в рамках створення диска у форматі відео DVD рекомендовано скористатися процесором Intel Pentium 4, 2,8 ГГц або з більшою швидкодією.)

#### – Копіювання вмісту диска

#### Прикладна програма

DirectX 9.0c або новішої версії (Розроблено на базі технології DirectX. Програму DirectX необхідно обов'язково мати/встановити.)

#### Пам'ять

Windows XP: не менше 512 МБ (рекомендовано не менше 1 ГБ.) При цьому, ефективна обробка відеофрагментів зі стандартною розподільчою здатністю зображення (SD) також можлива за використання пам'яті об'ємом не менше 256 МБ. Windows Vista: не менше 1 ГБ

#### Жорсткий диск

Мінімальний об'єм жорсткого диска, необхідний для встановлення програмного забезпечення: приблизно 500 МБ (для створення дисків у форматі AVCHD може знадобитися об'єм не менший за 10 ГБ. Для створення дисків у форматі Blu-ray може знадобитися об'єм, не більший за 50 ГБ)

#### Дисплей

Мінімальна розподільча здатність: 1024 × 768 точок

#### Інше

Порт USB (має бути в стандартній комплектації та забезпечувати високошвидкісне з'єднання Hi-Speed USB (сумісний з USB 2.0)), записувач для дисків Blu-ray/DVD (дисковод CD-ROM необхідний для встановлення програмного забезпечення); у якості файлової системи жорсткого диска рекомендовано NTFS або exFAT.

- Безперебійне функціонування програмного забезпечення у будь-якому комп'ютерному середовищі не гарантується.
- \*1Рекомендовано використовувати стандартні операційні системи. Функціонування програмного забезпечення в середовищі оновленої ОС або в системі з декількома ОС не гарантується.
- \*<sup>2</sup> 64-розрядні версії та версія Starter (Edition) не підтримуються.
- \*3Версія Starter (Edition) не підтримується.

#### Робота з комп'ютером Macintosh

Функціонування прикладної програми «PMB», що додається, на комп'ютері Macintosh не підтримується. Настанови щодо підключення та використання відеокамери з комп'ютером Macintosh наведені в Інтернеті за адресою: [http://guide.d-imaging.sony.co.jp/mac/](http://guide.d-imaging.sony.co.jp/mac/ms/ua/) ms/ua/

#### <span id="page-86-0"></span>Крок 2: Встановлення прикладної програми «PMB», що додається

Встановіть прикладну програму «PMB» до під'єднання відеокамери до комп'ютера.

- Якщо на комп'ютер вже встановлено прикладну програму «PMB», яка постачалася в комплекті з іншим пристроєм, перевірте версію встановленої прикладної програми. (Аби відобразити номер версії, клацніть [Help] - [About PMB].) Порівняйте номер версії прикладної програми на диску CD-ROM, що додається, та номер версії вже встановленої прикладної програми «PMB»; забезпечте належний порядок встановлення прикладної програми різних версій - раніша версія програми має бути встановлена першою. Якщо номер версії вже встановленої прикладної програми «PMB» вищій за номер версії прикладної програми «PMB», яка постачається з відеокамерою, деінсталюйте вже встановлену прикладну програму «PMB» з комп'ютера та встановіть прикладну програму різних версій у належному порядку: раніша версія програми має бути встановлена першою. Встановлення пізнішої версії прикладної програми «PMB» першою може спричинити перебої у роботі деяких функцій.
- Див. стор. [50](#page-111-0) у «Посібник із Handycam».

#### Переконайтеся в тому, що відеокамеру не підключено до комп'ютера.

#### Увімкніть комп'ютер.

֖֚֚֚֬

j

Аби виконати встановлення, зареєструйтеся в системі, використовуючи обліковий запис адміністратора.

Перед встановленням програмного забезпечення закрийте всі програми, що використовуються на комп'ютері.

 Вставте диск CD-ROM, який постачається з відеокамерою, у дисковод комп'ютера.

Відобразиться екран встановлення.

Якщо екран не з'являється, клацніть  $[Start] \rightarrow [Computer] (y Windows XP]$ — [My Computer]), потім двічі клацніть [SONYPICTUTIL (E:)] (CD-ROM).

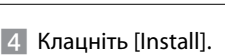

֖֖֖֖֚֚֚֚֚֬֝֬

j

j

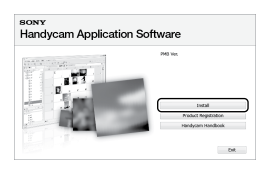

- Оберіть мову для прикладної програми, що встановлюється, а потім клацніть [Next].
- Увімкніть відеокамеру, під'єднайте відеокамеру до комп'ютера за допомогою кабелю USB (додається).

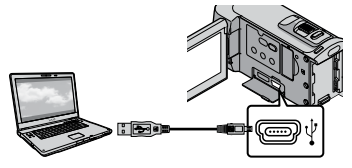

На дисплеї відеокамери автоматично з'явиться вікно [USB SELECT].

 Торкніть [ USB CONNECT] на дисплеї відеокамери.

İ

İ

j

Ï

Якщо вікно [USB SELECT] не з'явилося, торкніть  $\bigoplus$  (HOME)  $\rightarrow \mathbb{E}$  (OTHERS)  $\rightarrow$  [USB CONNECT].

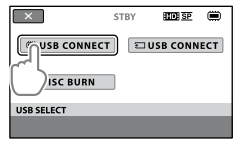

- Клацніть [Continue] на екрані ком'ютера.
- Уважно прочитайте умови ліцензійної угоди. У разі прийняття умов угоди оберіть замість опції $\bigcirc$ опцію  $\bullet$  та клацніть [Next]  $\rightarrow$  [Install].
- Встановіть прикладну програму, дотримуючись інструкцій на екрані.
	- У залежності від наявного прикладного ПЗ комп'ютера користувачеві може бути запропоноване встановлення програмного забезпечення інших виробників. Після появлення екрана встановлення, встановіть програмне забезпечення, дотримуючись інструкцій на екрані.
	- За потреби перезавантажте комп'ютер, аби завершити встановлення.

Після завершення встановлення на робочому столі комп'ютера з'являться такі піктограми. Вилучіть диск CD-ROM з дисководу комп'ютера.

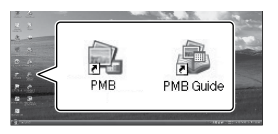

- Також можуть з'явитися інші піктограми.
- За певних умов встановлення піктограми можуть не з'явитися.
- Описана процедура не передбачає встановлення «Посібник із Handycam» (стор. [50\)](#page-111-0).

Від'єднання відеокамери від комп'ютера

j

j

j

1 Клацніть піктограму в у правому нижньому куті робочого столу комп'ютера [Safely remove USB Mass Storage Device]. • Також можуть з'явитися<br>
піктограми.<br>
• За певних умов встановл<br>
піктограми можуть не з'<br>
• Описана процедура не по<br>
встановлення «Посібник (стор. 50).<br> **|Д'єднання відеокамери**<br> **МАВ)**<br> **ПОВОМУ НИЖНЬОМУ І робочого стол** 

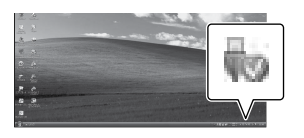

- $2$  Торкніть [END] → [YES] на дисплеї відеокамери.
- Від'єднайте кабель USB.
- Аби створити диск у форматі Blu-ray слід скористатися комп'ютером зі записувачем Blu-ray. Встановіть BD Add-on

## <span id="page-89-0"></span>Вибір способу створення диска (за допомогою комп'ютера)

**Нижче описані декілька способів створення дисків зі зображеннями з високою розподільчою здатністю (HD) та зі стандартною розподільчою здатністю (SD) з використанням відеофрагментів або фотознімків із високою розподільчою здатністю зображення (HD), записаних відеокамерою. Оберіть спосіб, який відповідатиме функціональним властивостям програвача дисків, що використовуватиметься.**

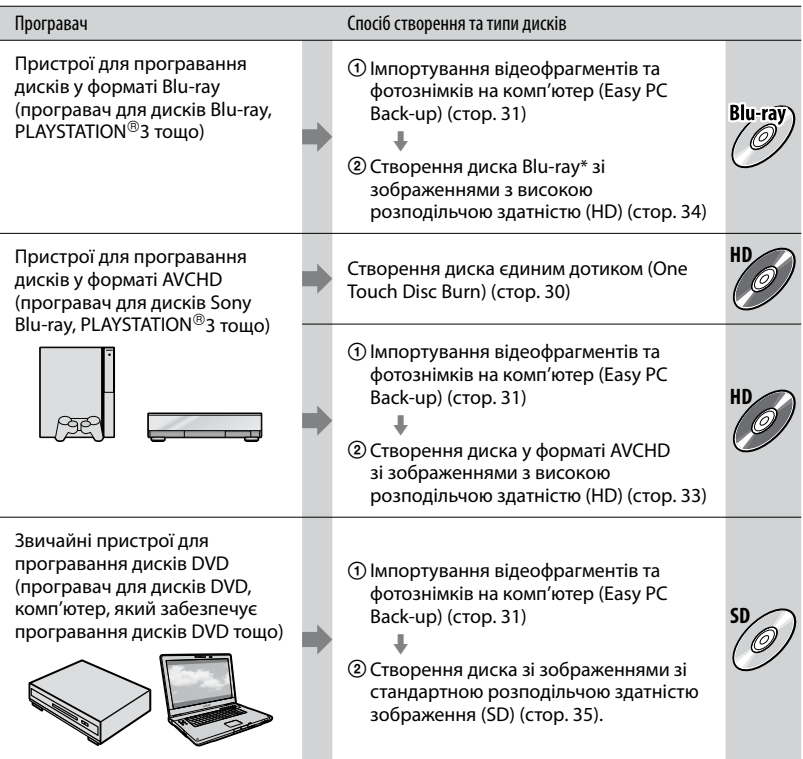

\* Аби створити диск у форматі Blu-ray, необхідно встановити програмне забезпечення BD Add-on Software для «PMB» (стор. [34\)](#page-95-0).

#### Характеристики дисків кожного типу

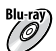

віц-гаў) Використання дисків у форматі Blu-ray забезпечує запис відеофрагментів із високою розподільчою здатністю зображення (HD) довшої тривалості у порівнянні з дисками DVD.

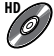

Відеофрагменти з високою розподільчою здатністю зображення (HD) можна записувати на носії DVD, наприклад на диски DVD-R, створюючи диски зі зображеннями з високою розподільчою здатністю (HD).

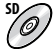

Відеофрагменти зі стандартною розподільчою здатністю зображення (SD) шляхом перетворення відеофрагментів зі зображеннями з високою розподільчою здатністю (HD) можна записувати на носії DVD, наприклад на диски DVD-R, створюючи диски з зображеннями зі стандартною розподільчою здатністю (SD).

#### <span id="page-90-0"></span>Диски, які можна використовувати з прикладною програмою «PMB»

З прикладною програмою «PMB» можна використовувати диски 12 см у діаметрі наведених типів. Інформація щодо дисків Blu-ray наведена на сторінці [34.](#page-95-0)

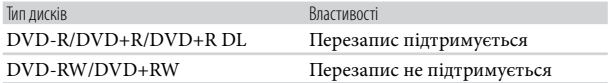

 $\bullet$  Використовуючи PLAYSTATION®3, неодмінно забезпечуйте наявність останньої версії програмного забезпечення системи PLAYSTATION®3.

• У деяких країнах/регіонах приставка PLAYSTATION®3 не продається.

## <span id="page-91-0"></span>Створення диска єдиним дотиком (One Touch Disc Burn)

Користувач може зберігати відеофрагменти та фотознімки на диску простим натисканням кнопки (DISC BURN) на відеокамері. Відеофрагменти та фотознімки, записані відеокамерою, які не збережені за допомогою функції One Touch Disc Burn, можуть зберігатися на диску автоматично. Відеофрагменти та фотознімки зберігаються на диску з відповідною розподільчою здатністю зображення, обраною при записуванні.

- В режимі збереження відеофрагментів з високою розподільчою здатністю зображення (HD) (значення за замовчуванням) створюватиметься диск зі зображеннями з високою розподільчою здатністю (HD). Диски зі зображеннями з високою розподільчою здатністю (HD) не можна програвати за допомогою програвачів DVD.
- Функція One Touch Disc Burn не може використовуватися для створення дисків у форматі Blu-ray.
- Аби створити диск зі зображеннями зі стандартною розподільчою здатністю (SD) з відеофрагментів з високою розподільчою здатністю зображення (HD), спершу імпортуйте відеофрагменти на жорсткий диск комп'ютера (стор. [31\)](#page-92-0), після чого створіть диск зі зображеннями зі стандартною розподільчою здатністю (SD) (стор. [35\)](#page-96-0).
- Заздалегідь встановіть прикладну програму «PMB» (стор. [25\)](#page-86-0); однак, не запускайте прикладну програму «PMB».
- Перед виконанням цієї операції підключіть відеокамеру до електричної розетки за допомогою адаптера змінного струму, що додається (стор. [11\)](#page-72-0).
- За допомогою функції <sup>ч</sup> $\bullet$  (DISC BURN), яка передбачена у відеокамері, користувач може зберігати на диску тільки ті відеофрагменти та фотознімки, що записані у внутрішній пам'яті відеокамери.

#### Увімкніть комп'ютер та завантажте пустий диск у дисковод DVD.

1

- Інформація про сумісні типи дисків наведена на стор. [28](#page-89-0).
- Закрийте будь-які програми окрім «PMB», які можуть запускатися автоматично.

2 Увімкніть відеокамеру та з'єднайте її з комп'ютером кабелем USB (додається).

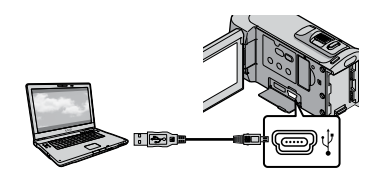

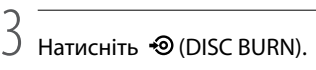

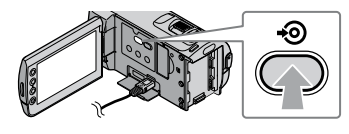

#### 4 Дотримуйтеся інструкцій на екрані комп'ютера.

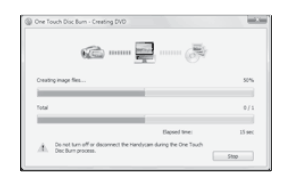

Відеофрагменти та фотознімки, що зберігаються на диску в режимі One Touch Disc Burn, в пам'яті комп'ютера не зберігаються.

## <span id="page-92-0"></span>Імпортування відеофрагментів та фотознімків на комп'ютер (Easy PC Back-up)

Відеофрагменти та фотознімки, записані відеокамерою, які не збережені за допомогою функції Easy PC Back-up, можуть імпортуватися на комп'ютер автоматично. Заздалегідь увімкніть комп'ютер.

Перед виконанням цієї операції підключіть відеокамеру до електричної розетки за допомогою адаптера змінного струму, що додається (стор. [11](#page-72-0)).

Увімкніть відеокамеру та з'єднайте її з комп'ютером кабелем USB (додається).

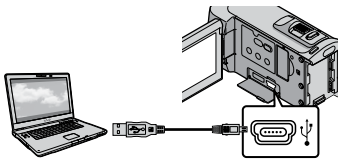

На екрані відеокамери з'явиться представлення екрана [USB SELECT].

1

2 Аби імпортувати зображення з внутрішньої пам'яті, торкніть [ tm USB CONNECT]; аби імпортувати зображення з картки «Memory Stick PRO Duo», торкніть [**IUSB CONNECT**].

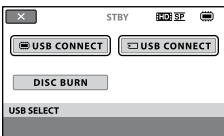

На екрані комп'ютера з'явиться вікно [Handycam Utility].

3 На екрані комп'ютера клацніть [Easy PC Back-up]  $\rightarrow$  [Import].

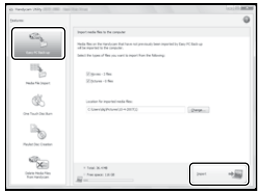

Відеофрагменти та фотознімки будуть імпортовані на комп'ютер. Після завершення операції імпортування з'явиться представлення екрана «PMB».

- Після завершення операції може з'явитися екран функції аналізування відеофрагментів. Аналіз відеофрагментів може відбуватися протягом тривалого часу. Поки триває аналіз, користувач може працювати з функціями прикладної програми «PMB».
- Використовуючи імпортовані відеофрагменти з високою розподільчою здатністю зображення (HD), користувач може створювати диски зі зображеннями як із високою розподільчою здатністю (HD) (диски Blu-ray/диски у форматі AVCHD) (стор. [33\)](#page-94-0), так і зі стандартною розподільчою здатністю (SD) (стор. [35](#page-96-0)).
- Інформація про імпортування обраних відеофрагментів та фотознімків наведена у посібнику «PMB Guide» (стор. [32](#page-93-0)).

• Користувач може експортувати зображення з високою розподільчою здатністю (HD) з комп'ютера на відеокамеру (HDR-CX100E). На екрані «PMB» клацніть [Manipulate]  $[Expert to] \rightarrow [Handycam (Internal Memory)]$ або [Handycam (Memory Stick)]. Детальна інформація наведена в посібнику «PMB Guide» (стор. [32\)](#page-93-0).

#### Зміна цільового диска або папки в рамках запису відеофрагментів та фотознімків

У кроці 3 на екрані [Handycam Utility] клацніть [Easy PC Back-up] [Change]. На екрані, що відобразиться, оберіть новий диск або папку, на якому/в якій будуть збережені зображення.

## Початок роботи з PMB

#### (Picture Motion Browser)

Двічі клацніть піктограму швидкого доступу «PMB» на екрані комп'ютера.

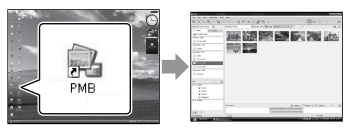

Якщо піктограма не відображена на екрані комп'ютера, аби запустити прикладну програму «РМВ», клацніть [Start]  $\rightarrow$  [All  $Programs] \rightarrow [Sony Picture Utility] \rightarrow [PMB].$ 

За допомогою прикладної програми «PMB» користувач може проглядати, редагувати або створювати диски з відеофрагментами та фотознімками.

#### <span id="page-93-0"></span>Посилання на посібник «PMB Guide»

Детальна інформація щодо використання прикладної програми «PMB» наведена у посібнику «PMB Guide». Аби відкрити посібник «PMB Guide», двічі клацніть піктограму швидкого доступу «PMB Guide» на екрані комп'ютера.

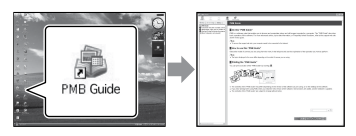

Якщо піктограма не відображена на екрані комп'ютера, клацніть [Start]  $[All Programs] \rightarrow [Sony Picture Utility] \rightarrow$ [Help] [PMB Guide]. Відкрити посібник «PMB Guide» також можна з розділу [Help] прикладної програми «PMB».

## <span id="page-94-0"></span>Створення диска зі зображеннями з високою розподільчою здатністю (HD)

Згрупувавши відеофрагменти з високою розподільчою здатністю зображення (HD), імпортовані на комп'ютер, можна створити диск зі зображеннями з високою розподільчою здатністю (HD) (стор. [31](#page-92-0)).

- В цьому розділі наведений опис процедури запису відеофрагментів з високою розподільчою здатністю зображення (HD) на диск DVD (стор. [28\)](#page-89-0).
- Диски зі записаними зображеннями з високою розподільчою здатністю (HD) можна програвати на пристроях для програвання дисків у форматі AVCHD, наприклад на програвачах Sony для дисків Blu-ray або на приставках PLAYSTATION®3. Можливість програвання таких дисків на звичайних плеєрах DVD (стор. [28](#page-89-0)) не передбачена.

Увімкніть комп'ютер та завантажте пустий диск у дисковод DVD.

- Інформація про сумісні типи дисків наведена на стор. [29.](#page-90-0)
- Закрийте будь-які програми окрім «PMB», які можуть запускатися автоматично.
- 

1

2 Аби запустити прикладну програму «PMB», двічі клацніть піктограму швидкого доступу «PMB» на екрані комп'ютера.

> Запустити прикладну програму «PMB» також можна, клацнувши [Start]  $\rightarrow$  [All  $Programs] \rightarrow [Sony Picture Utility] \rightarrow$ [PMB].

- 3
	- Клацніть [Folders] або [Calendar] у лівій частині вікна, оберіть папку або дату, після чого оберіть відеофрагменти з високою розподільчою здатністю зображення (HD).
		- Відеофрагменти з високою розподільчою здатністю зображення (HD) позначені символом  $\Box$ .
		- Користувач не може зберегти на диску фотознімки.
		- Аби обрати декілька відеофрагментів, клацніть по відповідних мініатюрах, спершу натиснувши та притримавши клавішу Ctrl.

#### 4 У верхній частині вікна клацніть  $[Manipulate] \rightarrow [AVCHD (HD)]$ Creation].

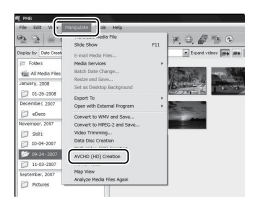

З'явиться вікно з обраними відеофрагментами.

Аби додати відеофрагменти до обраних відеофрагментів, оберіть відеофрагменти в головному вікні та перетягніть їх до вікна з обраними відеофрагментами.

#### 5 Створіть диск, дотримуючись інструкцій на екрані.

Процес створення диска може бути довготривалим.

#### Відтворення диска зі зображеннями з високою розподільчою здатністю (HD) на комп'ютері

Аби відтворити диски зі зображеннями з високою розподільчою здатністю (HD), слід скористатися прикладною програмою «Player for AVCHD», яка встановлюється разом з прикладною програмою «PMB».

Аби запустити прикладну програму «Player for AVCHD», клацніть [Start]  $\rightarrow$  [All Programs]  $\rightarrow$  [Sony Picture Utility $] \rightarrow$  [Player for AVCHD]. Інформація щодо роботи з форматом «Player for AVCHD» наведена у відповідному розділі довідкового ресурсу.

Можливість безперебійного програвання відеофрагментів залежить від характеристик комп'ютерного середовища.

#### <span id="page-95-0"></span>Створення дисків Blu-ray

Користувач може створювати диски Blu-ray із відеофрагментами з високою розподільчою здатністю зображення (HD), які були спершу імпортовані на комп'ютер (стор. [31](#page-92-0)). Аби створити диск у форматі Bluray, необхідно спершу встановити програмне забезпечення BD Add-on Software для «PMB». Аби встановити це програмне забезпечення, дотримуючись інструкцій на екрані, клацніть [BD Add-on Software] на екрані встановлення прикладної програми «PMB».

Після встановлення програмного забезпечення [BD Add-on Software] під'єднайте комп'ютер до інтернету.

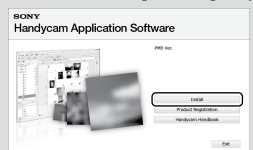

Завантажте пустий диск Blu-ray у дисковод та клацніть [Manipulate]  $\rightarrow$  [Blu-ray Disc (HD) Creation] у кроці 4, розділ «[Створення](#page-94-0)  [диска зі зображеннями з високою](#page-94-0)  [розподільчою здатністю \(HD\)»](#page-94-0) (стор. [33\)](#page-94-0). Решта етапів процедури співпадає з етапами процедури створення дисків з відеофрагментами з високою розподільчою здатністю (HD).

- Комп'ютер, що використовується, має підтримувати функцію створення дисків Blu-ray.
- У рамках створення дисків Blu-ray можна використовувати диски типів BD-R (не підтримують перезапис) та BD-RE (підтримують перезапис). Додати вміст до створених дисків будь-якого з типів неможливо.

## <span id="page-96-0"></span>Створення дисків зі зображеннями зі стандартною розподільчою здатністю (SD), які можуть відтворюватися звичайними програвачами DVD

Обравши відеофрагменти та фотознімки, імпортовані на комп'ютер, можна створити диск зі зображеннями зі стандартною розподільчою здатністю (SD) (стор. [31](#page-92-0)).

Вихідними відеофрагментами можна обрати відеофрагменти з високою розподільчою здатністю зображення (HD). При цьому розподільча здатність зображення конвертується з високої (HD) у стандартну (SD). Тривалість конвертації розподільчої здатності зображення відеофрагментів перевищуватиме час, впродовж якого вони були записані.

#### Увімкніть комп'ютер та завантажте пустий диск у дисковод DVD.

- Інформація про сумісні типи дисків наведена на стор. [29.](#page-90-0)
- Закрийте будь-які програми окрім «PMB», які можуть запускатися автоматично.

1

## 2 Аби запустити прикладну програму «PMB», двічі клацніть піктограму швидкого доступу «PMB» на екрані комп'ютера.

Запустити прикладну програму «PMB» також можна, клацнувши [Start]  $\rightarrow$  [All  $Programs] \rightarrow [Sony Picture Utility] \rightarrow$ [PMB].

3

4

- Клацніть [Folders] або [Calendar] у лівій частні вікна, оберіть папку або дату, після чого оберіть відеофрагменти та фотознімки.
	- Відеофрагменти з високою розподільчою здатністю зображення (HD) позначені символом  $\mathbb{H}$ .
	- Аби обрати декілька відеофрагментів та фотознімків, клацніть по відповідних мініатюрах, спершу натиснувши та притримавши клавішу Ctrl.

#### У верхній частині вікна клацніть  $[Manipulate] \rightarrow [DVD-Video (SD)]$ Creation].

З'явиться вікно з обраними відеофрагментами та фотознімками.

Аби додати відеофрагменти та фотознімки до обраних відеофрагментів та фотознімків, оберіть відеофрагменти та фотознімки в головному вікні та перетягніть їх до вікна з обраними відеофрагментами та фотознімками.

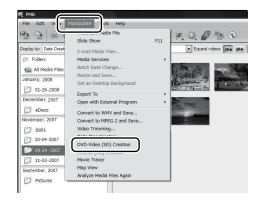

# 5

#### Створіть диск, дотримуючись інструкцій на екрані.

Процес створення диска може бути довготривалим.

#### Копіювання вмісту диска

За допомогою прикладної програми «Video Disc Copier» користувач може скопіювати вміст записаного диска на інший диск.

Користувач також може скопіювати вміст диска, виконавши конвертацію відеофрагментів із високою розподільчою здатністю зображення

(HD) у відеофрагменти зі стандартною розподільчою здатністю зображення  $(SD)$ .

Аби запустити прикладну програму, клацніть [Start]  $\rightarrow$  [All Programs]  $\rightarrow$  $[$ Sony Picture Utility $] \rightarrow [$ Video Disc Copier]. Інформація щодо роботи з прикладною програмою «Video Disc Copier» наведена у відповідному розділі довідкового ресурсу.

Копіювання на диск Blu-ray неможливе.

#### Редагування відеофрагментів

Користувач може вирізати бажані частини відеофрагмента та зберегти їх окремим файлом.

За допомогою прикладної програми «PMB» оберіть відеофрагмент, який необхідно відредагувати, й клацніть [Manipulate] [Video Trimming] в меню, аби відобразити вікно «Video Trimming». Інформація щодо роботи з цією функцією наведена у посібнику «PMB Guide» (стор. [32\)](#page-93-0).

#### Захоплення фотознімків з відеофрагмента

Користувач може зберегти кадр записаного відеофрагмента у вигляді файлу фотознімка.

У вікні відтворення відеофрагмента прикладної програми «PMB» клацніть **По**, аби відобразити вікна [Save Frame]. Інформація щодо роботи з цією функцією наведена у посібнику «PMB Guide» (стор. [32\)](#page-93-0).

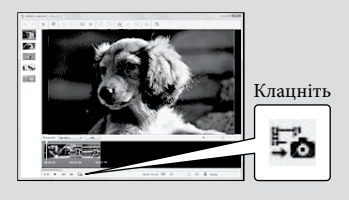

#### Збереження зображень за допомогою записуючого пристрою/ записувача DVD

## Вибір способу створення диска (за допомогою записуючого пристрою/записувача DVD)

**Нижче описані декілька способів створення дисків зі зображеннями з високою розподільчою здатністю (HD) та зі стандартною розподільчою здатністю (SD) з використанням відеофрагментів або фотознімків із високою розподільчою здатністю зображення (HD), записаних відеокамерою. Оберіть спосіб, який відповідатиме функціональним властивостям програвача дисків, що використовуватиметься.**

- У рамках процедури створення диска підготуйте диск DVD, наприклад диск типу DVD-R.
- Інформація про створення дисків Blu-ray наведена на стор. [34.](#page-95-0)

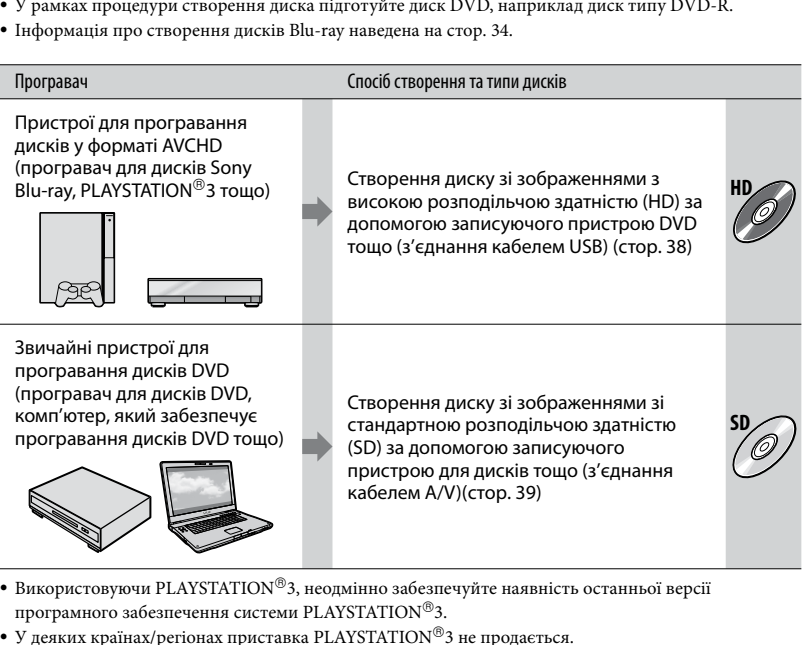

- Використовуючи PLAYSTATION®3, неодмінно забезпечуйте наявність останньої версії програмного забезпечення системи PLAYSTATION 3.
- У деяких країнах/регіонах приставка PLAYSTATION 3 не продається.

## <span id="page-99-0"></span>Створення диску зі зображеннями з високою розподільчою здатністю (HD) за допомогою записуючого пристрою DVD тощо. (Під'єднання кабелем USB)

Відеофрагменти з високою розподільчою здатністю зображення (HD) можна записувати на диск, підключивши відеокамеру до пристрою створення дисків, наприклад до записуючого пристрою Sony DVD, кабелем USB. Ознайомтеся також із посібниками з експлуатації, які надаються до пристроїв, що підключаються. Спосіб створення дисків шляхом підключення відеокамери до записуючого пристрою Sony DVD кабелем USB описаний нижче.

Перед виконанням цієї операції підключіть відеокамеру до електричної розетки за допомогою адаптера змінного струму, що додається (стор. [11\)](#page-72-0).

Увімкніть відеокамеру та підключіть записуючий пристрій DVD тощо до гнізда (USB) відеокамери кабелем USB (додається).

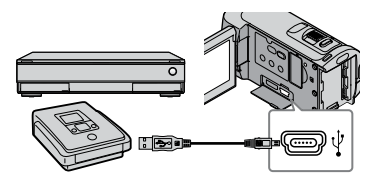

На екрані відеокамери з'явиться представлення екрана [USB SELECT].

2 Якщо відеофрагменти зберігаються у внутрішній пам'яті, торкніть [ USB CONNECT]; якщо відеофрагменти зберігаються на картці «Memory Stick PRO Duo», торкніть [3] USB CONNECT] на екрані відеокамери.

#### 3 Запишіть відеофрагменти на під'єднаний пристрій.

- Подробиці щодо цієї операції наведені у посібнику з експлуатації, який є у комплекті з пристроєм, що підключається.
- 4 Після завершення операції торкніть  $[END] \rightarrow [YES]$ .

5 Від'єднайте кабель USB.

- Створені диски, що містять відеофрагменти з високою розподільчою здатністю зображення (HD), не слід програвати у плеєрах/рекордерах DVD. Оскільки плеєри/рекордери DVD не підтримують формат AVCHD, спроби вилучення дисків із плеєрів/рекордерів DVD можуть виявитися невдалими.
- У деяких країнах/регіонах записуючі пристрої DVD виробництва Sony не продаються.

1

## <span id="page-100-0"></span>Створення диска зі зображеннями зі стандартною розподільчою здатністю (SD) за допомогою записуючого пристрою. (Під'єднання з'єднувальним кабелем A/V)

Користувач може копіювати зображення, що відтворюються на відеокамері, на диск чи відеоплівку, підключивши відеокамеру до записуючого пристрою для дисків або до записувача Sony DVD тощо з'єднувальним кабелем A/V. Підключіть пристрій у спосіб 1 або . Ознайомтеся також із посібниками з експлуатації, які надаються до пристроїв, що підключаються. Перед виконанням операції виберіть носій запису, на якому є відеофрагмент, що копіюватиметься, а також відповідну якість зображення (стор. [42](#page-103-0), [47\)](#page-108-2).

- Перед виконанням цієї операції підключіть відеокамеру до електричної розетки за допомогою адаптера змінного струму, що додається (стор. [11](#page-72-0)).
- Відеофрагменти з високою розподільчою здатністю зображення (HD) копіюються з перетворенням розподільчої здатності на стандартну (SD).
- З'єднувальний кабель A/V (додається) Під'єднайте з'єднувальний кабель A/V до вхідних роз'ємів іншого пристрою.
- З'єднувальний кабель A/V з S VIDEO (продається окремо) Підключення до іншого пристрою через роз'єм S VIDEO за допомогою з'єднувального кабелю A/V зі штекером S VIDEO (продається окремо) забезпечує підвищену якість

зображень, ніж підключення за допомогою звичайного з'єднувального кабелю A/V. Підключіть білий і червоний штекери (лівий і правий аудіоканали) та штекер S VIDEO (канал S VIDEO) з'єднувального кабелю A/V зі штекером S VIDEO. Якщо підключити лише штекер S VIDEO, аудіосигнал не відтворюватиметься. Під'єднання жовтого штекера (відео) не є потрібним.

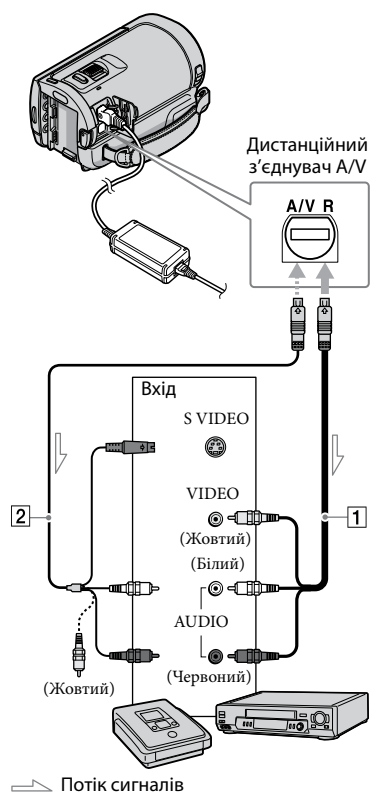

#### Вставте носій для запису в записуючий пристрій.

Якщо записуючий пристрій обладнаний селектором входів, переведіть його у вхідний режим.

2 Підключіть відеокамеру до записуючого пристрою кабелем A/V (додається) або кабелем  $A/V$  з S VIDEO  $\boxed{2}$  (продається окремо).

> Підключіть відеокамеру до вхідних гнізд записуючого пристрою.

3

4

1

Розпочніть відтворення на відеокамері та запишіть дані на записуючий пристрій.

Аби отримати докладнішу інформацію, зверніться до посібника з експлуатації, який надається разом із записуючим пристроєм.

Після завершення копіювання спочатку вимкніть записуючий пристрій; потім вимкніть відеокамеру.

- Оскільки запис виконується шляхом перенесення даних в аналоговому режимі, якість зображення може погіршитися.
- Не можна копіювати зображення на записувачі, підключені кабелем HDMI.
- Аби приховати індикатори екрана (лічильник тощо) на дисплеї підключеного пристрою, торкніть  $\bigcap$  (HOME)  $\rightarrow$  $\blacksquare$  (SETTINGS)  $\rightarrow$  [OUTPUT SETTINGS]  $\rightarrow$  [DISP OUTPUT]  $\rightarrow$  [LCD PANEL] (значення за замовчуванням)  $\rightarrow$   $\boxed{\text{OK}}$   $\rightarrow$   $\boxed{\rightarrow}$  $\rightarrow$  X.
- Аби записати дату/час або дані настройок відеокамери, торкніть  $\biguparrow$  (HOME)  $\rightarrow$  $\blacksquare$  (SETTINGS)  $\rightarrow$  [VIEW IMAGES SET]  $\rightarrow$  [DATA CODE]  $\rightarrow$  бажане значення  $\rightarrow$  $\overline{\text{OK}} \rightarrow \overline{\text{2}} \rightarrow \overline{\text{1}}$ Крім того, торкніть  $\bigcap$  (HOME)  $\rightarrow \square$  $(SETTINGS) \rightarrow [OUTPUT SETTINGS] \rightarrow$  $[DISP OUTPUT] \rightarrow [V-OUT/PANEL] \rightarrow \Box K$  $\rightarrow$   $\Box$   $\rightarrow$   $\boxtimes$  .
- Якщо форматом екрана відтворюючого пристрою (телевізора тощо) є формат 4:3, торкніть  $\bigcap$  (HOME)  $\rightarrow \square$  (SETTINGS)  $\rightarrow$  [OUTPUT SETTINGS]  $\rightarrow$  [TV TYPE]  $\rightarrow$  $[4:3] \rightarrow \overline{OK} \rightarrow \overline{P} \rightarrow \overline{X}$ .
- Підключаючи відеокамеру до монофонічного пристрою, підключіть жовтий штекер з'єднувального кабелю A/V до гнізда для вхідного відеосигналу, а червоний (правий канал) або білий (лівий канал) штекер — до гнізда для вхідного аудіосигналу на пристрої.
- У деяких країнах/регіонах записуючі пристрої DVD Sony не продаються.

#### Ефективне використовування відеокамери

## <span id="page-102-1"></span>Видалення відеофрагментів та фотознімків

Звільнити місце на носії можна, видаливши з нього відеофрагменти та фотознімки.

Перед початком операції виберіть носій зі записаними на ньому відеофрагментами та фотознімками, які треба видалити (стор. [42\)](#page-103-0). Для відеофрагментів оберіть якість зображення (стор. [47\)](#page-108-2).

> Торкніть  $\biguparrow$  (HOME)  $\rightarrow$  $\bigoplus$  (others)  $\rightarrow$  [Delete].

2

1

Аби видалити відеофрагменти, торкніть  $[IIIDELETE]$   $\rightarrow$   $[IIIDEDEETE]$  aбо [**BOT** DELETE].

Аби видалити фотознімки, торкніть  $[ \blacksquare$ DELETE]  $\rightarrow$  [ $\blacksquare$ DELETE].

3

Торкніть мініатюри відеофрагментів та фотознімків, які підлягають видаленню; на відповідних мініатюрах відобразиться позначка  $\blacktriangledown$ .

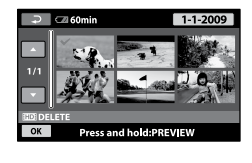

4 Торкніть  $\overline{OK}$  → [YES]  $\rightarrow \overline{OK}$  →  $\overline{\mathsf{x}}$ .

- Видалення всіх відеофрагментів за один раз Виконуючи крок 2, торкніть [ DELETE]  $\rightarrow$  [HDI DELETE ALL]/[ ISDI DELETE ALL]  $\rightarrow$  $[YES] \rightarrow [YES] \rightarrow [OK] \rightarrow [X].$
- Видалення всіх фотознімків за один раз Виконуючи крок 2, торкніть [ ■ DELETE]  $\rightarrow$  [ODELETE ALL]  $\rightarrow$  [YES]  $\rightarrow$  [YES]  $\rightarrow$  $OK \rightarrow X$ .

#### <span id="page-102-0"></span>Форматування носія запису

У результаті форматування видаляються всі зображення, звільняючи місце на носію для нових записів.

- Перед виконанням цієї операції підключіть відеокамеру до електричної розетки за допомогою адаптера змінного струму, що додається (стор. [11\)](#page-72-0).
- Аби попередити видалення важливих зображень, слід зберегти їх на іншому (стор. [24\)](#page-85-0) перед форматуванням.
- Захищені відеофрагменти та фотознімки також видалятимуться.
- $\blacksquare$  Торкніть  $\blacksquare$  (HOME)  $\rightarrow$ j  $\bullet$  (MANAGE MEDIA)  $\rightarrow$  [MEDIA FORMAT].
- Торкніть носій запису, що форматуватиметься ([INT. MEMORY] або [MEMORY STICK]).

j

 $\overline{3}$  Торкніть [YES] → [YES] →  $\overline{OK}$ ] j

Поки відображається напис [Executing…], не закривайте рідкокристалічний екран, не оперуйте кнопками на відеокамері, не від'єднуйте адаптер змінного струму, та не вилучайте картку «Memory Stick PRO Duo» з відеокамери. (Під час форматування носія індикатор доступу світиться або блимає.)

## <span id="page-103-0"></span>Заміна носія запису

Носієм для запису, відтворення та редагування для відеокамери можна вибрати внутрішню пам'ять або картку «Memory Stick PRO Duo». Носії для відеофрагментів та фотознімків обирається окремо.

За замовчуванням відеофрагменти та фотознімки записуються у внутрішню пам'ять відеокамери.

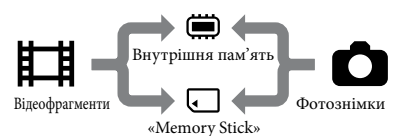

- У відношенні до вибраного носія можна здійснювати такі операції, як записування, відтворення та редагування вмісту.
- Інформація щодо тривалості запису відеофрагментів наведена на стор. [57](#page-118-1).
- Інформація щодо кількості знімків, яку можна записати, наведена у «Посібнику із Handycam» (стор. [50\)](#page-111-0).

#### <span id="page-103-1"></span>Вибір носія запису для відеофрагментів

Торкніть  $\bigoplus$  (HOME)  $\rightarrow \bigoplus$  $(MANAGE MEDIA) \rightarrow [MOVIE]$ MEDIA SET].

З'явиться екран [MOVIE MEDIA SET].

Торкніть бажаний носій.

 $3$  Торкніть [YES]  $\rightarrow$   $\boxed{OK}$ .

Носій запису змінено.

#### Вибір носія запису для фотознімків

Торкніть  $\bigcap$  (HOME)  $\rightarrow \bigoplus$  $(MANAGE MEDIA) \rightarrow [PHOTO]$ MEDIA SET].

> З'явиться екран [PHOTO MEDIA SET].

Торкніть бажаний носій.

j

3 Торкніть [YES]  $\rightarrow \overline{OM}$ . j

Носій запису змінено.

#### Перевірка параметрів носіїв запису

Підсвітіть індикатор (Відео), аби перевірити носій для запису відеофрагментів, або індикатор (Фото), аби перевірити носій для запису фотознімків. Піктограма носія виводиться у верхньому правому куті екрана.

 $\Box$  60min STRY ∎तक इल् ∩ि

: Внутрішня пам'ять

: Картка «Memory Stick PRO Duo»

#### Завантаження картки «Memory Stick PRO Duo»

Аби записати відеофрагменти та/або фотознімки на картку «Memory Stick PRO Duo» (стор. [42](#page-103-1)), виберіть носієм запису [MEMORY STICK].

j

j

#### Типи карток «Memory Stick», які можуть використовуватися з цією відеокамерою

- Для запису відеофрагментів рекомендовано використовувати картки «Memory Stick PRO Duo» ємністю не менш, ніж 1 ГБ, із позначкою
	- **Мемоry Stick PRO Duo** (картка «Memory Stick PRO Duo»)\*
	- **Memory Stick PRO-HG Duo** (картка «Memory Stick PRO-HG Duo»)
		- \* Використовувати можна незалежно від наявності позначки Mark2.
- Встановлено, що з відеокамерою сумісні картки «Memory Stick PRO Duo» ємністю до 16 ГБ.

Ï

- Відкрийте кришку відсіку для картки «Memory Stick Duo» і вставте картку «Memory Stick PRO Duo» у гніздо картки «Memory Stick Duo» до клацання.
	- Якщо силоміць вставити картку «Memory Stick PRO Duo» у відсік у невірному напрямку, можливі пошкодження картки «Memory Stick PRO Duo», гнізда для «Memory Stick Duo» або зображень.
	- Вставивши картку «Memory Stick PRO Duo», закрийте відсік для картки «Memory Stick Duo».

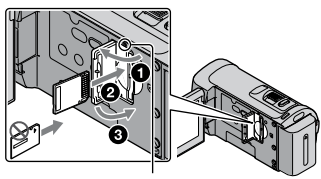

Індикатор доступу

Якщо у відеокамеру з індикатором (Відео), який світиться, завантажити нову картку «Memory Stick PRO Duo», з'явиться екран [Create a new Image Database File.].

#### Торкніть [YES].

j

- Для запису на картку «Memory Stick PRO Duo» лише фотознімків, торкніть [NO].
- Якщо під час виконання кроку 2 відображається напис [Failed to create a new Image Database File. It may be possible that there is not enough free space.], відформатуйте картку «Memory Stick PRO Duo» (стор. [41\)](#page-102-0).

#### Виймання картки «Memory Stick PRO Duo»

Відкрийте кришку відсіку для картки «Memory Stick Duo» та злегка натисніть на картку «Memory Stick PRO Duo» один раз.

- Не відкривайте кришку відсіку для картки «Memory Stick Duo» під час записування.
- Вставляючи чи виймаючи картку «Memory Stick PRO Duo», слідкуйте за тим, аби картка «Memory Stick PRO Duo» не тріснула й не впала.

<span id="page-104-0"></span>Копіювання відеофрагментів та фотознімків із внутрішньої пам'яті на картку «Memory Stick PRO Duo»

Торкніть  $\bigcap$  (HOME) →  $\boxplus$  (OTHERS)  $\rightarrow$  [MOVIE DUB]/[PHOTO COPY] та виконайте інструкції на екрані.

## Настроювання відеокамери з використанням опцій меню

Детальніше та зі застосуванням кольорових ілюстрацій опції меню описані у «Посібник із Handycam» (стор. [50](#page-111-0)).

#### Використання меню **1 НОМЕ** MENU

Якщо натиснути кнопку  $\biguparrow$  (HOME), з'явиться HOME MENU. Користувач може змінити настройки відеокамери.

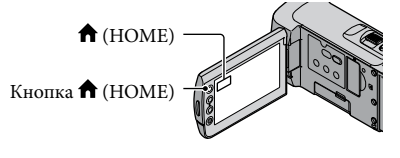

 Торкніть потрібну категорію пункт меню, параметри в рамках якого необхідно змінити.

j

j

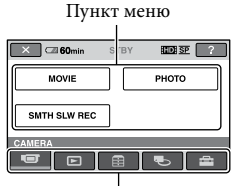

Категорія

 Дотримуйтеся інструкцій на екрані.

#### Після завершення настроювання, торкніть <sup>ОК</sup>.

İ

- Якщо бажаний пункт не відображається на екрані, торкніть  $\blacksquare/\blacksquare$
- Аби повернутися до попереднього екрана, торкніть  $\boxed{\fbox{=}]}$ .
- Аби сховати екран HOME MENU, торкніть  $X$ .
- Пункти меню або настройки сірого кольору недоступні для вибору.

#### Використання функції HELP

Аби переглянути описи щодо опцій меню HOME MENU, торкніть<sup>?</sup> (HELP) на екрані HOME MENU. (Нижня частина позначки стає оранжевою.) Торкніть пункт меню, про який потрібно отримати інформацію.

#### <span id="page-105-0"></span>Використання меню <sup>0</sup> OPTION MENU

#### Меню <sup>Q</sup>≡ OPTION MENU

відображається так само, як і тимчасове робоче вікно, яке відкривається після клацання правою кнопкою миші на комп'ютері. Відображаються пункти меню, параметри в рамках яких можна змінити у відповідному контексті.

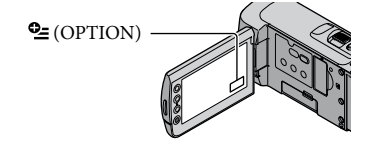

 $\Box$  Торкніть бажану вкладку  $\rightarrow$ пункт меню, параметри в рамках якого потрібно змінити.

İ

İ

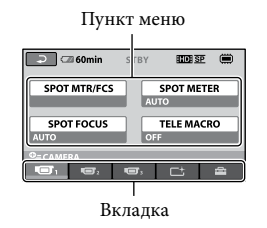

 Після завершення настроювання, торкніть <u><sup>|ОК|</sup>.</u>

- Якщо бажаний пункт не відображено на екрані, торкніть іншу вкладку. (Можливо, вкладок немає.) .<br>.
- Використання меню OPTION MENU під час функціонування відеокамери у режимі Easy Handycam не є можливим.

### Перелік опцій <del>А</del>НОМЕ MENU

#### Категорія (CAMERA)

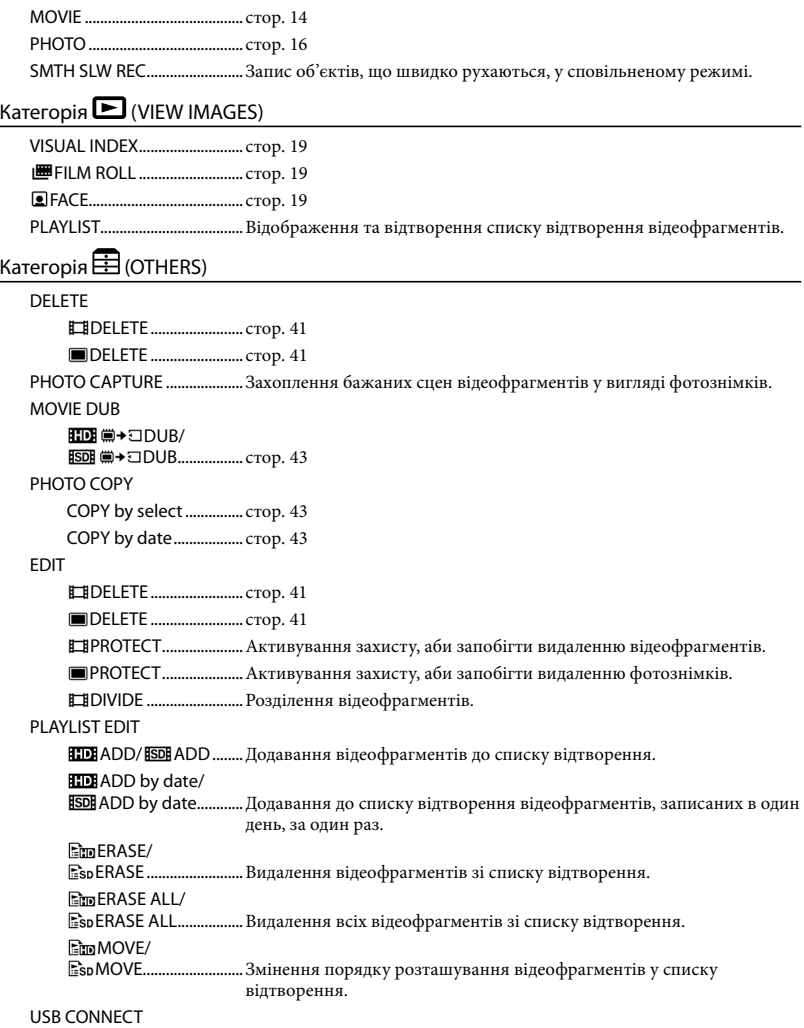

USB CONNECT ..........Під'єднання внутрішнього жорсткого диска через протокол USB.
USB CONNECT..........Під'єднання картки «Memory Stick PRO Duo» через протокол USB.

DISC BURN....................... стор. [30](#page-91-0)

TV CONNECT Guide ............... стор. [22](#page-83-0)

BATTERY INFO..........................Відображення інформації про стан акумулятора.

# Категорія (MANAGE MEDIA)

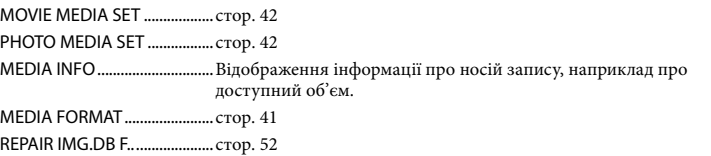

# Категорія (SETTINGS)

<span id="page-108-0"></span>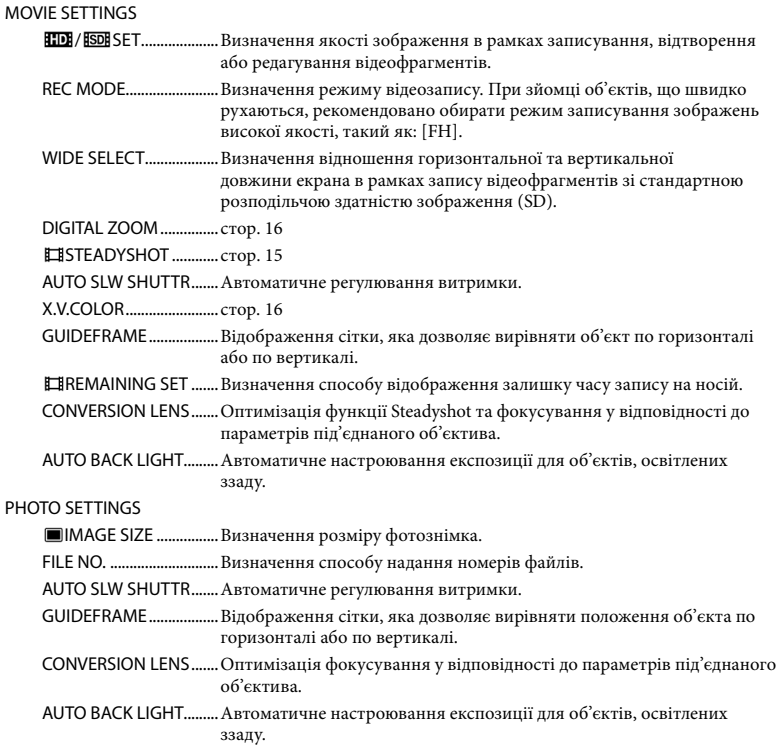

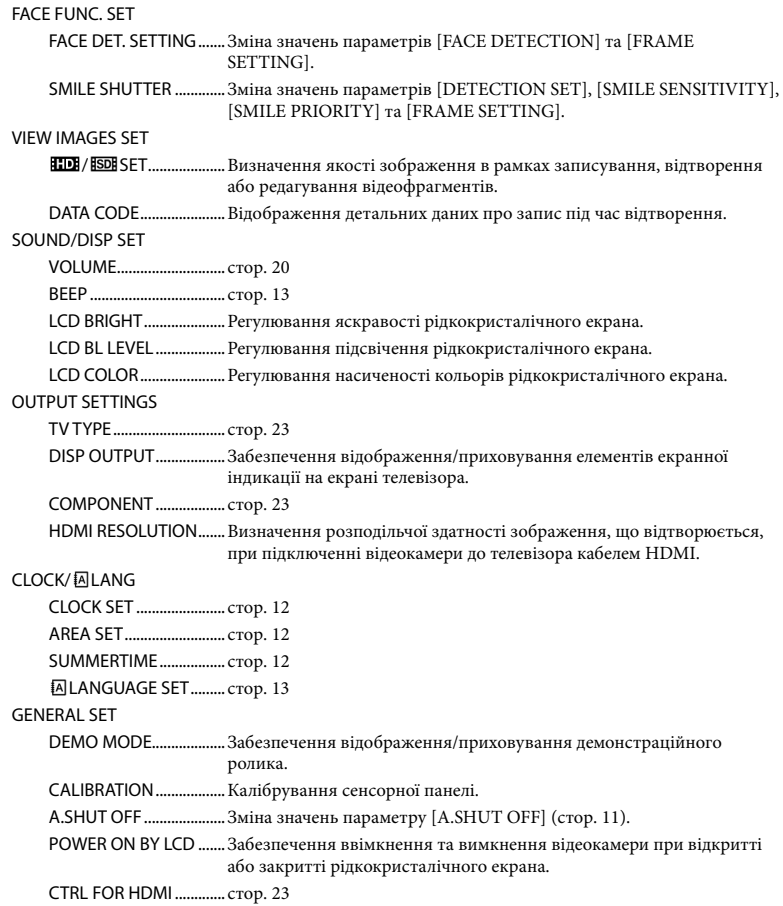

Під час функціонування відеокамери у режимі Easy Handycam [SOUND/DISP SET] змінюється на [SOUND SETTINGS].

# <span id="page-110-0"></span>Перелік опцій <sup>•</sup> OPTION MENU

### Зазначені елементи наявні лише в меню OPTION MENU.

# Вкладка **• В**

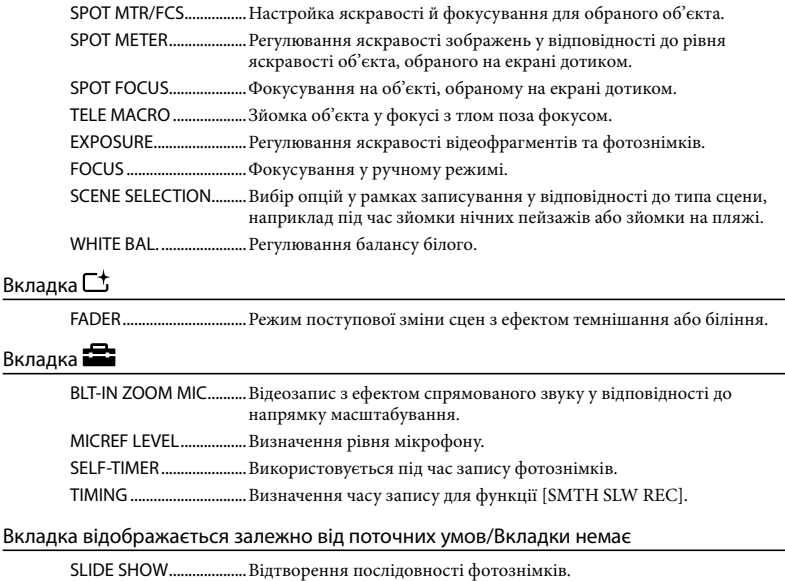

SLIDE SHOW SET............Визначення режиму повторювання для функції показу слайдів.

# <span id="page-111-0"></span>Отримання детальної інформації з «Посібник із Handycam»

«Посібник із Handycam» це посібник для користувача, який виводиться для ознайомлення на екрані комп'ютера. У посібнику наводяться описи функцій відеокамери, деякі описи супроводжуються наочними кольоровими ілюстраціями. Звертаючись до «Посібник із Handycam», користувач отримуватиме детальнішу інформацію стосовно оперування відеокамерою.

> Аби встановити «Посібник із Handycam» на комп'ютер з ОС Windows, вставте диск CD-ROM, який постачається з відеокамерою, у дисковод комп'ютера.

2

1

На екрані встановлення, що відобразився, клацніть [Посібник із Handycam].

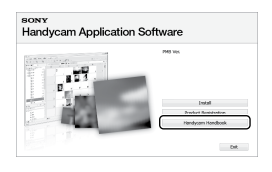

3

Оберіть бажану мову, а також модель відеокамери, після чого клацніть [Посібник із Handycam (PDF)].

Модель відеокамери зазначена на донній поверхні відеокамери.

Клацніть [Exit] → [Exit] та вилучіть диск CD-ROM з дисковода комп'ютера.

4

Аби переглянути «Посібник із Handycam», двічі клацніть піктограму швидкого доступу на екрані комп'ютера.

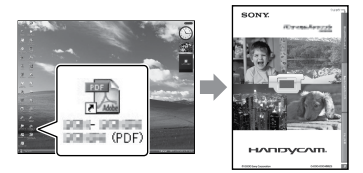

- Якщо користувач використовує комп'ютер Macintosh, відкрийте папку [Handbook] – [UA] на диску CD-ROM та скопіюйте файл [Handbook.pdf] на жорсткий диск комп'ютера.
- Відкривати «Посібник із Handycam» слід у прикладній програмі Adobe Reader. За потреби цю програму можна завантажити з веб-вузла компанії Adobe Systems: http://www.adobe.com/
- Додаткова інформація щодо програмного забезпечення «PMB», що додається, наведена у посібнику «PMB Guide» (стор. [32\)](#page-93-0).

# Додаткова інформація Пошук та усунення несправностей

Якщо у процесі використання відеокамери виникають будь-які проблеми, скористайтеся наведеною нижче таблицею заходів для їх вирішення. Якщо проблема не зникає, відключіть відеокамеру від джерела живлення та зверніться до місцевого дилера Sony.

### Поради щодо заходів, які рекомендовано вжити перед відправкою відеокамери до сервісного центру

- Усунення певних несправностей може потребувати ініціалізації або заміни поточної внутрішньої пам'яті відеокамери. У такому випадку дані, що зберігаються у внутрішній пам'яті, будуть видалені. Перед тим, як відправити відеокамеру до сервісного центру, обов'язково збережіть дані, наявні у внутрішній пам'яті, на іншому (резервному) носію. Виробник не компенсуватиме втрату даних, що зберігалися у внутрішній пам'яті.
- Досліджуючи несправність, що виникла, спеціалісти сервісного центру можуть вживати заходів щодо встановлення мінімальної кількості даних, що зберігаються у внутрішній пам'яті. При цьому, дилер Sony не копіюватиме та не резервуватиме дані, що належать користувачеві.
- Докладнішу інформацію щодо ознак перебоїв у роботі відеокамери в рамках підключення відеокамери до комп'ютера наведено у «Посібник із Handycam» (стор. [50](#page-111-0)) та у посібнику «PMB Guide» (стор. [32](#page-93-1)).

#### Не вмикається живлення.

- Приєднайте заряджений акумуляторний блок до відеокамери (стор. [10](#page-71-0)).
- Під'єднайте штекер адаптера змінного струму до стінної розетки (стор. [11\)](#page-72-1).

#### Відеокамера не працює, навіть якщо ввімкнено живлення.

- Після ввімкнення живлення відеокамера буде готова до зйомки через кілька секунд. Це не є несправністю.
- Відключіть адаптер змінного струму від електричної розетки або вийміть акумуляторний блок, а потім знов підключіть його приблизно через 1 хвилину. Якщо відеокамера все одно не функціонує, натисніть кнопку RESET (стор. [61](#page-122-0)) тонким та загостреним предметом. (Після натискання RESET значення всіх параметрів, включаючи й настройки годинника, будуть скинуті).

#### Відеокамера нагрівається.

Відеокамера може нагріватися в процесі роботи. Це не є несправністю.

#### Живлення несподівано зникає.

- Використовуйте адаптер змінного струму (стор. [11](#page-72-1)).
- Повторно ввімкніть живлення.
- Зарядіть акумуляторний блок (стор. [10\)](#page-71-0).

# При натисканні START/STOP або PHOTO зображення не записуються.

- Натисніть MODE, аби ввімкнути світловий індикатор  $\blacksquare$  (Відео) або  $\blacksquare$  (Фото).
- Відеокамера записує щойно відзняті зображення на носій запису. Протягом цього часу не можна робити будь-яких нових записів.
- Носій запису переповнений. Видаліть непотрібні зображення (стор. [41\)](#page-102-1).
- Загальна кількість відеофрагментів або фотознімків перевищує ємність носія відеокамери. Видаліть непотрібні зображення (стор. [41](#page-102-1)).

#### Неможливо встановити прикладну програму «PMB».

Перевірте параметри комп'ютерного середовища, а також переконайтеся у належному виконанні процедури встановлення прикладної програми «PMB» (стор. [24](#page-85-0)).

#### Прикладна програма «PMB» не працює належним чином.

Вийдіть з прикладної програми «PMB» та перезапустіть комп'ютер.

#### Відеокамера не розпізнається комп'ютером.

- Від'єднайте від роз'єму USB комп'ютера все інше обладнання, окрім клавіатури, миші та відеокамери.
- Від'єднайте кабель USB від комп'ютера та відеокамери, перезапустіть комп'ютер та повторно під'єднайте комп'ютер та відеокамеру у належному порядку.

# Відображення елементів самодіагностики/Індикатори застереження

Якщо на рідкокристалічному екрані з'явилися певні індикатори, перевірте наступне.

Якщо проблему не вдалося усунути після кількох спроб, зверніться до дилера Sony або місцевого уповноваженого сервісного центру Sony.

### $C:04:$

- Акумуляторний блок не є акумуляторним блоком «InfoLITHIUM» (серії H). Використовуйте акумуляторний блок «InfoLITHIUM» (серії H) (стор. [10](#page-71-0)).
- Надійно підключіть штекер кабелю постійного струму адаптера змінного струму до гнізда DC IN відеокамери (стор. [10](#page-71-0)).

# $C:13$  $\cdot$   $\Box$  $\Box$   $C:32$  $\cdot$  $\Box$  $\Box$

Відключіть відеокамеру від джерела живлення. Знову підключіть відеокамеру до джерела живлення та ввімкніть відеокамеру.

### E:20: 0 / E:31: 0 / E:61: 0 / E:62: 0 0 / E:91:□□ / E:94:□□

Відеокамера потребує ремонту. Зверніться до місцевого дилера Sony або місцевого уповноваженого сервісного центру Sony. Повідомте код із 5 цифр, який починається з літери «E».

#### 101-0001

Якщо індикатор блимає повільно, файл пошкоджено, або читання файлу неможливе.

#### **CZ**

Низький заряд елемента живлення.

### 穴

- Картка «Memory Stick PRO Duo» не вставлена (стор. [42\)](#page-103-2).
- Індикатор, який блимає, вказує на недостатній доступний об'єм носія для записування зображень. Видаліть непотрібні зображення (стор. [41](#page-102-1)) або відформатуйте картку «Memory Stick PRO Duo» (стор. [41\)](#page-102-0), спершу записавши зображення на інший носій.
- <span id="page-113-0"></span>Файл бази даних зображень пошкоджено. Перевірте файл бази даних зображень, торкнувши  $\bigcap_{\alpha}$  (HOME)  $\rightarrow \bigotimes_{\alpha}$  (MANAGE MEDIA) [REPAIR IMG.DB F.] носій запису.

#### জ

Картка «Memory Stick PRO Duo» пошкоджена. Відформатуйте картку «Memory Stick PRO Duo» за допомогою відеокамери (стор. [41](#page-102-0)).

# Запобіжні заходи

#### $521$

Вставлено несумісну картку «Memory Stick Duo» (стор. [43\)](#page-104-0).

#### निष्म

Доступ до картки «Memory Stick PRO Duo» обмежено на іншому пристрої.

Відеокамера не зафіксована. Міцно тримайте відеокамеру обома руками. Зауважте, що індикатор застереження щодо дрижання відеокамери не зникає.

# œ

- Носій запису переповнений. Видаліть непотрібні зображення (стор. [41\)](#page-102-1).
- Фотознімки неможливо записувати під час обробки. Трохи зачекайте, а потім виконайте записування.

#### Використання та догляд

- Не використовуйте та не зберігайте відеокамеру та приладдя в перелічених нижче місцях:
	- Надмірно теплі, холодні або вологі місця. Ніколи не залишайте відеокамеру у місці з температурою понад 60 °С, наприклад, під прямим сонячним промінням, біля обігрівачів або в автомобілі, припаркованому на сонці. Це може призвести до несправності або деформації відеокамери.
	- Поблизу сильних магнітних полів або зон механічної вібрації. Це може призвести до несправності відеокамери.
	- Під впливом потужних радіохвиль або радіації. Відеокамера може виконувати запис неналежним чином.
	- Біля приймачів, які працюють в діапазоні AM, і відеообладнання. Це може викликати перешкоди типу «шум».
	- На піщаних пляжах або в запилених місцях. Якщо у відеокамеру потрапить пісок або пил, це може призвести до її несправності. Іноді усунути цю несправність не вдається.
	- Біля вікон або надворі, де рідкокристалічний екран або об'єктив можуть опинитися під дією прямого сонячного проміння. Це може призвести до пошкодження внутрішніх елементів рідкокристалічного екрана.
- Використовуйте відеокамеру, забезпечуючи її живлення постійним струмом напругою 6,8 V/ 7,2 V (від акумуляторного блока) або 8,4 V (від адаптера змінного струму).
- Для роботи від постійного або змінного струму використовуйте приладдя, рекомендоване в цьому посібнику з експлуатації.
- Не допускайте потрапляння на відеокамеру вологи, наприклад, крапель дощу або морської води. Якщо відеокамера намокне, вона може вийти з ладу. Іноді усунути цю несправність не вдається.
- Якщо в корпус потрапить будь-який твердий предмет або рідина, перед подальшою експлуатацією відключіть відеокамеру та віддайте її на перевірку дилерові Sony.
- Уникайте недбалого поводження, розбирання, модифікації та поштовхів, наприклад, не стукайте, не впускайте та не наступайте на виріб. Особливо обережного поводження потребує об'єктив.
- Відеокамера, яка не використовується, має бути вимкнена.
- Не використовуйте відеокамеру, загорнувши її, наприклад, у рушник. Через це може підвищитися температура її внутрішніх частин.
- Від'єднуючи шнур живлення, беріться за штекер, а не за шнур.
- Не ставте на шнур живлення важкі предмети, щоб не пошкодити його.
- Не використовуйте деформований або пошкоджений акумуляторний блок.
- Слідкуйте за чистотою металевих контактів.
- Якщо з елемента живлення витекла електролітна рідина:
	- Зверніться до місцевого уповноваженого сервісного центру Sony.
	- Змийте всю рідину, яка могла потрапити на шкіру.
	- Якщо рідина потрапила в очі, промийте їх великою кількістю води та зверніться до лікаря.

#### Якщо відеокамера не використовується протягом тривалого часу

- Аби відеокамера перебувала в оптимальному стані тривалий час, вмикайте її й записуйте або відтворюйте зображення принаймні раз на місяць.
- Повністю розрядіть акумуляторний блок перед його зберіганням.

### Рідкокристалічний екран

Уникайте сильних натискань на рідкокристалічний екран, оскільки це може призвести до несправності.

- Якщо відеокамера використовується в холодному місці, на рідкокристалічному екрані можуть з'являтися залишкове зображення. Це не є несправністю.
- Під час використання відеокамери задня частина рідкокристалічного екрана може нагріватися. Це не є несправністю.

### Чищення рідкокристалічного екрана

Якщо рідкокристалічний екран забруднений відбитками пальців або пилом, рекомендовано почистити його м'якою тканиною. Якщо використовується комплект для чищення рідкокристалічного екрана (продається окремо), не наносіть чистильну рідину безпосередньо на рідкокристалічний екран. Використовуйте чистильний папір, зволожений цією рідиною.

### Поводження з корпусом

- Якщо корпус забруднений, почистіть його м'якою й злегка зволоженою тканиною, а потім витріть м'якою сухою тканиною.
- Для запобігання пошкодженню зовнішнього покриття уникайте перелічених нижче дій:
	- Не використовуйте хімічні речовини на зразок розріджувачів, бензину, спирту, тканин із хімікатами, репелентів, інсектицидів і сонцезахисних кремів
	- Не тримайте відеокамеру руками, забрудненими переліченими вище речовинами
	- Попереджуйте тривалий контакт корпусу з гумовими або вініловими предметами

# Догляд за об'єктивом і його зберігання

- Протріть поверхню об'єктива м'якою тканиною в таких випадках:
	- На поверхні об'єктива залишилися відбитки пальців.
	- Відеокамера використовується у спекотних або вологих місцях
	- Якщо об'єктив перебуває на солоному повітрі, наприклад, біля моря
- Аби зменшити вплив бруду й пилу зберігайте об'єктив у місцях із доброю вентиляцією.
- Аби запобігти виникненню цвілі, періодично чистіть об'єктив, як описано вище.

#### Заряджання передвстановленого елемента живлення

Відеокамера обладнана передвстановленим елементом живлення, який забезпечує збереження значень дати, часу й інших параметрів, навіть якщо відеокамеру вимкнено. Передвстановлений елемент живлення заряджається завжди, якщо відеокамера підключена до електричної розетки через адаптер змінного струму, або якщо до відеокамери приєднаний акумуляторний блок. Якщо зовсім не використовувати відеокамеру, передвстановлений елемент живлення повністю розрядиться через 3 місяці. Використовуйте відеокамеру, зарядивши передвстановлений елемент живлення. Однак, навіть якщо передвстановлений елемент живлення не заряджений, це не вплине на роботу відеокамери, доки користувач не записуватиме дані дати.

#### Процедури

Підключіть відеокамеру до електричної розетки за допомогою адаптера змінного струму, що додається, й не використовуйте її більше 24 годин, залишивши рідкокристалічний екран закритим.

#### Зауваження щодо утилізації/передачі відеокамери

Навіть при виконанні команди [ DELETE ALL]/[**EDE** DELETE ALL], [■DELETE ALL] або [MEDIA FORMAT] або при форматуванні внутрішньої пам'яті відеокамери наявні на відповідному носію дані можуть не стертися повністю.

Передаючи відеокамеру іншим особам, рекомендовано виконати операцію [ EMPTY] (див. розділ «Отримання детальної інформації з «Посібник із

Handycam»» на стор. [50](#page-111-0)), аби запобігти відновленню власних даних. Утилізуючи відеокамеру, рекомендовано знищити корпус відеокамери.

#### Зауваження щодо утилізації/передачі картки «Memory Stick PRO Duo»

Навіть якщо видалити дані на картці «Memory Stick PRO Duo» або відформатувати картку «Memory Stick PRO Duo» за допомогою відеокамери чи комп'ютера, повне видалення даних із картки «Memory Stick PRO Duo» неможливе. Коли ви передаєте картку «Memory Stick PRO Duo» іншому користувачеві, рекомендується повністю видаляти дані за допомогою програм видалення даних, що використовуються на комп'ютері. Під час утилізації картки «Memory Stick PRO Duo» рекомендовано знищити корпус картки «Memory Stick PRO Duo».

# Технічні характеристики

#### Система

Формат сигналу: колірна система PAL, технічні характеристики у відповідності до стандартів CCIR HDTV 1080/50i (телебачення з високою розподільчою здатністю)

Формат запису відеофрагментів: відео: HD: забезпечена сумісніть з форматами MPEG4-AVC/H.264 AVCHD SD: MPEG2-PS аудіо: Dolby Digital 2 канали Dolby Digital Stereo Creator

Формат файлів фотознімків : сумісний з DCF Ver.2.0 : сумісний з Exif Ver.2.21

: сумісний з MPF Baseline

Носії запису (рухомі зображення/фото) Внутрішня пам'ять: 8 ГБ

Картка «Memory Stick PRO Duo» При вимірюванні ємності носія 1 ГБ дорівнює 1 мільярду байтів, частина яких використовується для управління інформацією.

Датчик зображення: CMOS, 3,6 мм (тип 1/5) Записуючі пікселі (фото, 4:3): Макс. 4,0 мега (2 304  $\times$  1 728) пікселів\* Загалом: прибл. 2 360 000 пікселів Ефективних (рухомі зображення, 16:9): Прибл. 1 430 000 пікселів Ефективних (фото, 16:9): Прибл. 1 490 000 пікселів Ефективних (фото, 4:3): Прибл. 1 990 000 пікселів

Об'єктив:

Carl Zeiss Vario-Tessar Оптичне збільшення: 10 Цифрове збільшення: 20 :120 (HDR-CX100E/CX105E) :150× (HDR-CX106E) Діаметр фільтра: 30 мм  $F1,8 \sim 2,2$ Фокусна відстань  $f=3,2 \sim 32$  MM В режимі перетворення на 35-міліметрову фотокамеру Для відеофрагментів\*\*: 42 ~ 497 мм (16:9) Для фото: 38 ~ 380 мм (4:3)

Колірна температура: [AUTO], [ONE PUSH], [INDOOR] (3 200 K), [OUTDOOR] (5 800 K)

Мінімальна освітленість

5 лк (люкс), для ([AUTO SLW SHUTTR] задане значення [ON], витримка 1/25 с)

- \* Унікальна матриця пікселів датчика Sony ClearVid і система обробки зображень (BIONZ) забезпечують розподільчу здатність нерухомих зображень, еквівалентну вказаним розмірам.
- \*\* Значення фокусної відстані є фактичними значеннями за результатами зчитування пікселів у короткофокусному режимі.

#### З'єднувачі на вхід/вихід

Дистанційний з'єднувач A/V: вихідний роз'єм - компонентний вихід/відео- та аудіовихід Гніздо HDMI OUT: з'єднувач HDMI mini Роз'єм USB: mini-B (HDR-CX105E/CX106E: тільки вихід)

#### Рідкокристалічний екран

Зображення: 6,7 см (тип 2.7, пропорції 16:9) Загальна кількість пікселів: 211 200 (960  $\times$  220)

#### Загальна інформація

Вимоги до живлення: 6,8 V/7,2 V, постійний струм (живлення від акумулятора), 8,4 V, постійний струм (через адаптер змінного струму)

Середній рівень споживання енергії: за використання рідкокристалічного екрана з нормальним рівнем яскравості під час запису на відеокамеру: HD: 3,5 W SD: 2,9 W

Робоча температура: від 0 °С до 40 °С

Температура зберігання: від -20 °С до +60 °С

Габаритні розміри (прибл.):  $55 \times 60 \times 107$  мм (ш/в/г), з частинами, що виступають  $55 \times 60 \times 114$  мм (ш/в/г), з частинами, що виступають, та з під'єднаним акумуляторним блоком, що додається

Вага (прибл.): 280 г, пристрій без додаткового обладнання 330 г з акумуляторним блоком, що додається

#### Адаптер змінного струму AC-L200C/AC-L200D

Вимоги до живлення: 100 V - 240 V змінного струму, 50 Hz/60 Hz Споживаний струм: 0,35 A - 0,18 A

Споживана потужність: 18 W

Вихідна напруга: 8,4 V\*, постійний струм

Робоча температура: від 0 °С до 40 °С

Температура зберігання: від -20 °С до +60 °С

Габаритні розміри (прибл.):  $48 \times 29 \times 81$  мм (ш/в/г), без частин, що виступають

- Вага (прибл.): 170 г, не враховуючи шнур живлення
- \* Інші технічні характеристики наведені на наклейці на адаптері змінного струму.

#### Акумуляторний блок елементів живлення NP-FH50

Максимальна вихідна напруга: 8,4 V, постійний струм

Вихідна напруга: 6,8 V, постійний струм

Максимальна напруга заряджання: 8,4 V постійного струму

Максимальна зарядна сила струму: 1,75 А

Ємність стандартна: 6,1 Вт/год (900 мА/год) мінімальна: 5,9 Вт/год (870 мА/год)

Тип: літій-іонний акумулятор

Конструкція та технічні характеристики відеокамери та додаткового обладнання можуть бути змінені без попереднього повідомлення.

Створено по ліцензії компанії Dolby Laboratories.

# Очікувана тривалість заряджання та роботи для акумуляторного блока, що додається (мін)

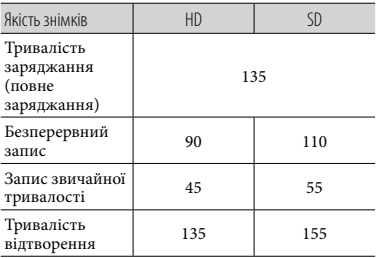

Тривалість запису й відтворення є приблизним за умови використання повністю зарядженого акумуляторного блока.

- Висока розподільча здатність зображень (HD)/Стандартна розподільча здатність зображень (SD)
- Умови запису: режим запису [SP], підсвічення рідкокристалічного екрана увімкнене ([ON])
- Звичайна тривалість запису це час, протягом якого повторюються запуск і припинення записування, вимкнення й увімкнення живлення та масштабування.

### Приблизний час запису відеофрагментів у внутрішню пам'ять (хвилин)

Аби задати режим запису, торкніть  $\bigoplus$  (HOME)  $\rightarrow \bigoplus$  (SETTINGS)  $\rightarrow$  [MOVIE  $SETTINGS]$  → [REC MODE]. Режим запису, заданий за замовчуванням: [HD SP] (стор. [47\)](#page-108-0).

#### Висока розподільча здатність зображень (HD), у г (години) та хв (хвилини)

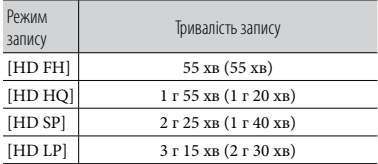

#### Стандартна розподільча здатність зображень (SD), у г (години) та хв (хвилини)

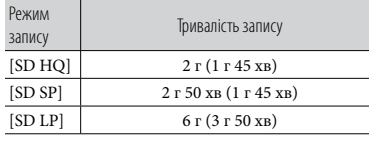

Цифри в дужках ( ) - мінімальна тривалість запису.

# Приклад очікуваної тривалості запису відеофрагментів на картку «Memory Stick PRO Duo»

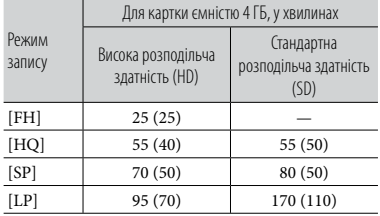

- Цифри в дужках ( ) мінімальна тривалість запису.
- Використаний картка «Memory Stick PRO Duo» виробництва Sony.
- Тривалість запису може залежати від умов записування, властивостей об'єкта, режиму [REC MODE] та типу «Memory Stick».
- Тривалість заряджання, записування й відтворення
	- Виміряно за використання відеокамери при температурі 25 °С (рекомендований температурний діапазон - від 10 °С до  $30^{\circ}$ C)
	- За використання відеокамери при низькій температурі або у певних умовах фактична тривалість запису й відтворення може бути коротшою.

#### Товарні знаки

- «Handycam» і НИППУСЛП $_{\rm c}$ зареєстрованими товарними знаками Sony Corporation.
- «AVCHD» та «AVCHD» є логотипом і товарними знаками Panasonic Corporation та Sony Corporation.
- «Memory Stick», « », «Memory Stick Duo», «MEMORY STICK DUO», «Memory Stick PRO Duo», «MEMORY STICK PRO DUO», «Memory Stick PRO-HG Duo»,

«MEMORY STICK PRO-HG DUO», «Memory Stick Micro», «MagicGate»,

«MAGICGATE», «MagicGate Memory Stick» та «MagicGate Memory Stick Duo» є товарними знаками або зареєстрованими товарними знаками Sony Corporation.

- «InfoLITHIUM» є товарним знаком Sony Corporation.
- «x.v.Colour» є товарним знаком Sony Corporation.
- «BIONZ» є товарним знаком Sony Corporation.
- «BRAVIA» є товарним знаком Sony Corporation.
- Символ «Blu-ray Disc» і відповідний логотип є товарними знаками.
- Символи Dolby і double-D є товарними знаками Dolby Laboratories.
- HDMI, логотип HDMI та High-Definition Multimedia Interface є товарними знаками або зареєстрованими товарними знаками HDMI Licencing LLC.
- Microsoft, Windows, Windows Media, Windows Vista і DirectX є зареєстрованими товарними знаками або товарними знаками Microsoft Corporation у США та/або інших країнах.
- Macintosh і Mac OS є зареєстрованими товарними знаками Apple Inc. у США та інших країнах.
- Intel, Intel Core, і Pentium є товарними знаками або зареєстрованими товарними знаками Intel Corporation або її філіалів у США та інших країнах.
- «PLAYSTATION» є зареєстрованим товарним знаком Sony Computer Entertainment Inc..

# Екранні індикатори

є зареєстрованими товарними знаками або товарними знаками Adobe Systems Incorporated у США та/або інших країнах.

Усі інші надалі згадувані назви виробів можуть бути товарними знаками або зареєстрованими товарними знаками відповідних компаній. Крім того, у цьому посібнику символи ™ та ® не використовуються у кожному випадку.

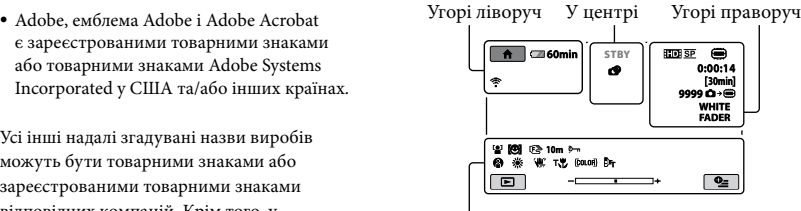

Знизу

Угорі ліворуч

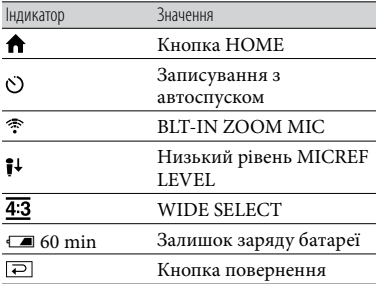

#### У центрі

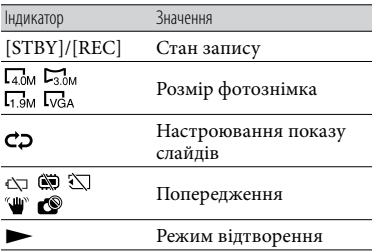

Додаткова інформація 59Додаткова інформація

# Угорі праворуч

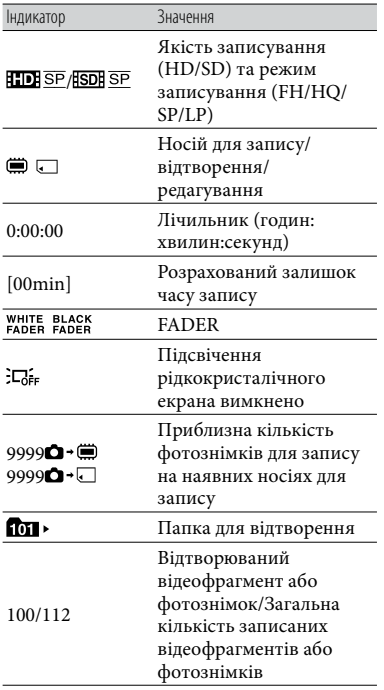

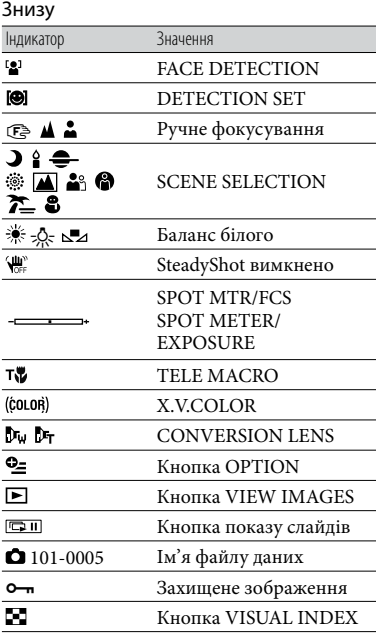

Індикатори та відповідне розміщення є орієнтовними; вони можуть відрізнятися від фактичного зовнішнього вигляду та розташування.

У відеокамерах певних моделей деякі індикатори можуть бути відсутні.

# Компоненти відеокамери й елементи управління

У дужках ( ) вказані номери сторінок для довідки.

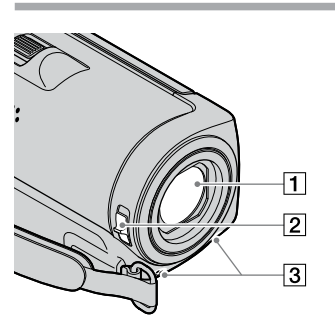

- Об'єктив (об'єктив Carl Zeiss) Перемикач LENS COVER ([14,](#page-75-0) [16\)](#page-77-2)
- Вбудований мікрофон

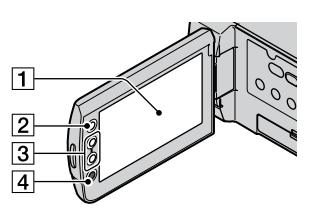

Рідкокристалічний екран/сенсорна панель [\(12](#page-73-3))

Якщо повернути рідкокристалічну панель на 180 градусів, можна закрити рідкокристалічну панель, спрямувавши рідкокристалічний екран назовні. Це зручно під час виконання дій у рамках відтворення.

- $\boxed{2}$  Кнопка  $\bigoplus$  (HOME) [\(44](#page-105-0))
- $\overline{3}$  Кнопки масштабування [\(15,](#page-76-1) [17](#page-78-0), [21](#page-82-0)) Користувач може збільшувати та зменшувати масштаб.
- Кнопка START/STOP ([15\)](#page-76-1)

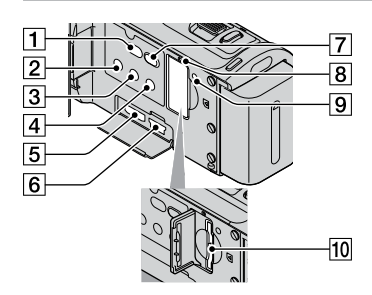

- Кнопка (DISC BURN) [\(30](#page-91-0))
- **2 Кнопка POWER ([12\)](#page-73-3)**
- $\overline{3}$  Кнопка DISP (відображення) ([20\)](#page-81-1) Аби вимкнути підсвічення рідкокристалічного екрана, натисніть і притримайте кнопку DISP. Аби увімкнути підсвічення екрана, повторно натисніть і притримайте кнопку DISP.
- Кнопка EASY [\(18](#page-79-0))
- Гніздо HDMI OUT (mini) [\(22](#page-83-0))
- $\overline{6}$  Гніздо  $\overline{y}$  (USB) ([25,](#page-86-0) [30,](#page-91-0) [31,](#page-92-0) [38\)](#page-99-0) (HDR-CX105E/CX106E: тільки вихід)
- **7 Кнопка (VIEW IMAGES) ([19\)](#page-80-0)**
- Індикатор доступу («внутрішня пам'ять», картка «Memory Stick PRO Duo») ([43\)](#page-104-1)

Якщо індикатор світиться або блимає, відеокамера зчитує або записує дані.

<span id="page-122-0"></span>**9** Кнопка RESET

Натискання на кнопку RESET ініціалізує усі настройки, включаючи настройки годинника.

Гніздо картки «Memory Stick Duo» [\(42\)](#page-103-2)

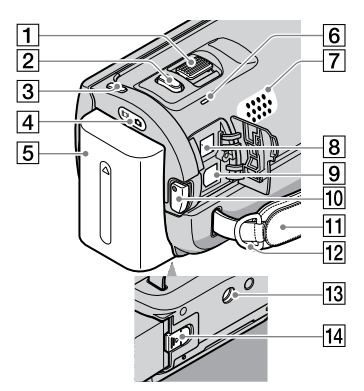

- Важілець масштабування [\(15](#page-76-1), [17](#page-78-0), [21](#page-82-0))
- $\boxed{2}$  Кнопка РНОТО [\(17](#page-78-0))
- $\overline{3}$  Кнопка MODE [\(16](#page-77-3))
- Індикатор режиму (Відео)/  $\bullet$  (Фото) [\(12](#page-73-3))
- Акумуляторний блок [\(10](#page-71-0))
- Індикатор CHG (заряджання) [\(10](#page-71-0))
- Динамік
- Гніздо DC IN [\(10](#page-71-0))
- **9** Дистанційний з'єднувач А/V ([22,](#page-83-0) [39\)](#page-100-0)
- $\overline{10}$  Кнопка START/STOP [\(15](#page-76-1))
- Фіксуючий ремінець ([14\)](#page-75-1)
- Гачок для наплічного ременя
- Кріплення для штатива

Під'єднуйте штатив (продається окремо) до кріплення для штатива за допомогою гвинта для кріплення штатива (продається окремо: довжина гвинта має бути меншою за 5,5 мм).

Важілець розблокування BATT (акумуляторного блока) [\(11\)](#page-72-2)

# Покажчик

#### $\left( \begin{array}{c} B \end{array} \right)$

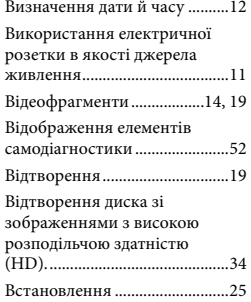

#### Г

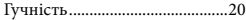

#### Д

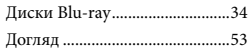

#### Е

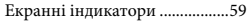

#### З

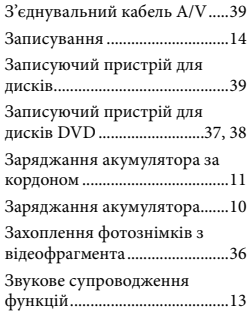

#### І

Індикатори застереження ......52

#### К

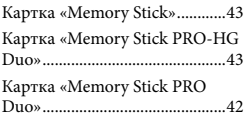

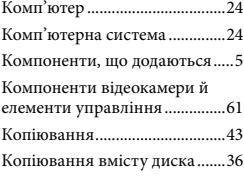

#### М

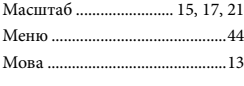

# Н

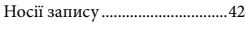

#### П

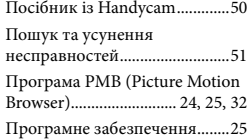

#### Р

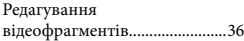

### С

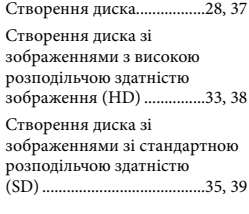

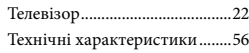

#### У

Т

Увімкнення живлення.............12

#### $\Theta$

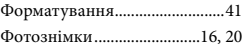

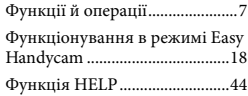

# Ц

Цільовий диск або папка........32

### Ч

Час запису й відтворення.......57

#### Я

Якість знімків............................42

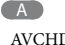

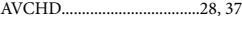

# B

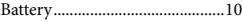

#### $\blacksquare$

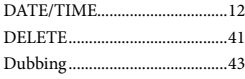

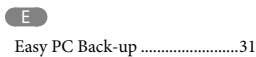

# H

HOME MENU......................44, 46

### M

Macintosh....................................25

#### $\overline{\mathbf{O}}$

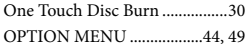

# P

PMB Guide..................................32 R RESET..........................................61

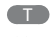

U

TV CONNECT Guide ...............22

# USB.........................................25, 38

V

VISUAL INDEX .........................19

W

Windows......................................24

Списки меню наведені на стор. [46-](#page-107-0) [49](#page-110-0).

**SONY** 

RU/UA

Изготовитель: Сони Корпорейшн Адрес: 1-7-1 Конан, Минато-ку, Токио, 108-0075 Япония Страна-производитель: Китай

Дополнительная информация по данному изделию и ответы на часто задаваемые вопросы могут быть найдены на нашем Web-сайте поддержки покупателей.

Додаткову інформацію стосовно цього виробу та відповіді на часті запитання можна знайти на веб-сайті Служби підтримки споживачів компанії Sony.

#### http://www.sony.net/

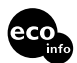

Напечатано на бумаге, изготовленной на 70% и более из бумажных отходов.

Надруковано на вторинному папері (вміст переробленої сировини не менше 70%).

Printed in China

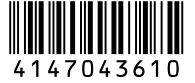